# **[MS-OCSPROT]: Lync and Lync Server Protocols Overview**

#### **Intellectual Property Rights Notice for Open Specifications Documentation**

- **Technical Documentation.** Microsoft publishes Open Specifications documentation for protocols, file formats, languages, standards as well as overviews of the interaction among each of these technologies.
- **Copyrights.** This documentation is covered by Microsoft copyrights. Regardless of any other terms that are contained in the terms of use for the Microsoft website that hosts this documentation, you may make copies of it in order to develop implementations of the technologies described in the Open Specifications and may distribute portions of it in your implementations using these technologies or your documentation as necessary to properly document the implementation. You may also distribute in your implementation, with or without modification, any schema, IDL's, or code samples that are included in the documentation. This permission also applies to any documents that are referenced in the Open Specifications. Tradentezion Property Rights Notice for Open Specifications Documentation<br>
Technical Documentation. Nicrosoft publishes Open Specifications documentation for<br>
protocols. His formats, hisnogens stars and six over the intere
	- **No Trade Secrets.** Microsoft does not claim any trade secret rights in this documentation.
	- **Patents.** Microsoft has patents that may cover your implementations of the technologies described in the Open Specifications. Neither this notice nor Microsoft's delivery of the documentation grants any licenses under those or any other Microsoft patents. However, a given Open Specification may be covered by Microsoft Open Specification Promise or the Community Promise. If you would prefer a written license, or if the technologies described in the Open Specifications are not covered by the Open Specifications Promise or Community Promise, as applicable, patent licenses are available by contacting iplg@microsoft.com.
	- **Trademarks.** The names of companies and products contained in this documentation may be covered by trademarks or similar intellectual property rights. This notice does not grant any licenses under those rights.
	- **Fictitious Names.** The example companies, organizations, products, domain names, e-mail addresses, logos, people, places, and events depicted in this documentation are fictitious. No association with any real company, organization, product, domain name, email address, logo, person, place, or event is intended or should be inferred.

**Reservation of Rights.** All other rights are reserved, and this notice does not grant any rights other than specifically described above, whether by implication, estoppel, or otherwise.

**Tools.** The Open Specifications do not require the use of Microsoft programming tools or programming environments in order for you to develop an implementation. If you have access to Microsoft programming tools and environments you are free to take advantage of them. Certain Open Specifications are intended for use in conjunction with publicly available standard specifications and network programming art, and assumes that the reader either is familiar with the aforementioned material or has immediate access to it.

**Preliminary Documentation.** This Open Specification provides documentation for past and current releases and/or for the pre-release (beta) version of this technology. This Open Specification is final

*[MS-OCSPROT] — v20120411 Lync and Lync Server Protocols Overview* 

 *Copyright © 2012 Microsoft Corporation.* 

documentation for past or current releases as specifically noted in the document, as applicable; it is preliminary documentation for the pre-release (beta) versions. Microsoft will release final documentation in connection with the commercial release of the updated or new version of this technology. As the documentation may change between this preliminary version and the final version of this technology, there are risks in relying on preliminary documentation. To the extent that you incur additional development obligations or any other costs as a result of relying on this preliminary documentation, you do so at your own risk.

This document provides an overview of the Lync and Lync Server Protocols Overview Protocol Family. It is intended for use in conjunction with the Microsoft Protocol Technical Documents, publicly available standard specifications, network programming art, and Microsoft Windows distributed systems concepts. It assumes that the reader is either familiar with the aforementioned material or has immediate access to it.

A Protocol Family System Document does not require the use of Microsoft programming tools or programming environments in order to implement the Protocols in the System. Developers who have access to Microsoft programming tools and environments are free to take advantage of them.

#### **Abstract**

Communications Server is a client-server product that is based on the Session Initiation Protocol (SIP) to facilitate real-time communications between users. Protocol clients, such as Office Communicator, are used to sign in to Communications Server. Users can initiate calls to one or more users who are also signed in to Communications Server by using different protocol clients such as IM, audio, video, VoIP, and applications-sharing. These clients are enabled via other protocols. Communications Server aggregates the user's presence from all of the user's protocol clients and publishes that presence information for other users authorized to view it.

This document describes the intended functionality of the Communications Server system and how the protocols in this system interact. It provides examples of some of the common user scenarios. It does not restate the processing rules and other details that are specific for each protocol. These details are described in the protocol specifications for each of the protocols and data structures that make up this system.

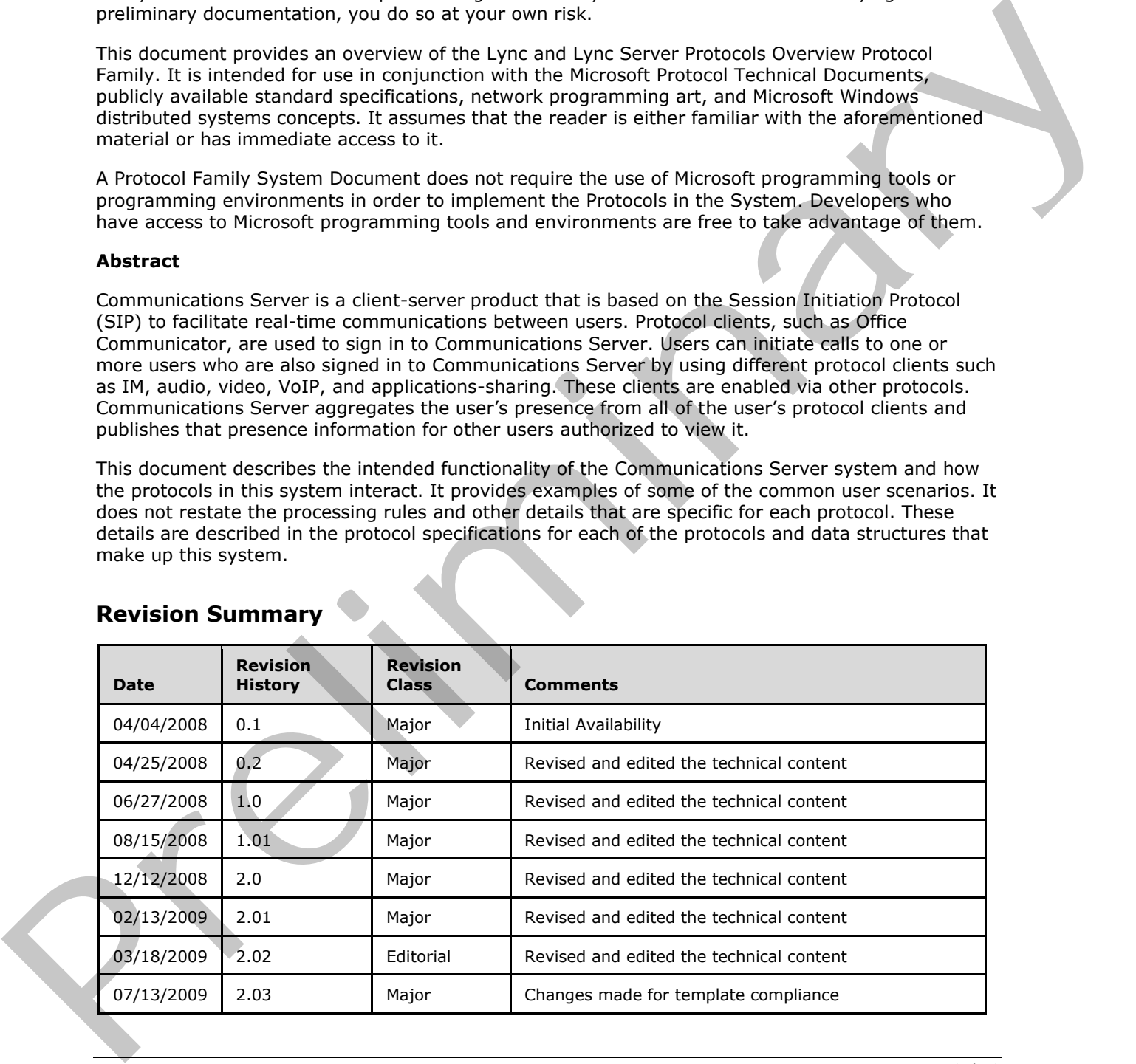

# **Revision Summary**

*[MS-OCSPROT] — v20120411 Lync and Lync Server Protocols Overview* 

 *Copyright © 2012 Microsoft Corporation.* 

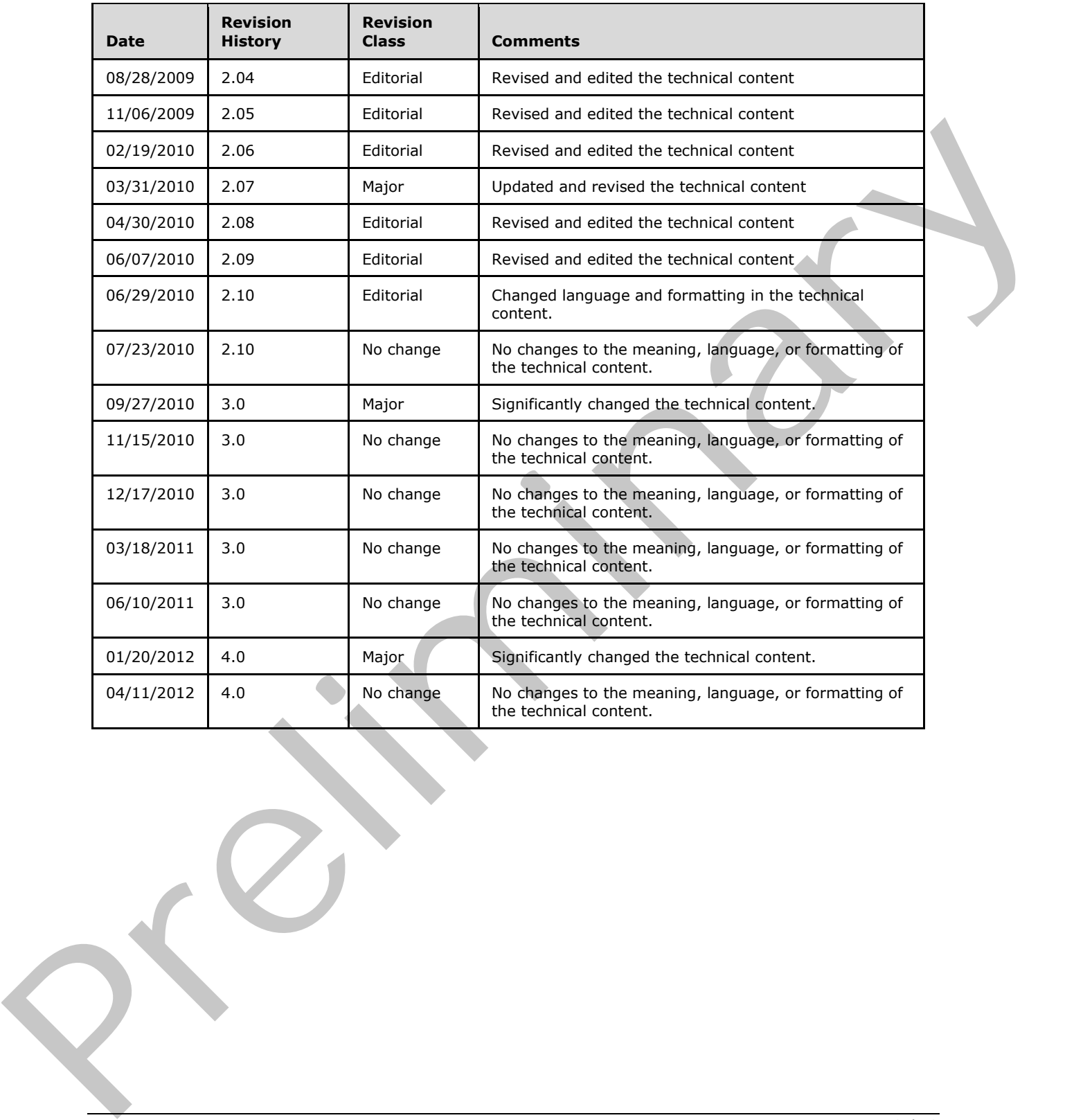

*[MS-OCSPROT] — v20120411 Lync and Lync Server Protocols Overview* 

 *Copyright © 2012 Microsoft Corporation.* 

# **Table of Contents**

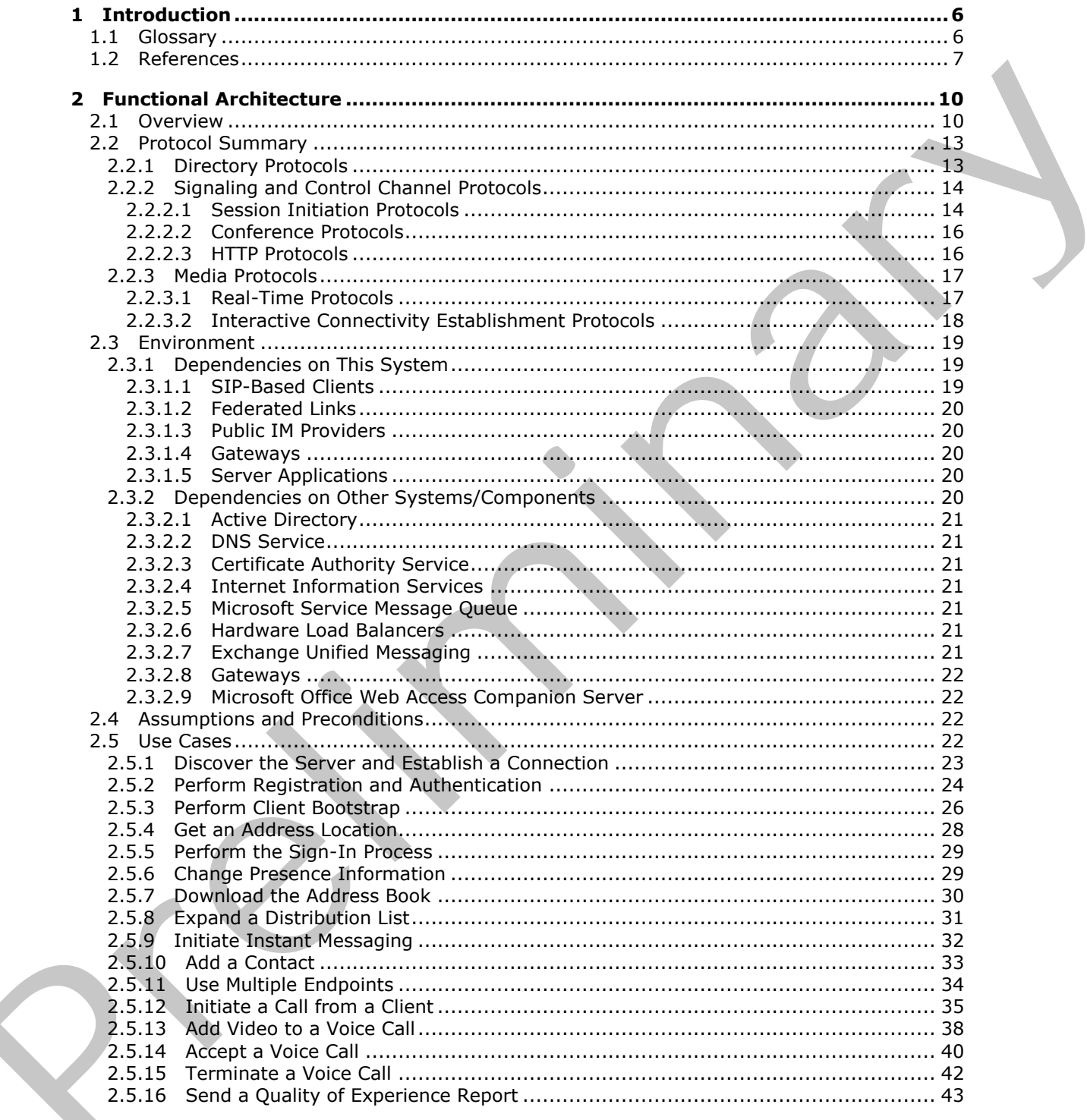

[MS-OCSPROT] - v20120411<br>Lync and Lync Server Protocols Overview

Copyright © 2012 Microsoft Corporation.

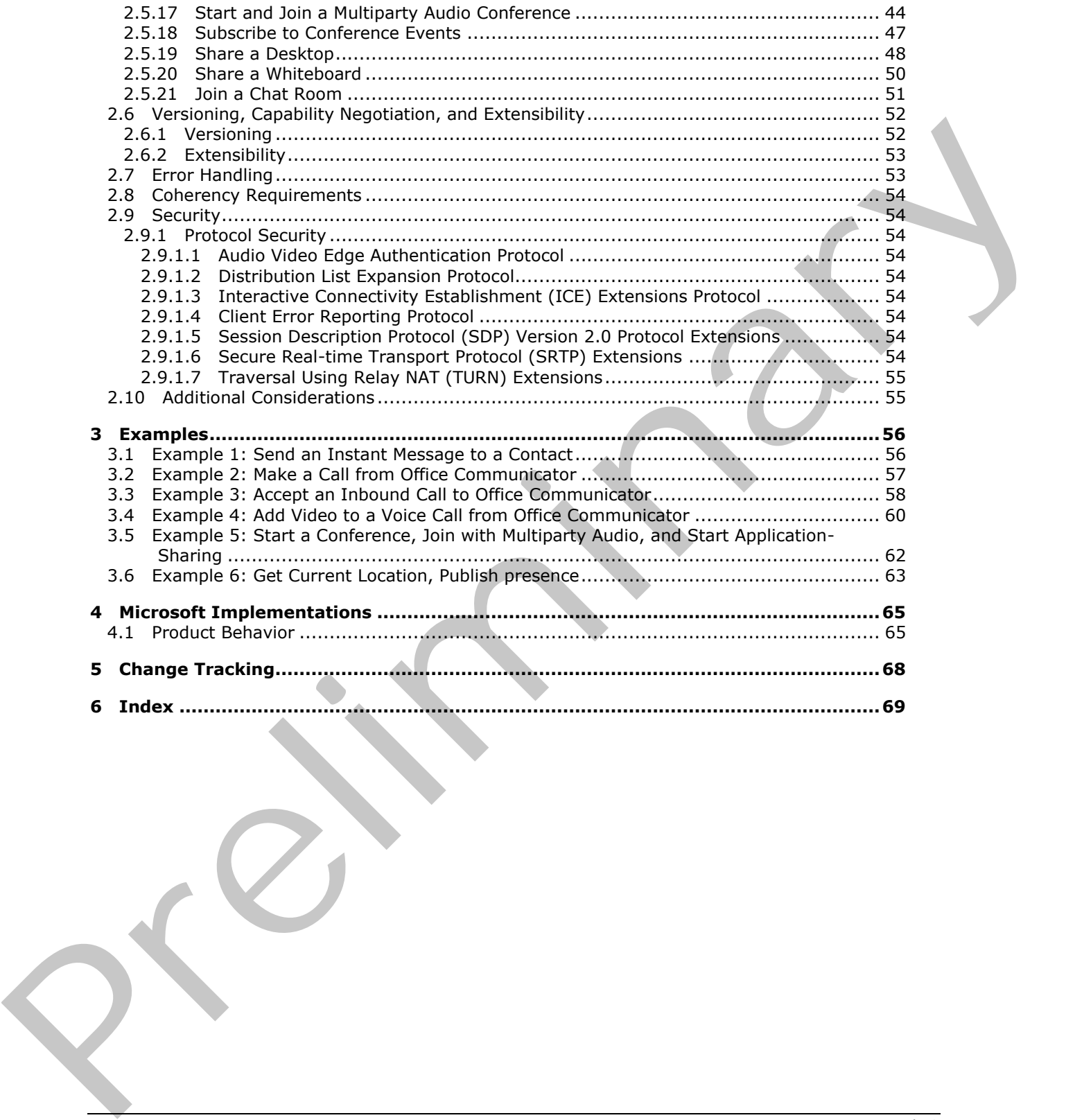

 *Copyright © 2012 Microsoft Corporation.* 

# <span id="page-5-0"></span>**1 Introduction**

The protocols in the Microsoft® Office Communications Server Protocols system support instant messaging (IM), presence notification, Web conferencing, **[Voice over IP \(VoIP\)](%5bMS-GLOS%5d.pdf)** telephony, and audio/video (A/V) conferencing functionality. The processing for the Communications Server components is handled by a set of specialized server roles that run as Windows® services. These roles form dependent and complimentary building blocks to create a communications infrastructure that is geared to meet specific types of user scenarios. The Windows services that represent these server roles run on the Windows Server® 2003 operating system or the Windows Server® 2008 operating system. Many of these server roles are installed together by default to simplify the installation and configuration of Communications Server, while others can be collocated on the same physical server or installed on separate computers that are running Windows Server 2003 or Windows Server 2008.

Communications Server is available in two editions: Standard Edition for organizations with 5000 or fewer users and Enterprise Edition for organizations with more than 5000 users. The two editions are functionally equivalent, but their configuration is different to be able to scale up. A Communications Server infrastructure can include protocol servers for both editions installed and working together.

## <span id="page-5-1"></span>**1.1 Glossary**

The following terms are defined in [MS-GLOS]:

**Active Directory authentication certificate certification authority (CA) directory service (DS) Domain Name System (DNS) encryption fully qualified domain name (FQDN) Kerberos network address translation (NAT) NT LAN Manager (NTLM) Authentication Protocol Secure Sockets Layer (SSL) server Voice over IP (VoIP) XML** the [li](%5bMS-OFCGLOS%5d.pdf)ne partial to meet specific types of some semi-frame. The Windows anverance that improvement the specific types of the specific term of the small the specific term in the specific term of the specific term in the spe

The following terms are defined in [MS-OFCGLOS]:

```
200 OK
Address Book Server (ABS)
agent
bandwidth management endpoint
contact
dual-tone multi-frequency (DTMF)
endpoint
Globally Routable User Agent URI (GRUU)
in-band provisioning
Interactive Connectivity Establishment (ICE)
Internet Information Services (IIS)
INVITE
private branch exchange (PBX)
```
*[MS-OCSPROT] — v20120411 Lync and Lync Server Protocols Overview* 

 *Copyright © 2012 Microsoft Corporation.* 

**public switched telephone network (PSTN) Quality of Experience (QoE) Real-Time Transport Control Protocol (RTCP) Real-Time Transport Protocol (RTP) Session Initiation Protocol (SIP) Simple Traversal of UDP through NAT (STUN) Traversal Using Relay NAT (TURN) Uniform Resource Locator (URL)**

The following terms are specific to this document:

<span id="page-6-1"></span>**Extensible Message and Presence Protocol (XMPP):** An application profile of XML that enables the near-real-time exchange of structured yet extensible data between any two or more network entities.

## <span id="page-6-0"></span>**1.2 References**

References to Microsoft Open Specifications documentation do not include a publishing year because links are to the latest version of the documents, which are updated frequently. References to other documents include a publishing year when one is available.

We conduct frequent surveys of the informative references to assure their continued availability. If you have any issue with finding an informative reference, please contact dochelp@microsoft.com. We will assist you in finding the relevant information. Please check the archive site, http://msdn2.microsoft.com/en-us/library/E4BD6494-06AD-4aed-9823-445E921C9624, as an additional source. The following terms are spurific funktionment:<br>
The following terms are spurific funktion formerations and [Pr](%5bMS-DTMF%5d.pdf)[e](%5bMS-CONFPRO%5d.pdf)sence Protoco[l](%5bMS-CONFBAS%5d.pdf) (AMPP): An oppl[i](%5bMS-CONFIM%5d.pdf)c[a](mailto:dochelp@microsoft.com)tion profile of XML that<br>
created between any two or methods were colonged of s

[MS-ABS] Microsoft Corporation, "Address Book File Structure".

[MS-AVEDGEA] Microsoft Corporation, "Audio Video Edge Authentication Protocol Specification".

[MS-CONFAS] Microsoft Corporation, "Centralized Conference Control Protocol: Application Sharing Extensions".

[MS-CONFAV] Microsoft Corporation, "Centralized Conference Control Protocol: Audio-Video Extensions".

[MS-CONFBAS] Microsoft Corporation, "Centralized Conference Control Protocol: Basic Architecture and Signaling Specification".

[MS-CONFIM] Microsoft Corporation, "Centralized Conference Control Protocol: Instant Messaging Extensions".

[MS-CONFPRO] Microsoft Corporation, "Centralized Conference Control Protocol: Provisioning Specification".

[MS-CONMGMT] Microsoft Corporation, "Connection Management Protocol Specification".

[MS-DLX] Microsoft Corporation, "Distribution List Expansion Protocol Specification".

[MS-DTMF] Microsoft Corporation, "RTP Payload for DTMF Digits, Telephony Tones, and Telephony Signals Extensions".

[MS-E911WS] Microsoft Corporation, "Web Service for E911 Support Protocol Specification".

[MS-EUMR] Microsoft Corporation, "Routing to Exchange Unified Messaging Extensions".

*[MS-OCSPROT] — v20120411 Lync and Lync Server Protocols Overview* 

 *Copyright © 2012 Microsoft Corporation.* 

[MS-EUMSDP] Microsoft Corporation, ["Session Description Protocol Extension for Exchange Unified](%5bMS-EUMSDP%5d.pdf)  **Messaging** 

[MS-GLOS] Microsoft Corporation, ["Windows Protocols Master Glossary"](%5bMS-GLOS%5d.pdf).

[MS-H264PF] Microsoft Corporation, ["RTP Payload Format for H.264 Video Streams Extensions"](%5bMS-H264PF%5d.pdf).

[MS-ICE] Microsoft Corporation, ["Interactive Connectivity Establishment \(ICE\) Extensions"](%5bMS-ICE%5d.pdf).

[MS-ICE2] Microsoft Corporation, "Interactive Connectivity Establishment (ICE) Extensions 2.0".

[MS-ICE2BWM] Microsoft Corporation, "Interactive Connectivity Establishment (ICE) 2.0 Bandwidth Management Extensions".

[MS-MQSD] Microsoft Corporation, "http://msdn.microsoft.com/enus/library/cc236139(PROT.10).aspx".

[MS-NLMP] Microsoft Corporation, "NT LAN Manager (NTLM) Authentication Protocol Specification".

[MS-OCAUTHWS] Microsoft Corporation, "OC Authentication Web Service Protocol Specification".

[MS-OCER] Microsoft Corporation, "Client Error Reporting Protocol Specification".

[MS-OCEXUM] Microsoft Corporation, "Call Control for Exchange Unified Messaging Protocol Extensions".

[MS-OCPSTN] Microsoft Corporation, "Session Initiation Protocol (SIP) for PSTN Calls Extensions".

[MS-OFCGLOS] Microsoft Corporation, "Microsoft Office Master Glossary".

[MS-PRES] Microsoft Corporation, "Presence Protocol Specification".

[MS-PSOM] Microsoft Corporation, "PSOM Shared Object Messaging Protocol Specification".

[MS-QoE] Microsoft Corporation, "Quality of Experience Monitoring Server Protocol Specification".

[MS-RDPBCGR] Microsoft Corporation, "Remote Desktop Protocol: Basic Connectivity and Graphics Remoting". (MS (CE2) Microsoft Corporation, "Interactive Connective", Estab[li](%5bMS-RTP%5d.pdf)sh[m](%5bMS-QoE%5d.pdf)ent (ICE) Extens[i](%5bMS-OFCGLOS%5d.pdf)o[n](%5bMS-OCPSTN%5d.pdf)s 2.0",<br>
Inter[a](%5bMS-OCAUTHWS%5d.pdf)ctive My Microsoft Corporation, "Interactive Connectivity Establishment (ICE) 2.0 Bar-ov-din<br>
Most suggero Microsoft Co

[MS-RGSWS] Microsoft Corporation, "Response Group Service Web Service Protocol Specification".

[MS-RTASPF] Microsoft Corporation, "RTP Payload Format for Application Sharing Extensions".

[MS-RTP] Microsoft Corporation, "Real-time Transport Protocol (RTP) Extensions".

[MS-RTPRADEX] Microsoft Corporation, "RTP Payload for Redundant Audio Data Extensions".

[MS-RTVPF] Microsoft Corporation, "RTP Payload Format for RT Video Streams Extensions".

[MS-SDPEXT] Microsoft Corporation, "Session Description Protocol (SDP) Version 2.0 Extensions".

[MS-SIPAE] Microsoft Corporation, "Session Initiation Protocol (SIP) Authentication Extensions".

[MS-SIPAPP] Microsoft Corporation, "Session Initiation Protocol (SIP) Application Protocol Specification".

[MS-SIPCOMP] Microsoft Corporation, "Session Initiation Protocol (SIP) Compression Protocol Specification".

*[MS-OCSPROT] — v20120411 Lync and Lync Server Protocols Overview* 

 *Copyright © 2012 Microsoft Corporation.* 

[MS-SIPRE] Microsoft Corporation, ["Session Initiation Protocol \(SIP\) Routing Extensions"](%5bMS-SIPRE%5d.pdf).

[MS-SIPREGE] Microsoft Corporation, ["Session Initiation Protocol \(SIP\) Registration Extensions"](%5bMS-SIPREGE%5d.pdf).

[MS-SRTP] Microsoft Corporation, ["Secure Real-time Transport Protocol \(SRTP\) Extensions"](%5bMS-SRTP%5d.pdf).

[MS-SSRTP] Microsoft Corporation, ["Scale Secure Real-time Transport Protocol \(SSRTP\) Extensions"](%5bMS-SSRTP%5d.pdf).

[MS-TURN] Microsoft Corporation, "Traversal Using Relay NAT (TURN) Extensions".

[MS-TURNBWM] Microsoft Corporation, "Traversal using Relay NAT (TURN) Bandwidth Management Extensions".

[MS-WOPI] Microsoft Corporation, "Web Application Open Platform Interface Protocol Specification".

[MS-XCCOSIP] Microsoft Corporation, "Extensible Chat Control Over Session Initiation Protocol (SIP)".

[MS-XMLMC] Microsoft Corporation, "XML Schema for Media Control Extensions".

[RFC2118] Pall, G., "Microsoft Point-to-Point Compression (MPCC) Protocol", RFC 2118, March 1997, http://www.ietf.org/rfc/rfc2118.txt

[RFC3261] Rosenberg, J., Schulzrinne, H., Camarillo, G., Johnston, A., Peterson, J., Sparks, R., Handley, M., and Schooler, E., "SIP: Session Initiation Protocol", RFC 3261, June 2002, http://www.ietf.org/rfc/rfc3261.txt

[RFC3265] Roach, A. B., "Session Initiation Protocol (SIP)-Specific Event Notification", RFC 3265, June 2002, http://www.ietf.org/rfc/rfc3265.txt

[RFC3325] Jennings, C., Peterson, J., and Watson, M., "Private Extensions to the Session Initiation Protocol (SIP) for Asserted Identity within Trusted Networks", RFC 3325, November 2002, http://www.rfc-editor.org/rfc/rfc3325.txt (MS-TURK) Microsoft Corporation, "Trav[e](http://go.microsoft.com/fwlink/?LinkId=235493)rs[a](%5bMS-XMLMC%5d.pdf)l Using Relay MAT (TURK) Botanisons<br>
[MS-TURKINAN] Microsoft Corporation, "Traversal Using Relay MAT (TURK) Boridistic that agent relation<br>
Entailor and Microsoft Corporation, "Int

[RFC3550] Schulzrinne, H., et al., "RTP: A Transport Protocol for Real-Time Applications", RFC 3550, July 2003, http://www.ietf.org/rfc/rfc3550.txt

[RFC3551] Schulzrinne, H., and Casner, S., "RTP Profile for Audio and Video Conferences with Minimal Control", RFC 3551, July 2003, http://www.ietf.org/rfc/rfc3551.txt

[RFC3892] Sparks, R., "The Session Initiation Protocol (SIP) Referred-By Mechanism", RFC 3892, September 2004, http://www.rfc-editor.org/rfc/rfc3892.txt

[RFC6120] P. Saint-Andre, "Extensible Messaging and Presence Protocol (XMPP): Core", March 2011, http://www.rfc-editor.org/rfc/rfc6120.txt

[RFC6121] P. Saint-Andre, "Extensible Messaging and Presence Protocol (XMPP): Instant Messaging and Presence", March 2011, http://www.rfc-editor.org/rfc/rfc6121.txt

*[MS-OCSPROT] — v20120411 Lync and Lync Server Protocols Overview* 

 *Copyright © 2012 Microsoft Corporation.* 

# <span id="page-9-0"></span>**2 Functional Architecture**

The following section describes the functional architecture of the Office Communications Server Protocols system.

## <span id="page-9-1"></span>**2.1 Overview**

Communications Server is used to provide unified communications for real-time multimedia communications and collaboration. Communications Server is an enterprise software server solution that provides four different workloads in an integrated and unified user experience: instant messaging (IM) and presence, applications sharing, audio/video and Web conferencing, and enterprise voice. Voice over IP (VoIP) is part of enterprise voice, but enterprise voice also includes voice-specific server applications. Each workload uses different protocols and performs different functions. Communications Server is used to provide unified communications for real time nullements.<br>
Communications and the server is the communications for all the communications and the server is the communication from the server

Communications Server operates under the common client-server architecture, where a protocol client connects to Communications Server using the **Session Initiation Protocol (SIP)** . The protocol client initiates communications with other protocol clients that Communications Server establishes by using signaling and control channel protocols. Once the communication channel is established between two or more parties, the communication workload is transferred by using the media protocols.

Behind the simplicity of the client-server architecture lies a vast set of functionality that spans from basic storage to accessing, updating, and synchronizing user information configured in **Active Directory** (SIP URI, phone number, home server, and so on), presence information, **in-band provisioning** settings, and address book data.

The protocol clients that interoperate with the protocol server perform tasks such as subscribing to presence information of remote users (**contact (1)**), updating the local user's presence, initiating and accepting communication workloads (instant messaging, Web conferencing, application-sharing, audio/video, and voice calls) with other protocol clients, and requesting ancillary supporting services (such as address book downloads and distribution list expansion).

Systems that interface with Communications Server include both internal and external protocol clients, Communications Server servers from other organizations connected over a federated link, public Instant Messaging (IM) providers using Public IM Connectivity (PIC), SIP/**public switched telephone network (PSTN)** as well as Remote Call Control gateways, Exchange Unified Messaging servers, and **server** (2) applications built using Communications Server's Unified Communications Managed API (UCMA 2.0). Dependencies on these systems are listed in more detail in section 2.3.1.

Below are a high level architectural reference diagram(s) for the communications server and the component and protocol interactions for various workloads.

*[MS-OCSPROT] — v20120411 Lync and Lync Server Protocols Overview* 

 *Copyright © 2012 Microsoft Corporation.* 

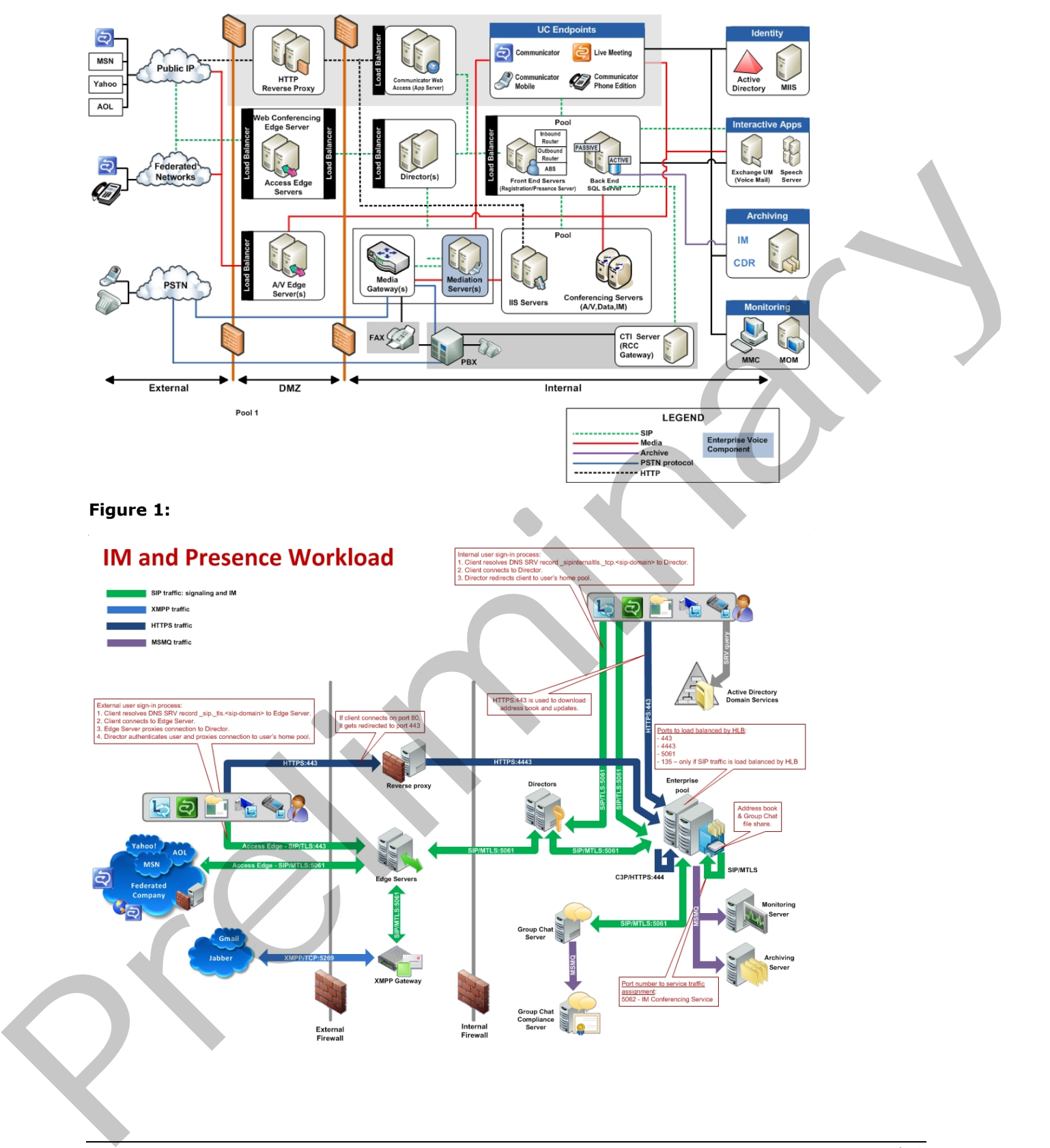

*[MS-OCSPROT] — v20120411 Lync and Lync Server Protocols Overview* 

 *Copyright © 2012 Microsoft Corporation.* 

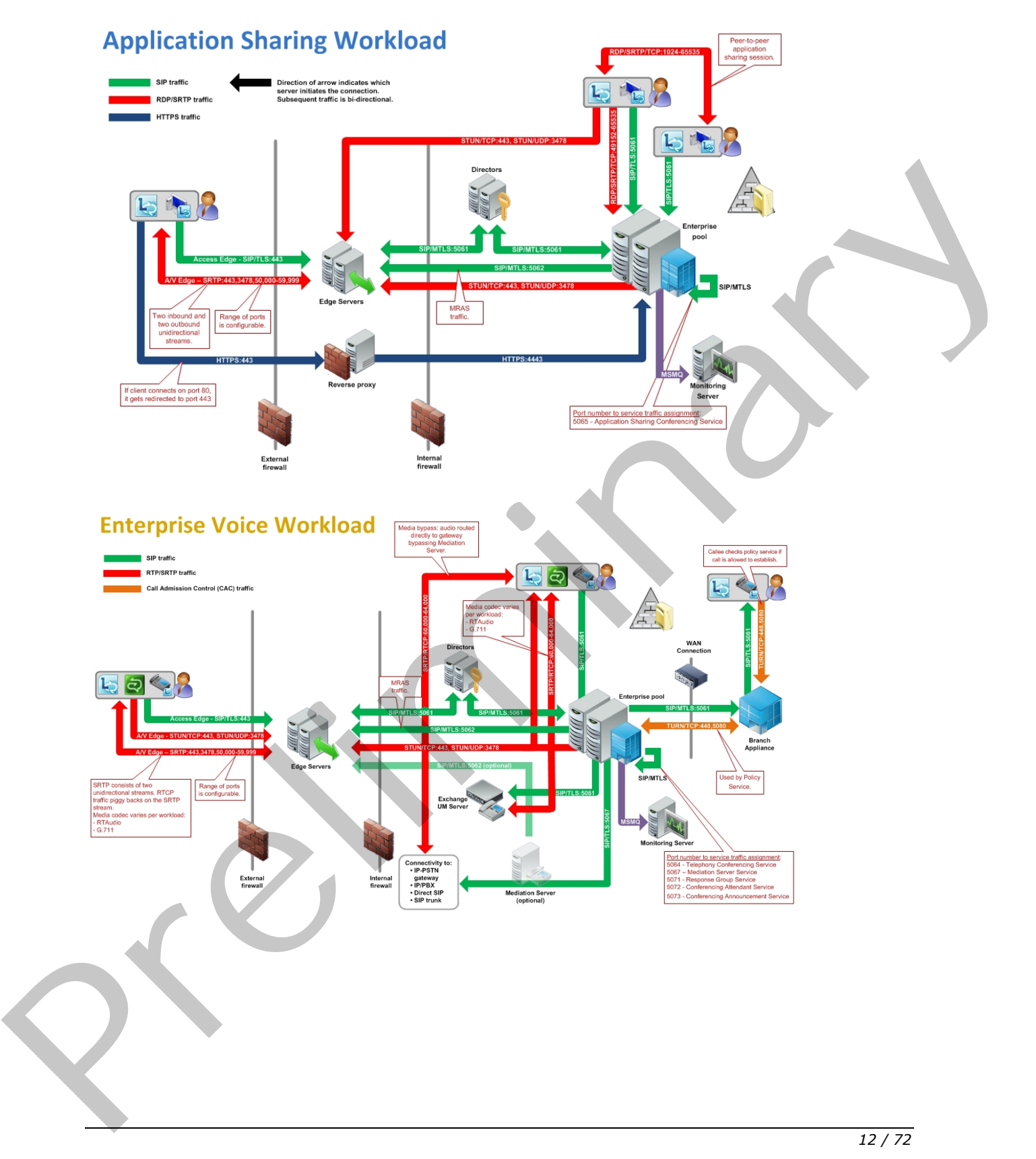

*[MS-OCSPROT] — v20120411 Lync and Lync Server Protocols Overview* 

 *Copyright © 2012 Microsoft Corporation.* 

# A/V and Web Conferencing Workload

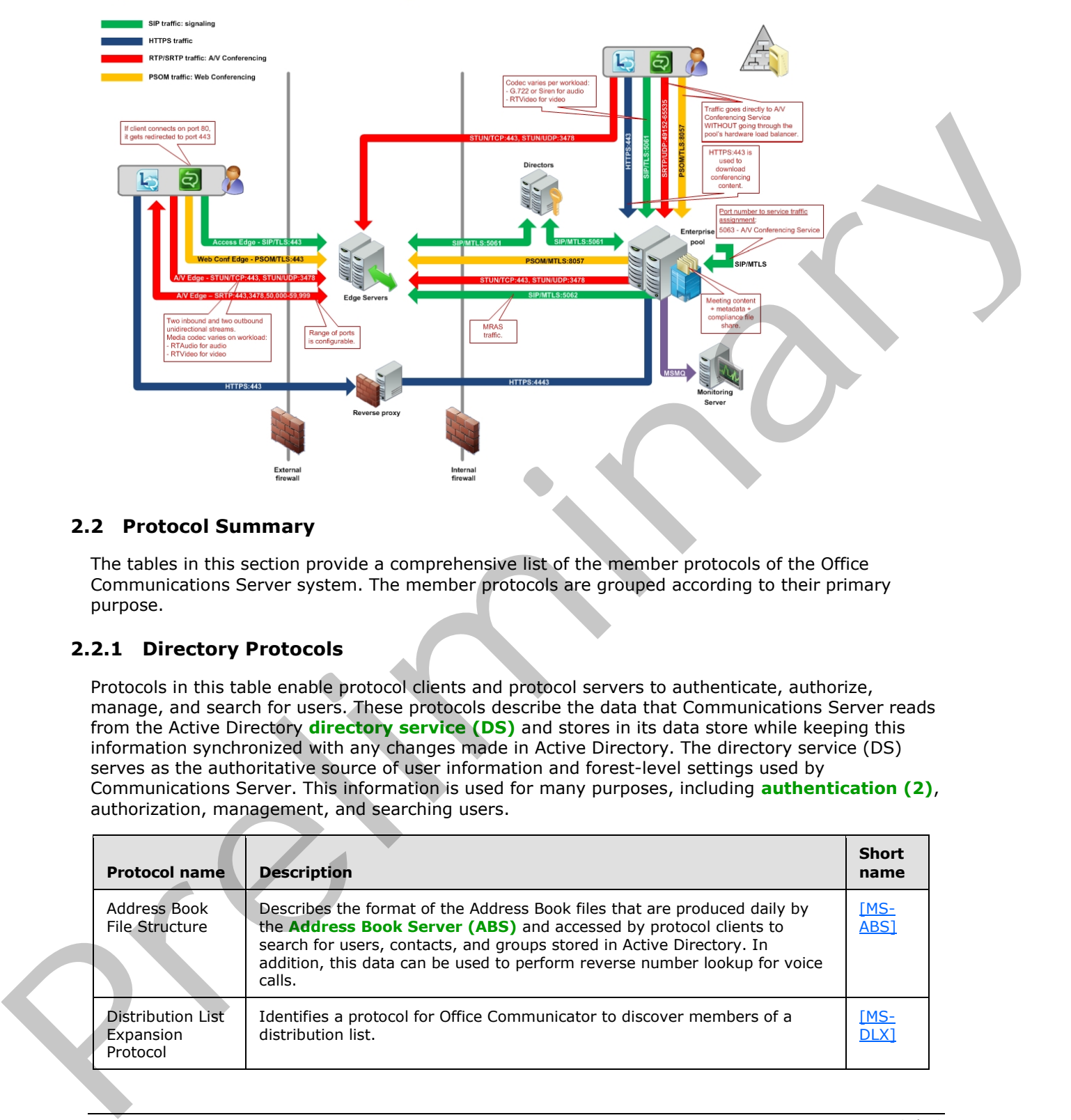

# <span id="page-12-0"></span>**2.2 Protocol Summary**

The tables in this section provide a comprehensive list of the member protocols of the Office Communications Server system. The member protocols are grouped according to their primary purpose.

# <span id="page-12-1"></span>**2.2.1 Directory Protocols**

Protocols in this table enable protocol clients and protocol servers to authenticate, authorize, manage, and search for users. These protocols describe the data that Communications Server reads from the Active Directory **directory service (DS)** and stores in its data store while keeping this information synchronized with any changes made in Active Directory. The directory service (DS) serves as the authoritative source of user information and forest-level settings used by Communications Server. This information is used for many purposes, including **authentication (2)**, authorization, management, and searching users.

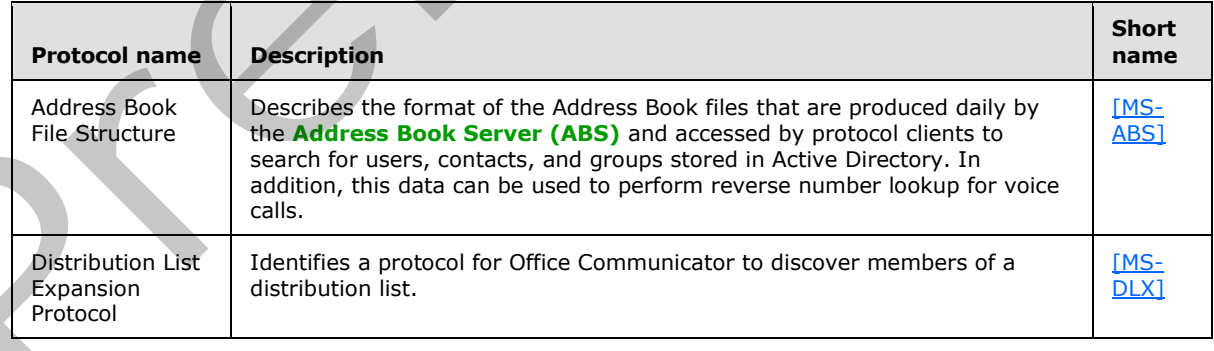

*[MS-OCSPROT] — v20120411 Lync and Lync Server Protocols Overview* 

 *Copyright © 2012 Microsoft Corporation.* 

# <span id="page-13-0"></span>**2.2.2 Signaling and Control Channel Protocols**

The following protocols describe the use of the Session Initiation Protocol (SIP) and conference protocols to enable multimedia and conferencing.

# <span id="page-13-1"></span>**2.2.2.1 Session Initiation Protocols**

Protocols in this table describe extensions made to the Session Initiation Protocol (SIP) that enhance the functionality provided by Communications Server. Communications Server is based on SIP. It acts like a SIP registrar and proxy, as described by [RFC3261]. SIP is used by terminals to establish, modify, and terminate multimedia sessions or calls.

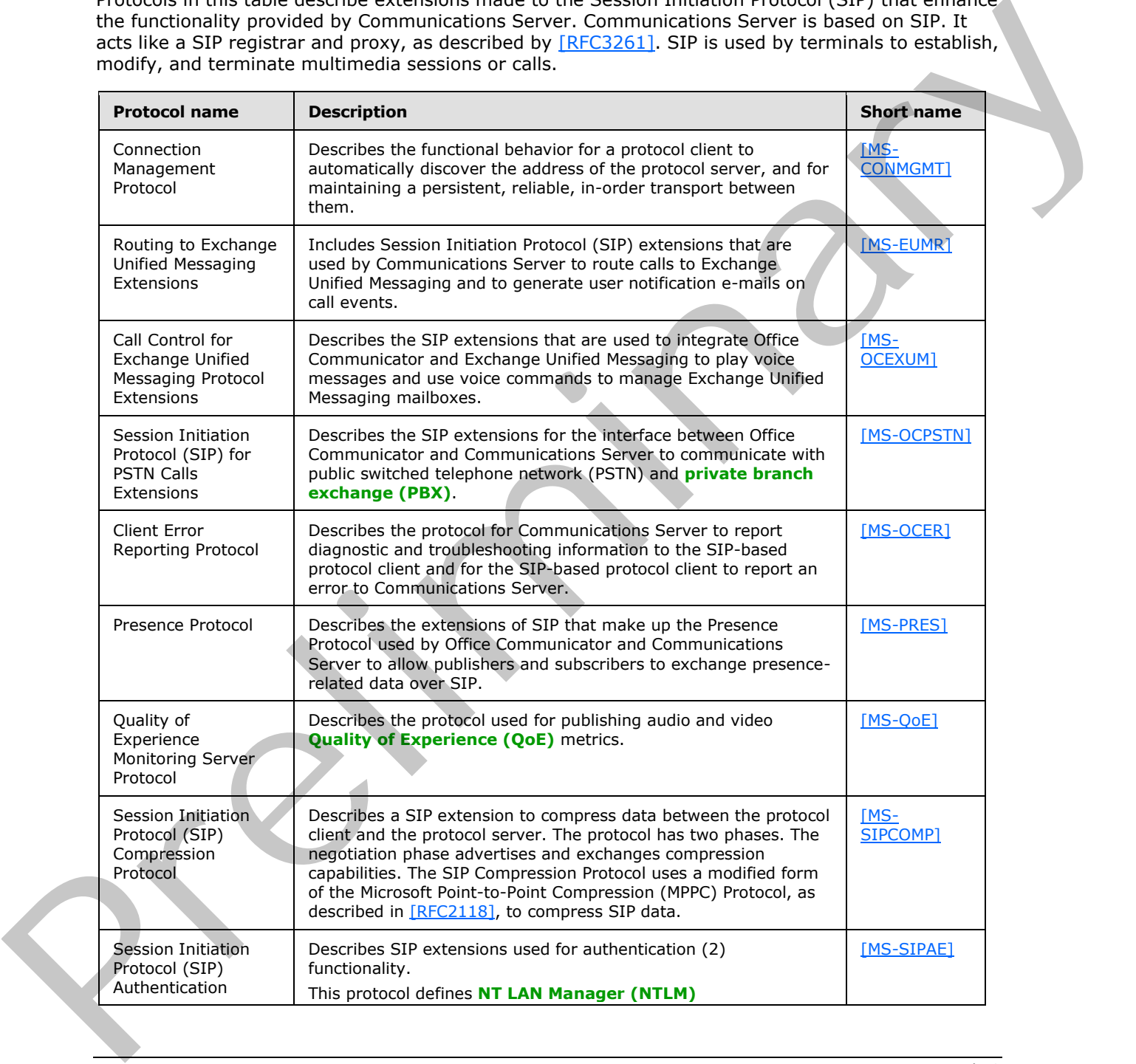

*[MS-OCSPROT] — v20120411 Lync and Lync Server Protocols Overview* 

 *Copyright © 2012 Microsoft Corporation.* 

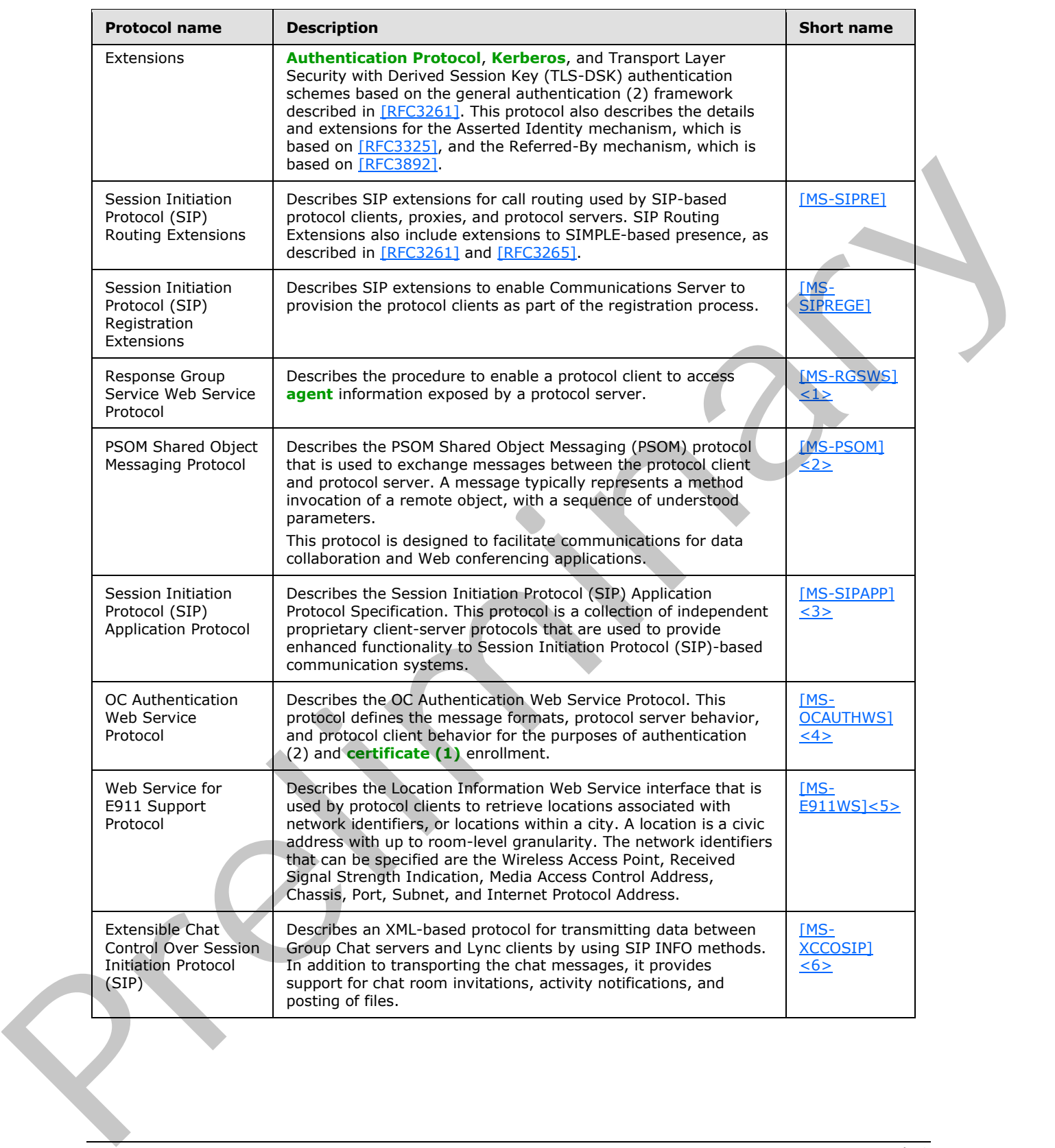

*[MS-OCSPROT] — v20120411 Lync and Lync Server Protocols Overview* 

 *Copyright © 2012 Microsoft Corporation.* 

# <span id="page-15-0"></span>**2.2.2.2 Conference Protocols**

Protocols in this table enable protocol clients and protocol servers to establish and maintain the state of a conference. In the Communications Server system, Centralized Conference Control Protocol (C3P) is used by protocol clients, front-end servers, and conferencing servers to establish and maintain the state of a conference.

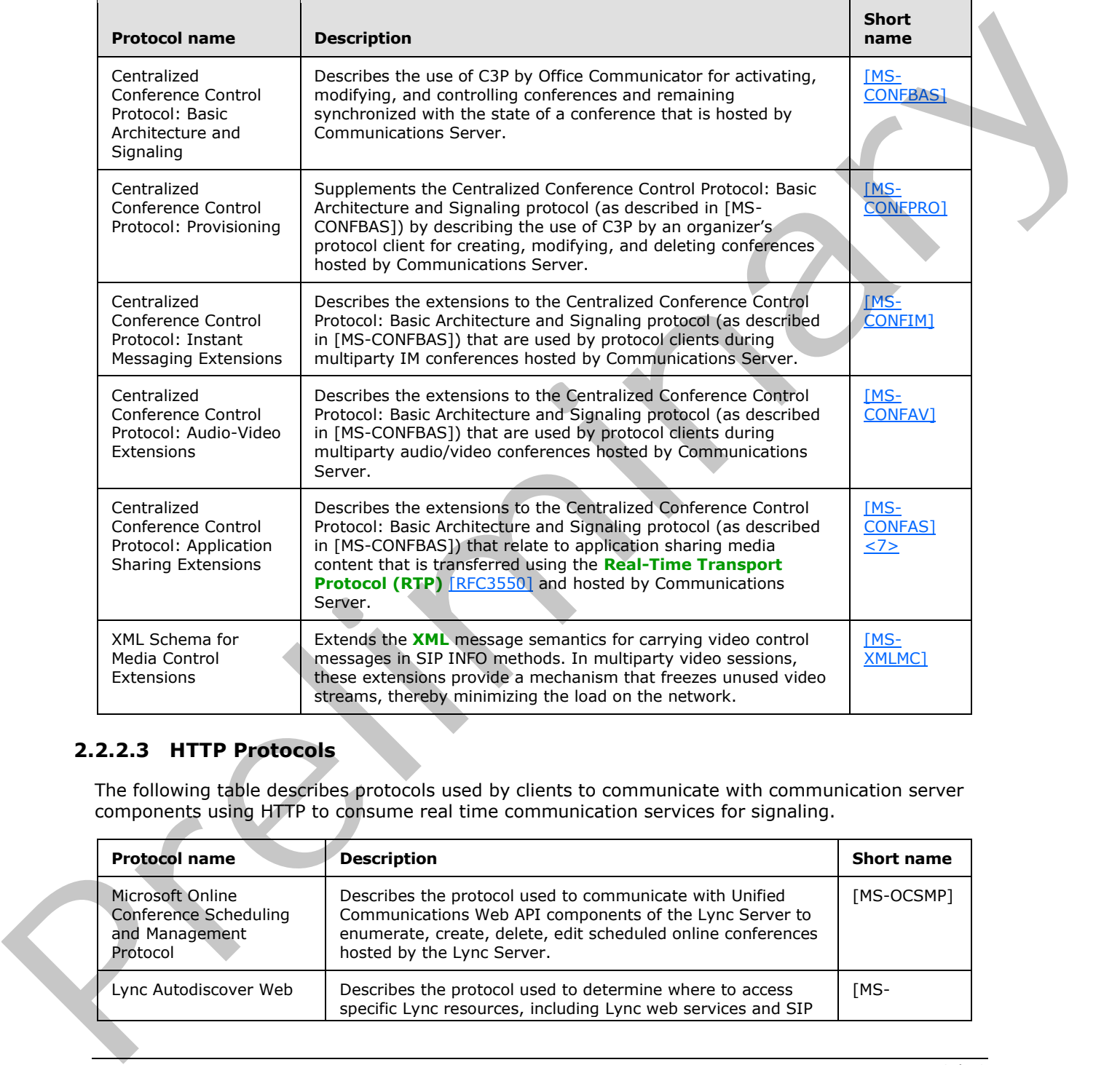

# <span id="page-15-1"></span>**2.2.2.3 HTTP Protocols**

The following table describes protocols used by clients to communicate with communication server components using HTTP to consume real time communication services for signaling.

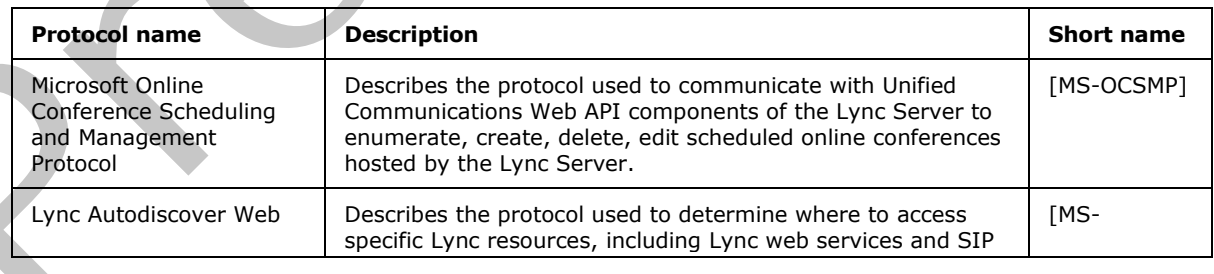

*[MS-OCSPROT] — v20120411 Lync and Lync Server Protocols Overview* 

 *Copyright © 2012 Microsoft Corporation.* 

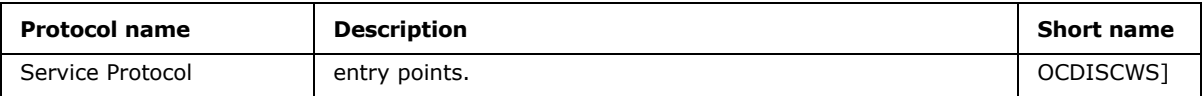

## <span id="page-16-0"></span>**2.2.3 Media Protocols**

The following protocols describe the use of the Real-Time Transport Protocol (RTP) and **[Interactive](%5bMS-OFCGLOS%5d.pdf)  [Connectivity Establishment \(ICE\)](%5bMS-OFCGLOS%5d.pdf)** protocols to authenticate protocol clients for Communications Server and identify the way audio and video traffic is established over the Internet.

# <span id="page-16-1"></span>**2.2.3.1 Real-Time Protocols**

Protocols in this table enable transmission of real-time data between multimedia **endpoints (5)**. The Real-Time Transport Protocol (RTP) is a set of network transport functions suitable for applications transmitting real-time data, such as audio and video, from one multimedia endpoint (5) to one or more multimedia endpoints (5). During a Communications Server conference that includes audio, video, desktop, or application-sharing data, the protocol client connects to the Audio/Video/Application Sharing Conferencing Server, and media is exchanged through the RTP. An RTP session is established using SIP/SDP, which manages the negotiation for the RTP session, including defining the transport, payload, and security parameters. The RTP and its associated control protocol, **Real-Time Transport Control Protocol (RTCP)**, are formally described in [RFC3550]. In addition, [RFC3551] defines the set of payload-type codes and payload formats for audio and video.

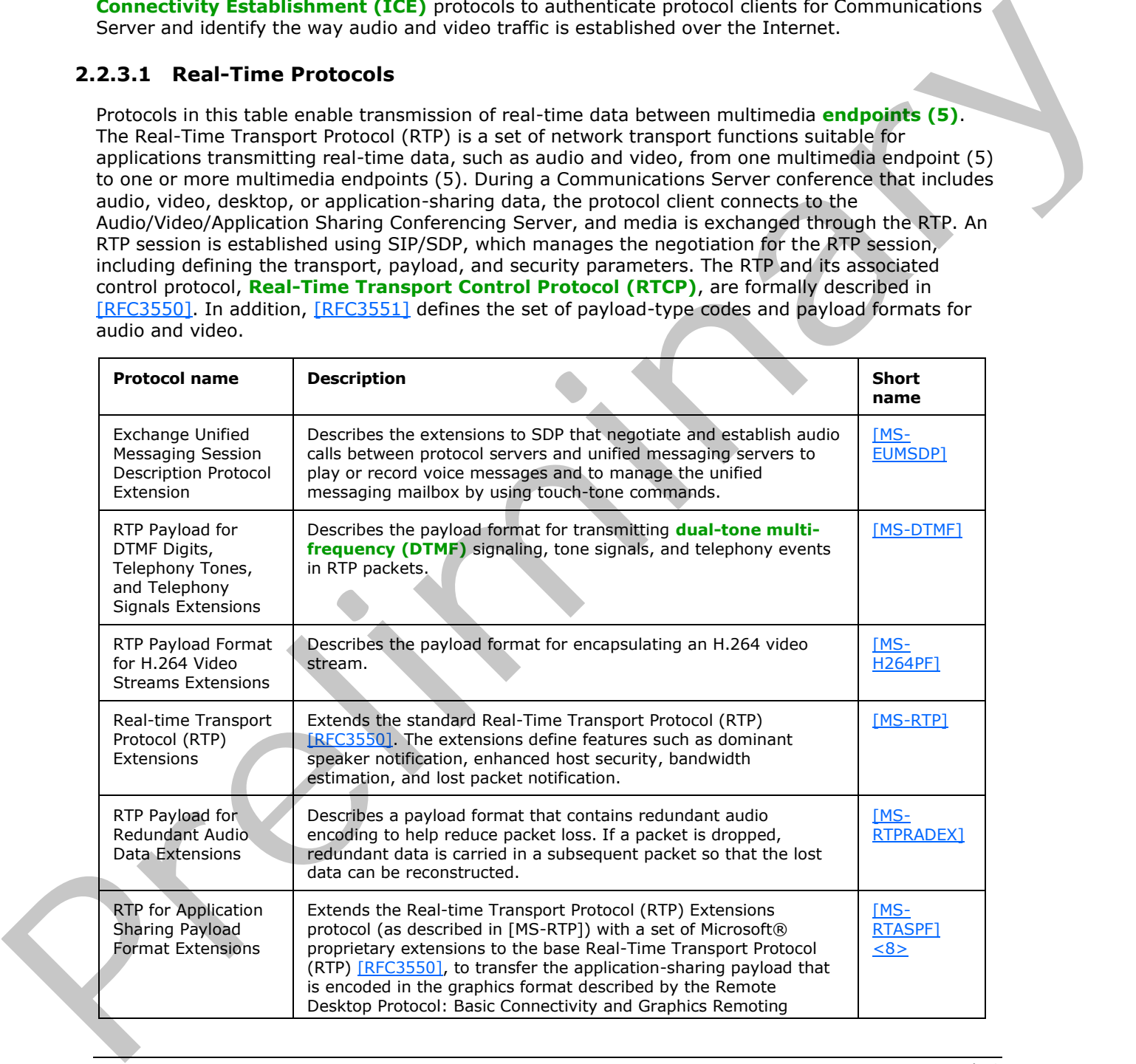

*[MS-OCSPROT] — v20120411 Lync and Lync Server Protocols Overview* 

 *Copyright © 2012 Microsoft Corporation.* 

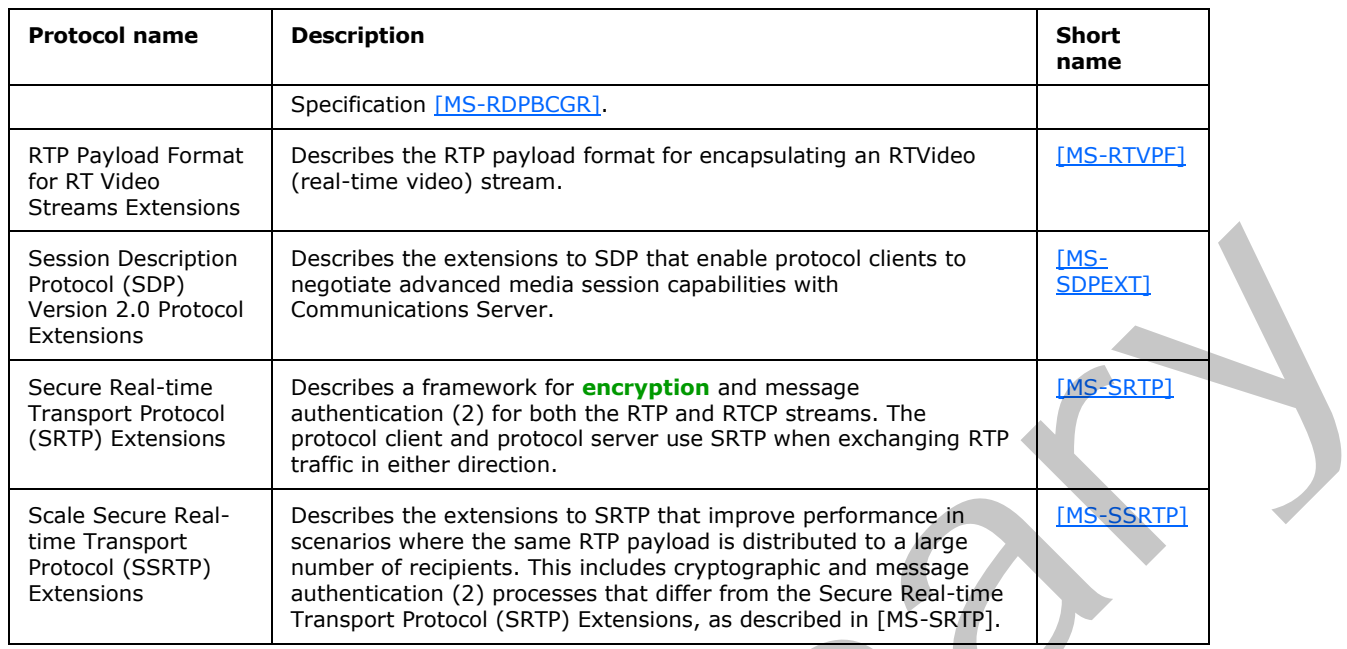

# <span id="page-17-0"></span>**2.2.3.2 Interactive Connectivity Establishment Protocols**

Protocols in this table enable the process of setting up media channels between endpoints (5). Interactive Connectivity Establishment (ICE) describes a protocol for setting up media channels between two endpoints (5), for example, Office Communicator clients, in a way that allows them to traverse **network address translation (NAT)** computers and firewalls.

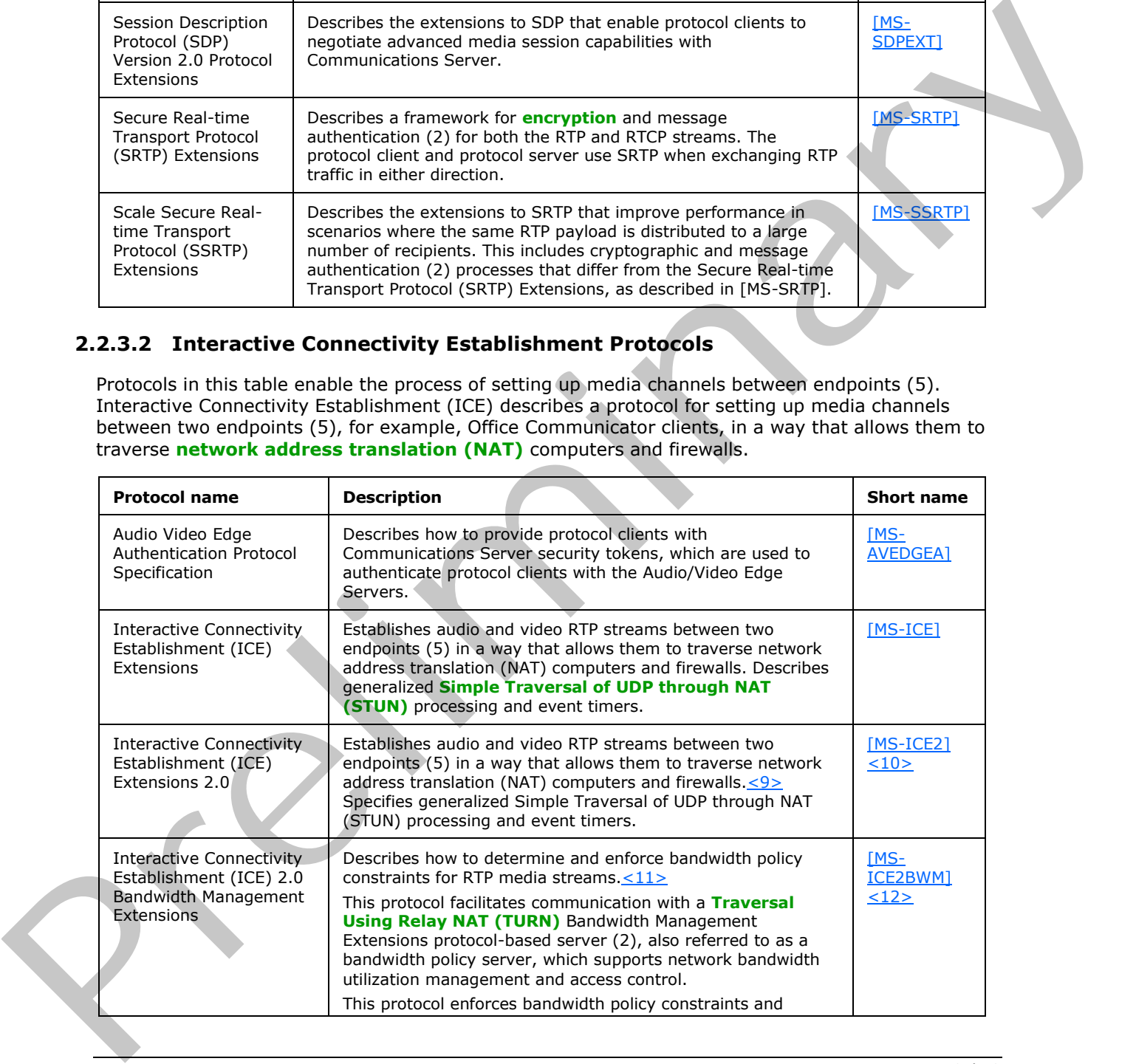

*[MS-OCSPROT] — v20120411 Lync and Lync Server Protocols Overview* 

 *Copyright © 2012 Microsoft Corporation.* 

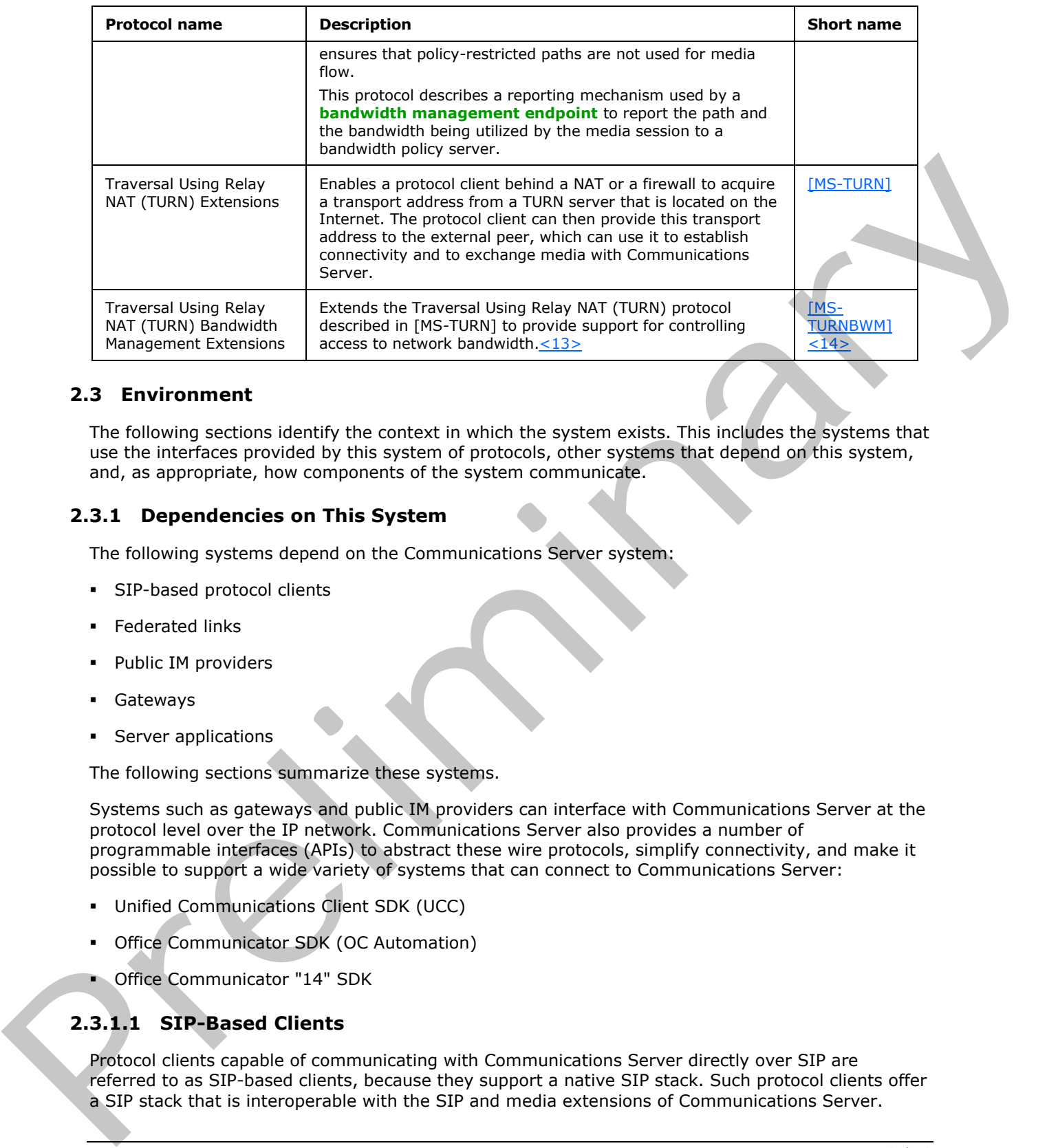

## <span id="page-18-0"></span>**2.3 Environment**

The following sections identify the context in which the system exists. This includes the systems that use the interfaces provided by this system of protocols, other systems that depend on this system, and, as appropriate, how components of the system communicate.

# <span id="page-18-1"></span>**2.3.1 Dependencies on This System**

<span id="page-18-3"></span>The following systems depend on the Communications Server system:

- **SIP-based protocol clients**
- **Federated links**
- **Public IM providers**
- Gateways
- **Server applications**

The following sections summarize these systems.

Systems such as gateways and public IM providers can interface with Communications Server at the protocol level over the IP network. Communications Server also provides a number of programmable interfaces (APIs) to abstract these wire protocols, simplify connectivity, and make it possible to support a wide variety of systems that can connect to Communications Server:

- Unified Communications Client SDK (UCC)
- Office Communicator SDK (OC Automation)
- **Office Communicator "14" SDK**

# <span id="page-18-2"></span>**2.3.1.1 SIP-Based Clients**

Protocol clients capable of communicating with Communications Server directly over SIP are referred to as SIP-based clients, because they support a native SIP stack. Such protocol clients offer a SIP stack that is interoperable with the SIP and media extensions of Communications Server.

*[MS-OCSPROT] — v20120411 Lync and Lync Server Protocols Overview* 

 *Copyright © 2012 Microsoft Corporation.* 

 *Release: Wednesday, April 11, 2012* 

*19 / 72*

Examples of SIP-based clients are software-based protocol clients such as Office Communicator, and SIP-based phones such as Office Communicator Phone Edition and Office Communicator Mobile.

## <span id="page-19-0"></span>**2.3.1.2 Federated Links**

Organizations using Communications Server can allow their users to communicate with users from other enterprises over a federated link. A federated link is established between the two organizations to allow these communications. Some federated links can be established using **Extensible Message and Presence Protocol (XMPP)** described in [RFC6120] and [RFC6121].

## <span id="page-19-1"></span>**2.3.1.3 Public IM Providers**

Communications Server can interoperate with public IM providers such as AIM, Yahoo!, and MSN. This interoperability allows external users signed in to any of these providers to communicate over IM to an enterprise user connected to Communications Server as long as there is a public IM connectivity established between the enterprise and the public IM provider. But another the most control of the most control of the state of the state of the state of the control of the most control of the most control of the control of the control of the state of the state of the state of the st

## <span id="page-19-2"></span>**2.3.1.4 Gateways**

Gateways provide interconnectivity between the Communications Server network and other networks such as PBX, PSTN, XMPP, and other non-SIP-based networks. Gateways extend the connectivity reach of users signed in to Communications Server into non-SIP-based networks. Examples of gateways include:

- SIP/PSTN gateways
- **RCC** gateways
- IP-PBX

## <span id="page-19-3"></span>**2.3.1.5 Server Applications**

Server applications can be built as services using Communications Server's highly scalable API, UCMA 2.0, or MSPL services. Such services provide specialized functions in addition to the functionality provided by Communications Server. Examples of such services include Exchange Unified Messaging and ForeFront Security for Communications Server.

## <span id="page-19-4"></span>**2.3.2 Dependencies on Other Systems/Components**

The Communications Server system depends on these systems in order to function:

- **Active Directory directory service**
- **DNS** service
- Certificate authority service
- **Internet Information Services (IIS)**
- Microsoft Service Message Queue
- Hardware load balancers
- Exchange Unified Messaging
- Gateways

*[MS-OCSPROT] — v20120411 Lync and Lync Server Protocols Overview* 

 *Copyright © 2012 Microsoft Corporation.* 

**Microsoft Office Web Access Companion Server** 

The following sections outline these systems.

## <span id="page-20-0"></span>**2.3.2.1 Active Directory**

Communications Server is dependent on Active Directory domain controllers to provide authentication (2) services and security policies. These domain controllers provide an LDAP-enabled directory service (DS) that stores users' information such as name and SIP URI.

## <span id="page-20-1"></span>**2.3.2.2 DNS Service**

**Domain Name System (DNS)** is required so that Communications Server and protocol clients can resolve host names to IP addresses (A records), resolve SRV records, and route SIP traffic accordingly. The DNS service plays an integral role for both internal (within the organization) and external communications routing. directory service (65) that stores users infor[m](%5bMS-MQSD%5d.pdf)atio[n](%5bMS-GLOS%5d.pdf) such as name and SIP UKI.<br>
23.2.2 DNS Service (65) is required to that Communications server and precised glens can<br>
become host mannet to Predicte at A concretion serve

## <span id="page-20-2"></span>**2.3.2.3 Certificate Authority Service**

Communications Server uses certificates to perform strong authentication (2) of protocol servers before Transport Layer Security (TLS) communications can be established. This authentication (2) mechanism relies on a trusted **certification authority (CA)**.

## <span id="page-20-3"></span>**2.3.2.4 Internet Information Services**

Communications Server requires Internet Information Services (IIS), to be configured in order to service users using the HTTPS protocol for address book downloads, distribution list expansion, and Web conferencing document-sharing.

## <span id="page-20-4"></span>**2.3.2.5 Microsoft Service Message Queue**

To enable archival of IMs, the archiving server role requires the Microsoft Service Message Queue (MSMQ) feature, as described in [MS-MOSD], to be configured on all Standard Edition servers and Enterprise pool front-end servers where archiving is enabled.

Similarly, to enable monitoring of services, the monitoring server role requires MSMQ to be installed on all Standard Edition Servers, Enterprise pool front-end servers, and mediation servers that are monitoring Call Data Records.

# <span id="page-20-5"></span>**2.3.2.6 Hardware Load Balancers**

To perform load-balancing of protocol client connections across multiple protocol servers, Communications Server relies on hardware load balancers. This assures higher availability of service. For simpler Standard Edition deployments of Communications Server, a hardware load balancer is not required.

# <span id="page-20-6"></span>**2.3.2.7 Exchange Unified Messaging**

For voicemail, missed call notifications, and auto attendant support, Communications Server requires Exchange Unified Messaging. SIP and RTP traffic are routed by Communications Server to Exchange Unified Messaging to store this information in the user's Microsoft® Exchange Server mailbox.

*[MS-OCSPROT] — v20120411 Lync and Lync Server Protocols Overview* 

 *Copyright © 2012 Microsoft Corporation.* 

## <span id="page-21-0"></span>**2.3.2.8 Gateways**

To connect to different and proprietary networks such as public switch telephone network (PSTN) and private branch exchange (PBX) systems, Communications Server relies on gateways to translate SIP and media protocols into the proprietary protocols used by these systems.

## <span id="page-21-1"></span>**2.3.2.9 Microsoft Office Web Access Companion Server**

To share the content of Microsoft Office documents between conference participants Communications Server relies on Microsoft Office Web Access Companion Server. The Data Conferencing Server component of Communication Server implements Web Application Open Platform Interface (WOPI) host as described in [MS-WOPI]. The Data Conferencing Server component utilizes WopiSrc and access\_token query parameters described in [MS-WOPI] in URLs that it distributes to protocol clients to provide access to Microsoft Office documents. To share the extent of Mutosoft Off[i](%5bMS-GLOS%5d.pdf)ce documents between tometresce particle to the Company of the Company of the Company of Company contents are company contents and properties with the company of the Company of the Compa

## <span id="page-21-2"></span>**2.4 Assumptions and Preconditions**

This section summarizes the assumptions and preconditions required by the system. The scope of this discussion is intended to be implementation-independent and is limited to the system level.

- A directory service (DS) domain controller is required to service the protocol server domain, authenticate requests, and handle management tasks.
- The directory service (DS) is accessible to Communications Server. Servers within Communications Server are accessible among themselves. Any intermediate firewalls, routers, or connection points between components of the system have all the required ports and gateways open for communication between them.
- The servers within Communications Server are members of the domain.
- **Domain users are provisioned for Unified Communications before they can sign in to the** Communications Server infrastructure.
- For the Enterprise pool, a DNS SRV record is configured to map the pool's **fully qualified domain name (FQDN) (2)** to the Virtual IP address of the hardware load balancer.
- Communications Server is reachable by external protocol clients via an established public IP address (or IP addresses).
- The appropriate DNS SRV records are configured to map the SIP domain to the public IP addresses corresponding to the externally available Communications Server. The SIP SRV records are propagated to the public networks so that all intended protocol clients can resolve the domain name.
- The Communications Server functional components are started collectively, and Communications Server accepts protocol client and protocol server requests.
- For Unified Messaging (UM), Microsoft® Exchange Server UM is deployed in the same Active Directory forest as the Communications Server infrastructure to be integrated together.

# <span id="page-21-3"></span>**2.5 Use Cases**

The following use cases are provided to facilitate an understanding of the Office Communications Server Protocols system overall:

Discover the server and establish a connection

*[MS-OCSPROT] — v20120411 Lync and Lync Server Protocols Overview* 

 *Copyright © 2012 Microsoft Corporation.* 

- Perform registration and authentication (2)
- Perform client bootstrap
- Get an address location
- **Perform the sign-in process**
- Change presence information
- **Download the address book**
- Expand a distribution list
- **Initiate instant messaging**
- Add a contact
- Use multiple endpoints (5)
- **Initiate a call from a client**
- Add video to a voice call
- Accept a voice call
- **Terminate a voice call**
- **Send a Quality of Experience report**
- **Start and join a multiparty audio conference**
- **Subscribe to conference events**
- **Share a desktop**
- **Share a whiteboard**
- Join a Chat Room

They provide a high-level summary of the functions that are executed between Office Communicator and Communications Server, and they include the core types of activity that a typical protocol client conducts with the system. The examples in section 3 present a number of scenarios that illustrate how one or more of the use cases can work in conjunction to achieve specific results. Change presence infor[m](#page-55-2)ation<br>
Change and a distribution list<br>
- Download the address took<br>
- Figure 4 a distribution list<br>
- Middle exclusive caliform<br>
- Middle exclusive caliform a client<br>
- Middle of a system and the stat

These use cases are not intended to provide a thorough and complete model of the system for any implementation. For example, they do not include all the messages for the protocol exchange, and the individual document references need to be used to find the protocol message details.

## <span id="page-22-0"></span>**2.5.1 Discover the Server and Establish a Connection**

<span id="page-22-1"></span>This use case, illustrated in the following diagram, describes how a protocol client discovers the protocol server and establishes the connection to the server.

*[MS-OCSPROT] — v20120411 Lync and Lync Server Protocols Overview* 

 *Copyright © 2012 Microsoft Corporation.* 

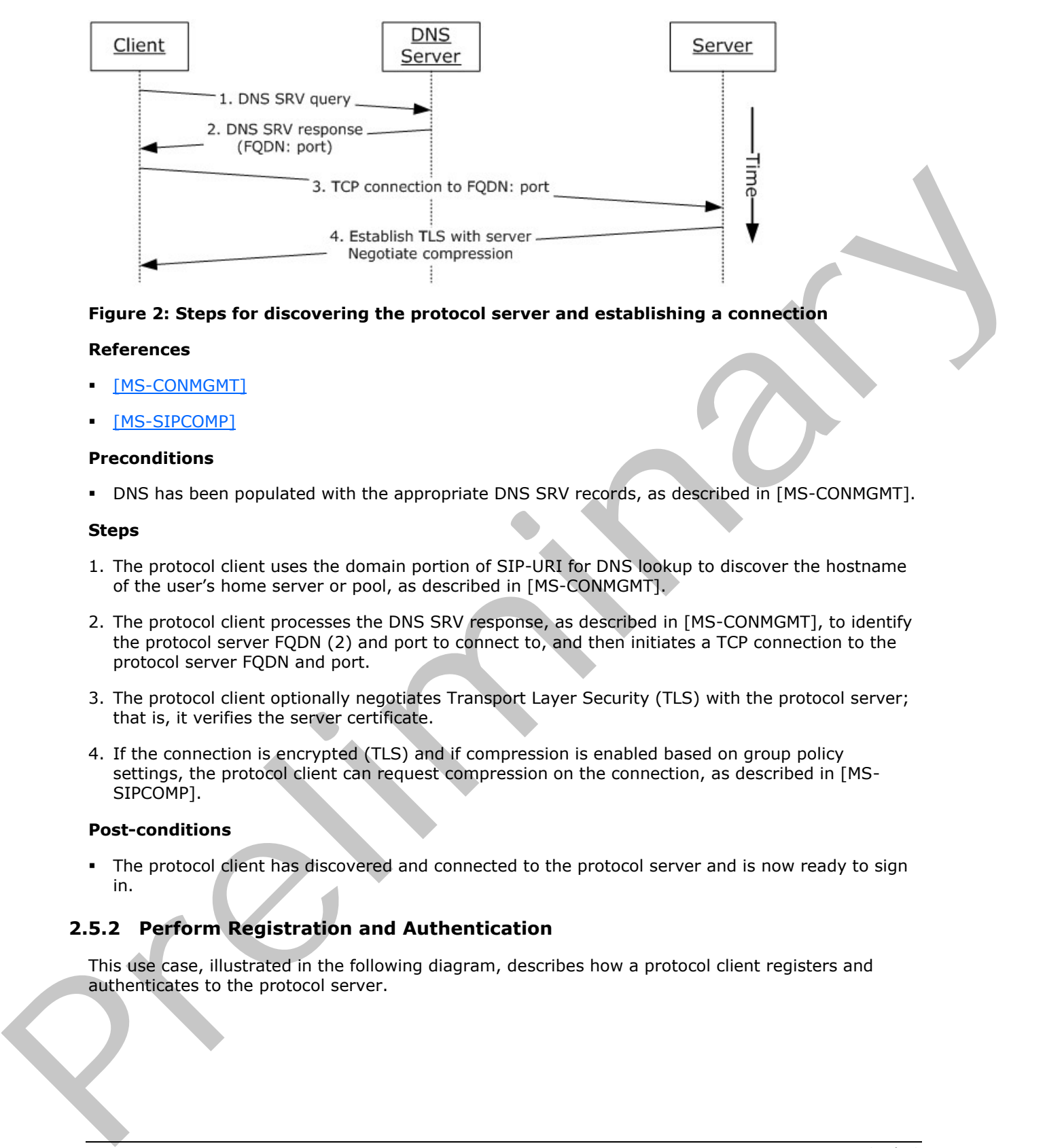

## **Figure 2: Steps for discovering the protocol server and establishing a connection**

#### **References**

- [MS-CONMGMT]
- [MS-SIPCOMP]

#### **Preconditions**

DNS has been populated with the appropriate DNS SRV records, as described in [MS-CONMGMT].

#### **Steps**

- 1. The protocol client uses the domain portion of SIP-URI for DNS lookup to discover the hostname of the user's home server or pool, as described in [MS-CONMGMT].
- 2. The protocol client processes the DNS SRV response, as described in [MS-CONMGMT], to identify the protocol server FQDN (2) and port to connect to, and then initiates a TCP connection to the protocol server FQDN and port.
- 3. The protocol client optionally negotiates Transport Layer Security (TLS) with the protocol server; that is, it verifies the server certificate.
- 4. If the connection is encrypted (TLS) and if compression is enabled based on group policy settings, the protocol client can request compression on the connection, as described in [MS-SIPCOMP].

#### **Post-conditions**

<span id="page-23-1"></span>The protocol client has discovered and connected to the protocol server and is now ready to sign in.

## <span id="page-23-0"></span>**2.5.2 Perform Registration and Authentication**

This use case, illustrated in the following diagram, describes how a protocol client registers and authenticates to the protocol server.

*[MS-OCSPROT] — v20120411 Lync and Lync Server Protocols Overview* 

 *Copyright © 2012 Microsoft Corporation.* 

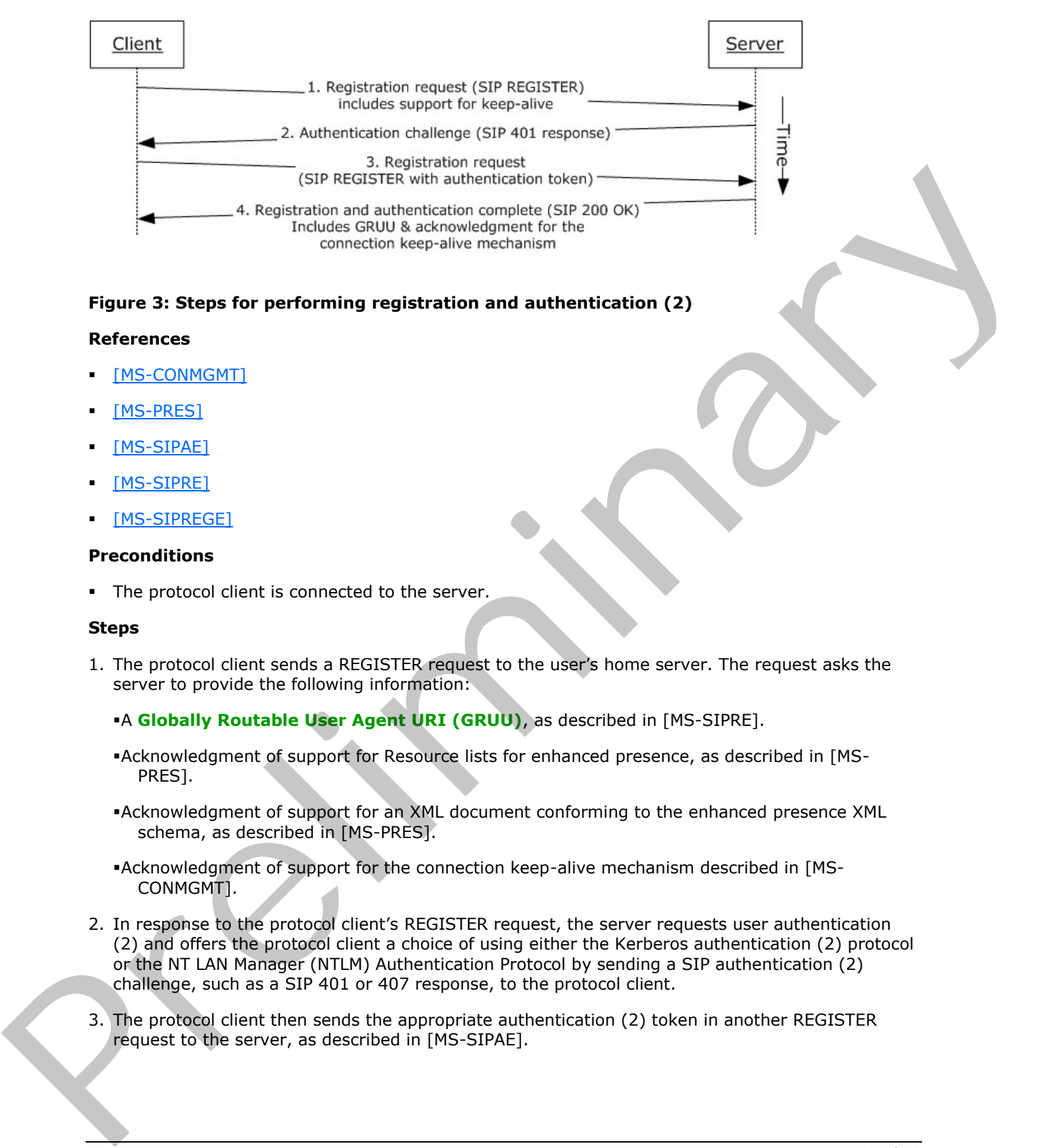

## **Figure 3: Steps for performing registration and authentication (2)**

#### **References**

- [MS-CONMGMT]
- [MS-PRES]
- [MS-SIPAE]
- [MS-SIPRE]
- [MS-SIPREGE]

#### **Preconditions**

The protocol client is connected to the server.

#### **Steps**

- 1. The protocol client sends a REGISTER request to the user's home server. The request asks the server to provide the following information:
	- A **Globally Routable User Agent URI (GRUU)**, as described in [MS-SIPRE].
	- Acknowledgment of support for Resource lists for enhanced presence, as described in [MS-PRES].
	- Acknowledgment of support for an XML document conforming to the enhanced presence XML schema, as described in [MS-PRES].
	- Acknowledgment of support for the connection keep-alive mechanism described in [MS-CONMGMT].
- 2. In response to the protocol client's REGISTER request, the server requests user authentication (2) and offers the protocol client a choice of using either the Kerberos authentication (2) protocol or the NT LAN Manager (NTLM) Authentication Protocol by sending a SIP authentication (2) challenge, such as a SIP 401 or 407 response, to the protocol client.
- 3. The protocol client then sends the appropriate authentication (2) token in another REGISTER request to the server, as described in [MS-SIPAE].

*[MS-OCSPROT] — v20120411 Lync and Lync Server Protocols Overview* 

 *Copyright © 2012 Microsoft Corporation.* 

- 4. The server verifies the protocol client's authentication (2) token, as provided by the authentication (2) extensions described in [MS-SIPAE]. The server returns a response to the protocol client that includes the following:
	- The server generates a GRUU for the newly registered endpoint (5) and returns it to the protocol client, as described in [MS-SIPRE] and [MS-SIPREGE].
	- The server can also confirm support for the keep-alive mechanism, provide encrypted proof for the protocol client of the server's own authenticity, and offer a way to verify that the protocol client and server are in synch for user presence, as described in [MS-SIPREGE].

#### **Post-conditions**

<span id="page-25-1"></span>The protocol client is now authenticated and registered with the server.

## <span id="page-25-0"></span>**2.5.3 Perform Client Bootstrap**

This use case, illustrated in the following diagram, describes how a client completes sign-in, obtains information such as the contact list, and other relevant parameters from the protocol server after sign-in.

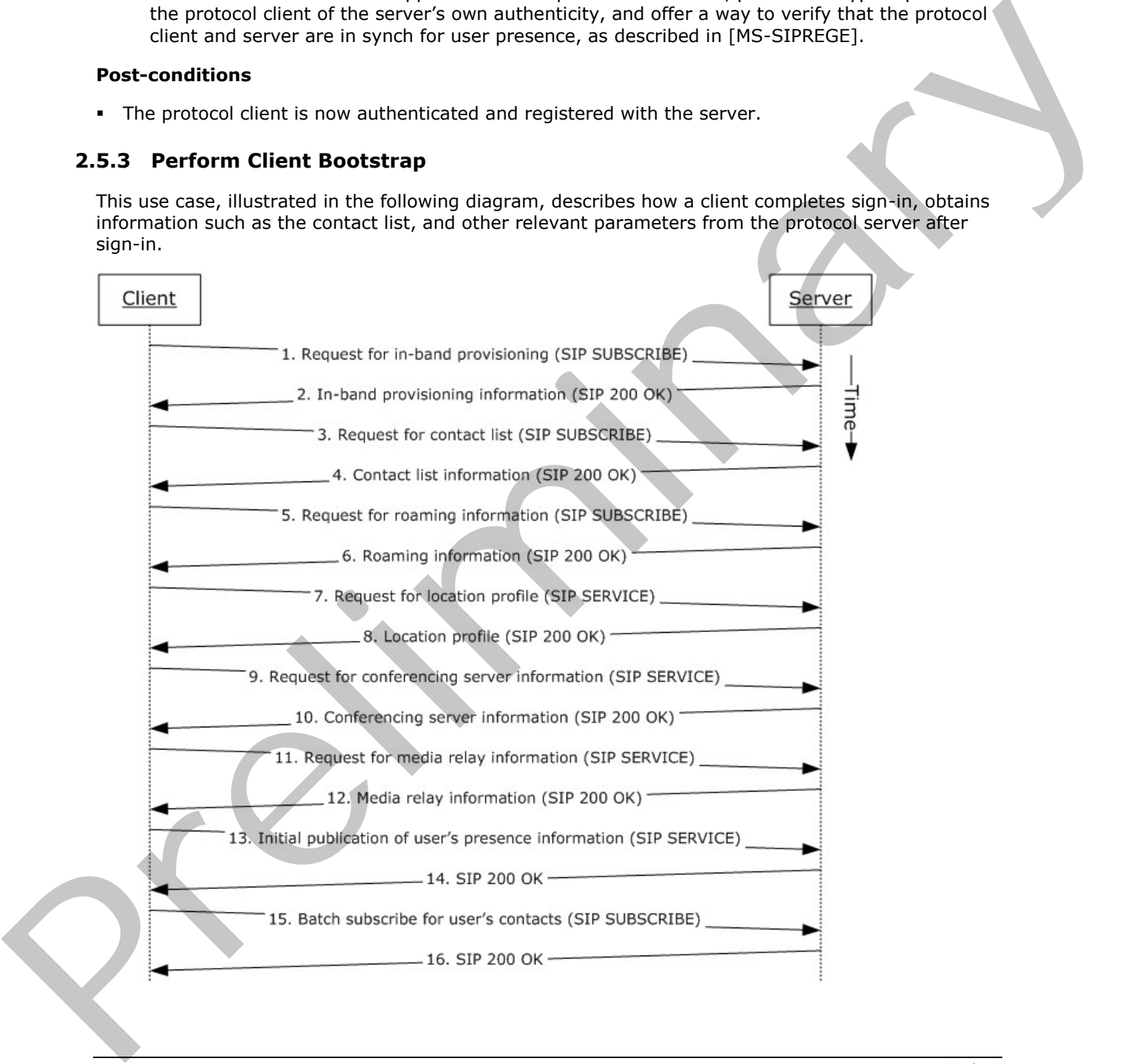

*[MS-OCSPROT] — v20120411 Lync and Lync Server Protocols Overview* 

 *Copyright © 2012 Microsoft Corporation.* 

## **Figure 4: Steps for performing client bootstrap**

#### **References**

- [\[MS-PRES\]](%5bMS-PRES%5d.pdf)
- [\[MS-SIPREGE\]](%5bMS-SIPREGE%5d.pdf)
- [MS-SIPRE]
- [MS-AVEDGEA]

## **Preconditions**

- The protocol client is connected to the protocol server.
- The protocol client is authenticated and registered with the protocol server.

## **Steps**

- 1. The protocol client sends a request for in-band provisioning, as described in [MS-SIPREGE]. Inband provisioning is a mechanism through which a protocol server can provide a protocol client with initial configuration information, at a point when the protocol client does not yet have access to global policies stored in Active Directory, or with server configuration information, such as the ABS **Uniform Resource Locator (URL)** and Group Expansion web service URL. The protocol client sends a SUBSCRIBE request, as described in [MS-SIPREGE]. THE-SIERREL TRIST INTERNATION THE SERVICE PROPERTY CONTROL INTERNATION TO THE PRODUCT OF THE PRESENTATION CONTROL TRIST INTERNATION CONTROL TRIST INTERNATION CONTROL TRIST INTERNATION CONTROL TRIST INTERNATIONAL TRIST INTE
	- 2. The protocol server sends a **200 OK** response to the SUBSCRIBE request that includes the protocol server configuration, various policies that the protocol client enforces, the URL of the ABS, and information essential for protocol client control of the user's desktop phone. These categories of information are defined in provisioning extensions, as described in [MS-SIPREGE].
	- 3. The protocol client sends a SUBSCRIBE request for the Contacts and Groups information, as described in [MS-PRES] and [MS-SIPREGE].
	- 4. The protocol server returns the Contact List and Groups, as described in [MS-SIPREGE].
	- 5. The protocol client sends a SUBSCRIBE request for the user's own presence information, such as the user's contact card and calendar information, as described in [MS-PRES] and [MS-SIPREGE].
	- 6. The protocol server sends a 200 OK response with the information listed in step 5.
	- 7. The protocol client sends a SERVICE request to retrieve the user's location profile for a VoIP call, as described in [MS-SIPRE] and [MS-SIPREGE].
	- 8. The protocol server sends a 200 OK response with the information listed in step 7.

Note: This step assumes EnhancedEmergencyServices and LocationRequired setttings are enabled in the user's location profile.

9. The protocol client sends a SERVICE request to retrieve information about available conferencing servers (MCUs), as described in [MS-SIPREGE].

10.The protocol server sends a 200 OK response with the information listed in step 9.

11.The protocol client sends a SERVICE request to obtain Media Relay authentication (2) tokens, as described in [MS-AVEDGEA].

*[MS-OCSPROT] — v20120411 Lync and Lync Server Protocols Overview* 

 *Copyright © 2012 Microsoft Corporation.* 

**Note:** This step assumes an AV Edge server is configured and both clients' support [\[MS-ICE\]](%5bMS-ICE%5d.pdf) or [MS-ICE2]. If an AV Edge server is not configured or one or both of the clients do not support [MS-ICE] or [MS-ICE2] the protocol exchange will differ; see the detailed protocol documents for those protocol exchanges.

- 12.The protocol server sends a 200 OK response with the information listed in step 11.
- 13.The protocol client sends a SERVICE request to publish the user's presence information, as described in [MS-PRES].
- 14.The protocol server acknowledges publishing the information listed in step 13.
- 15.The protocol client issues a batch subscription request, as described in [MS-SIPREGE], for enhanced presence information, as described in [MS-PRES], for all members of the contact list that were returned by the server in step 4.
- 16.The protocol server acknowledges the batch subscription request sent in step 15.

**Note:** The order in which the protocol client fetches the information need not be the exact order specified above and can be in any order of its choice.

#### **Post-conditions**

The protocol client is finished with bootstrapping and is ready to receive presence updates and initiate any communication.

## <span id="page-27-0"></span>**2.5.4 Get an Address Location**

<span id="page-27-1"></span>This use case, illustrated in the following diagram, describes the Location Information Web Service interface that is used by protocol clients to retrieve a civic address location. Locations are associated with network identifiers that allow varying degrees of detail. If the client network identifiers are updated, a new request is invoked to the Location Information Server. This section follows the behavior described in product behavior note. $\leq 15>$ 

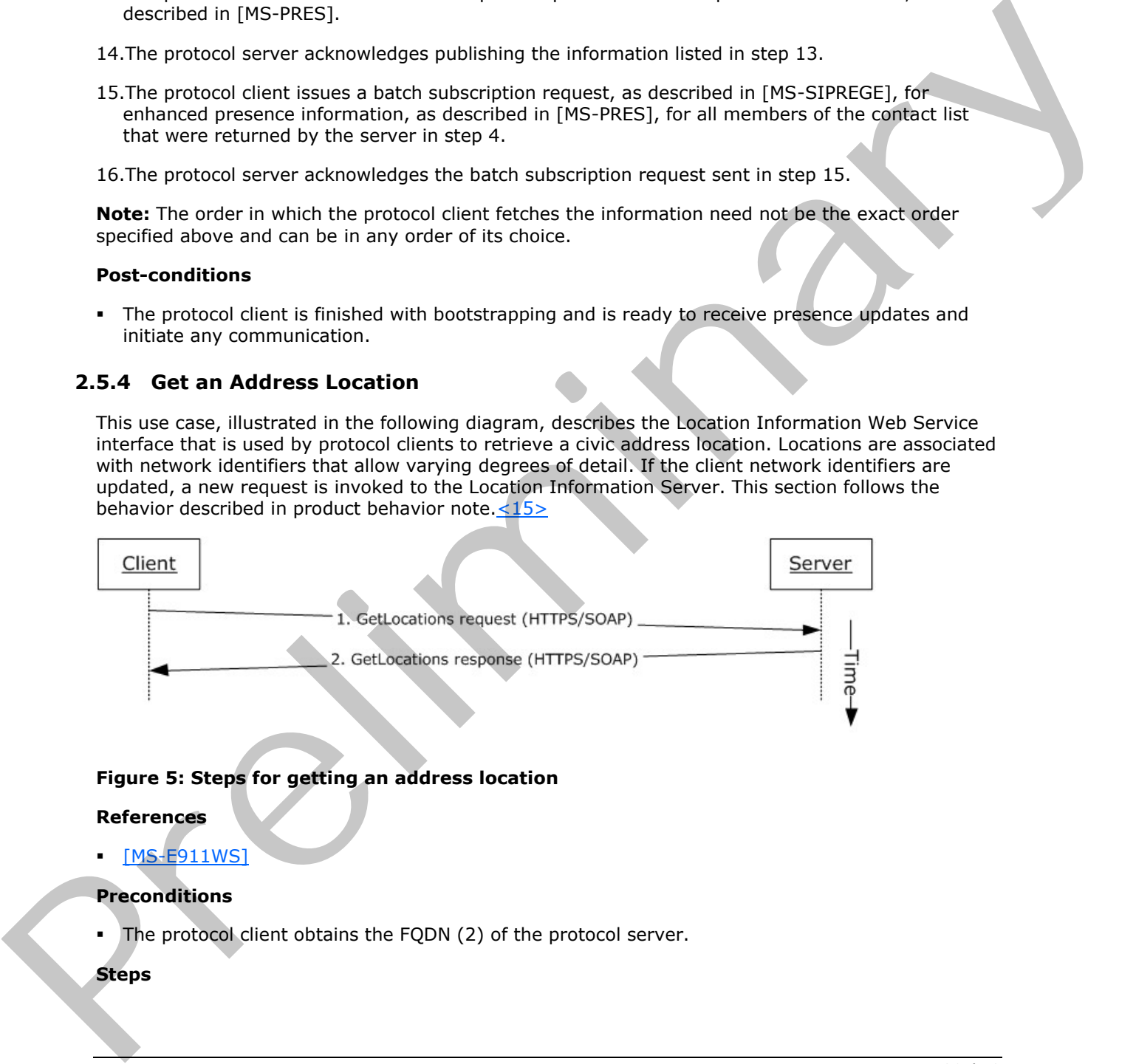

## **Figure 5: Steps for getting an address location**

## **References**

 $\blacksquare$  [MS-E911WS]

## **Preconditions**

The protocol client obtains the FQDN (2) of the protocol server.

## **Steps**

*[MS-OCSPROT] — v20120411 Lync and Lync Server Protocols Overview* 

 *Copyright © 2012 Microsoft Corporation.* 

- 1. The protocol client sends an HTTPS-SOAP GetLocations request to the protocol server, as described in [MS-E911WS]. The request includes network identifiers as an input for locations.
- 2. The protocol server returns an HTTPS-SOAP GetLocations response, as described in [MS-E911WS].The locations description includes a list of civic addresses. If the list includes more than one address, then the protocol client selects one address, based on the user's input.

#### **Post-conditions**

<span id="page-28-2"></span>The protocol client caches its location and uses it in services that depend on location, such as an emergency call.

## <span id="page-28-0"></span>**2.5.5 Perform the Sign-In Process**

This use case describes how a protocol client signs in for the first time. This use case essentially is a combination of the use cases in the previous sections: 2.5.1, 2.5.2, 2.5.3, and 2.5.4. The protocol client cathes its location and uses it in services that depend on location, such as an<br> **E.S.S. Perform the Sign-In Process**<br>
This use case describe how a protocol dlent signs in for the first t[im](#page-22-1)e. This use c

#### **References**

- [MS-AVEDGEA]
- [MS-CONMGMT]
- [MS-PRES]
- [MS-SIPCOMP]
- [MS-SIPAE]
- [MS-SIPRE]
- [MS-SIPREGE]
- $\blacksquare$  [MS-E911WS]

#### **Preconditions**

None.

### **Steps**

- 1. Use case for server discovery, section 2.5.1.
- 2. Use case for registration and authentication (2), section 2.5.2.
- 3. Use case for performing client bootstrap, section 2.5.3.
- 4. Use case for getting the address location, section 2.5.4.

#### **Post-conditions**

The protocol client is now signed on to the protocol server and is ready to initiate or receive communication.

## <span id="page-28-1"></span>**2.5.6 Change Presence Information**

This use case, illustrated in the following diagram, describes the publication of a change in a user's presence information.

*[MS-OCSPROT] — v20120411 Lync and Lync Server Protocols Overview* 

 *Copyright © 2012 Microsoft Corporation.* 

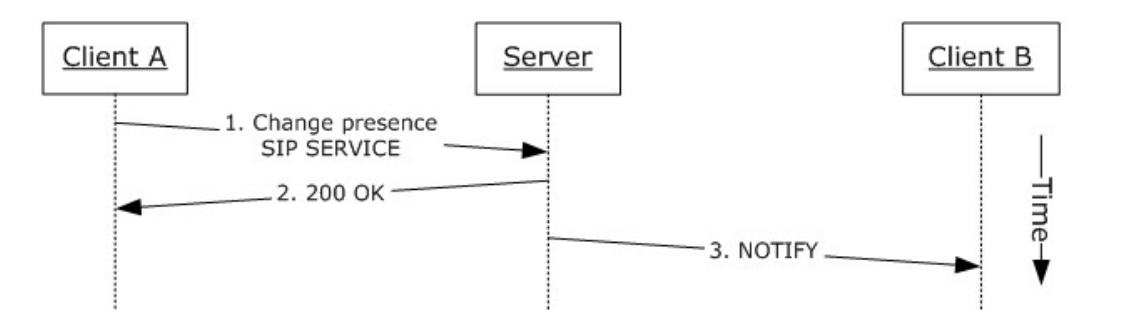

## **Figure 6: Steps for changing presence information**

#### **References**

[MS-PRES]

#### **Preconditions**

The protocol clients are signed in, as described in section  $2.5.5$ .

#### **Steps**

- 1. When a user's presence information changes, the user's protocol client (Client A) sends a SIP SERVICE request to the user's home server. The SIP SERVICE request contains one or more of the following: 3. North Viernames<br>
1991 - A North Viernames Contents and the Contents of the Contents of the Contents of the Contents and the Contents of the Contents of the Contents and the Contents of the Contents and the Contents of t
	- The user's calendar and meetings obtained from Microsoft® Exchange Server.
	- The device on which the protocol client is running and the device's capabilities.
	- The user's activity on a particular device.
	- The user's contact information, such as phone numbers, office location, and title.
	- 2. The server responds with a 200 OK message, which contains the user's updated presence information.
	- 3. The server sends a SIP NOTIFY request to all other protocol clients (for example, Client B) that subscribe to the user's presence information, as described in [MS-PRES].

## **Post-conditions**

The user's presence state has been changed, and this change has been communicated to the protocol clients that have subscribed to the user's presence information.

## <span id="page-29-0"></span>**2.5.7 Download the Address Book**

This use case, illustrated in the following diagram, describes how the address book is downloaded or refreshed on the protocol client.

*[MS-OCSPROT] — v20120411 Lync and Lync Server Protocols Overview* 

 *Copyright © 2012 Microsoft Corporation.* 

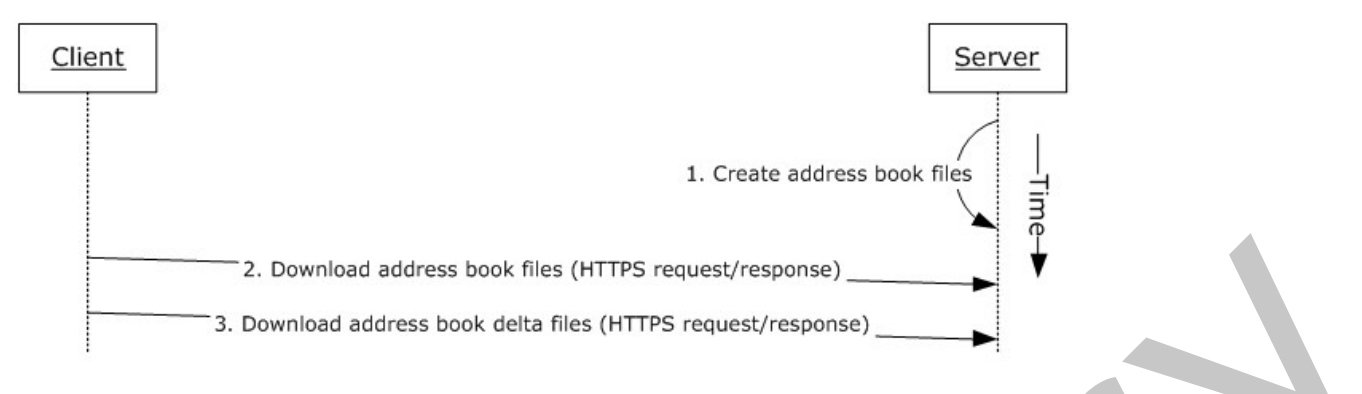

#### **Figure 7: Steps for downloading the address book**

## **References**

• **[MS-ABS]** 

#### **Preconditions**

The protocol client is signed in, as described in section  $2.5.5$ . The URL of the ABS is obtained by the protocol client during client bootstrap.

#### **Steps**

- 1. The protocol server creates both full and delta address book files, as described in [MS-ABS] and normalizes user phone numbers.
- 2. The protocol client downloads a copy of the address book by using the ABS URL that it received through in-band provisioning during client bootstrap to download the address book files.
- 3. The protocol client refreshes the local copy of the address book by using the address book server URL that it received through in-band provisioning during client bootstrap to download the address book delta files.

#### **Post-conditions**

The protocol client has downloaded the address book files, which can then be used by the protocol client for search and reverse number lookup (RNL) for inbound calls.

# <span id="page-30-0"></span>**2.5.8 Expand a Distribution List**

This use case, illustrated in the following diagram, describes the expansion of a distribution list when a user selects a distribution list from the contact list and clicks  $+$  to expand the list.

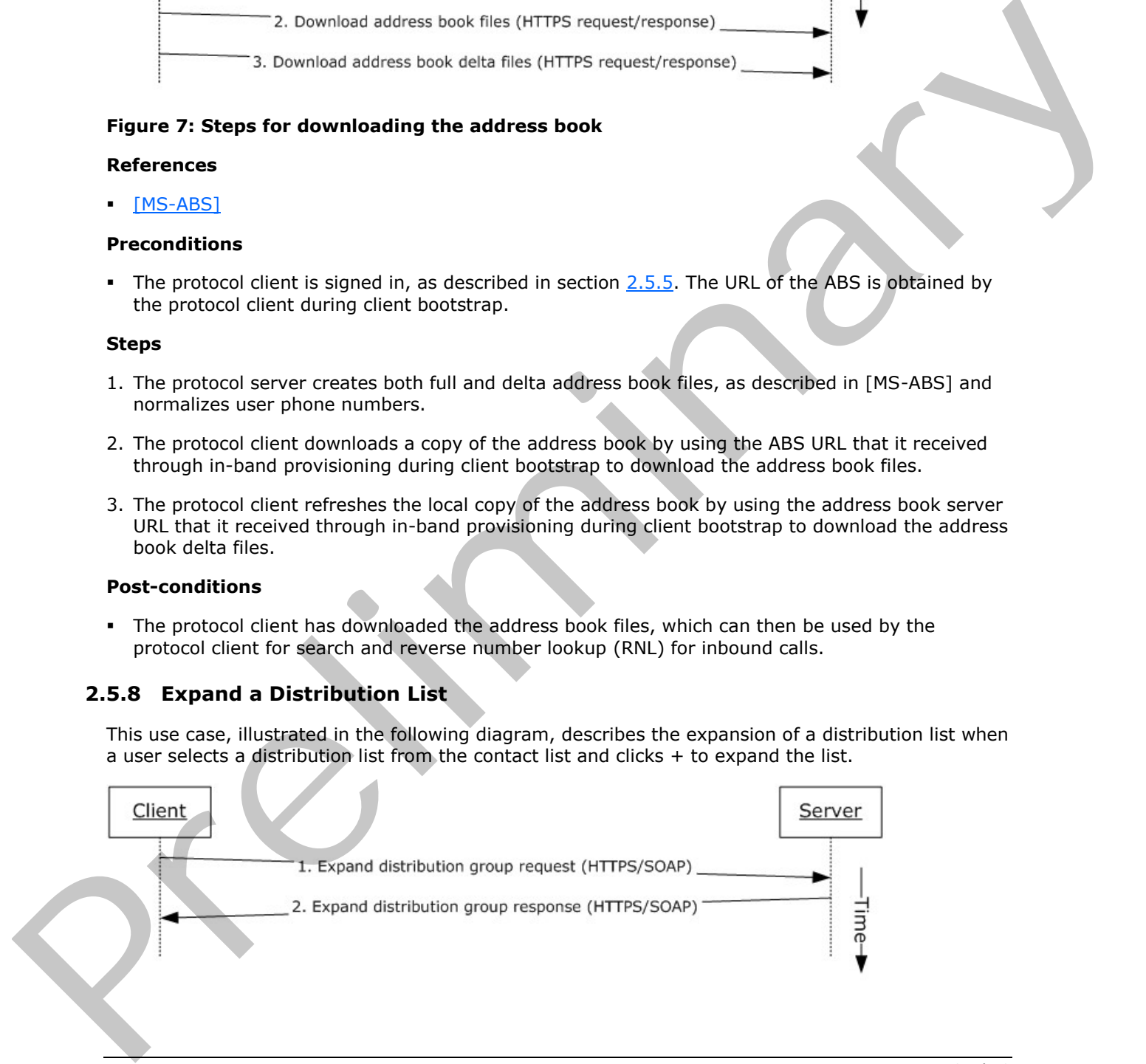

*[MS-OCSPROT] — v20120411 Lync and Lync Server Protocols Overview* 

 *Copyright © 2012 Microsoft Corporation.* 

## **Figure 8: Steps for expanding a distribution list**

#### **References**

[\[MS-DLX\]](%5bMS-DLX%5d.pdf)

## **Preconditions**

The protocol client is signed in, as described in section  $2.5.5$ . The URL of the Distribution Group Expansion service is obtained by the protocol client during client bootstrap.

## **Steps**

- 1. The protocol client sends an HTTP-SOAP request to the protocol server, as described in [MS-DLX].
- 2. The protocol server returns a distribution group, as described in [MS-DLX], in an HTTP-SOAP response. The response includes data for each member of the distribution group, such as the SIP URI, e-mail address, mail nickname, and display name.

## **Post-conditions**

The distribution list is expanded, and a presence-polling request is initiated to all members of that list. The user can then optionally initiate communication to the list.

## <span id="page-31-0"></span>**2.5.9 Initiate Instant Messaging**

This use case, illustrated in the following diagram, describes how a user sends an instant message to another user.

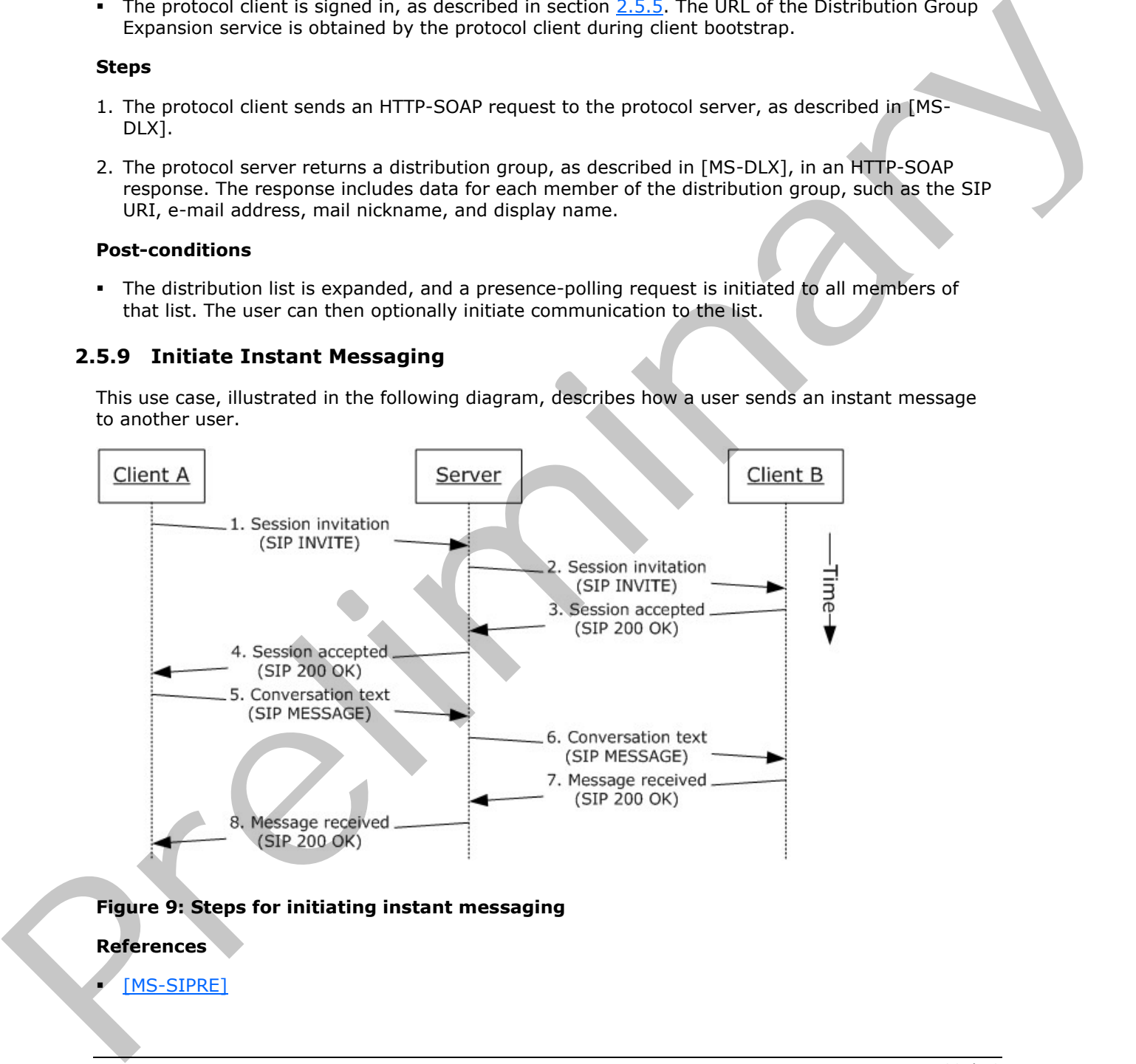

## **Figure 9: Steps for initiating instant messaging**

## **References**

[MS-SIPRE]

*[MS-OCSPROT] — v20120411 Lync and Lync Server Protocols Overview* 

 *Copyright © 2012 Microsoft Corporation.* 

#### **Preconditions**

The protocol clients are signed in, as described in section  $2.5.5$ .

#### **Steps**

- 1. Client A sends a session initiation message (SIP **[INVITE](%5bMS-OFCGLOS%5d.pdf)**) with the target address of Client B to the protocol server by using the Session Initiation Protocol (SIP) Routing Extensions, as described in [MS-SIPRE].
- 2. The protocol server routes the session invitation to Client B by using the Session Initiation Protocol (SIP) Routing Extensions, as described in [MS-SIPRE].
- 3. Client B sends a session accepted response (SIP 200 OK) to the protocol server to accept the session.
- 4. The protocol server routes the session accepted response (SIP 200 OK) to Client A. The session is now established. The client A sends a **ACK** request in response to the 200 OK. Please note in the interest of brevity this step is not explicitly called out in the diagram above.
- 5. Client A sends the conversation text (SIP MESSAGE) and target address of Client B to the protocol server by using the Session Initiation Protocol (SIP) Routing Extensions, as described in [MS-SIPRE].
- 6. The protocol server routes the session conversation text to Client B by using the Session Initiation Protocol (SIP) Routing Extensions, as described in [MS-SIPRE].
- 7. Client B sends a message received response (SIP 200 OK) to the protocol server.
- 8. The protocol server routes the message received response (SIP 200 OK) to Client A.

#### **Post-conditions**

The instant messaging (IM) conversation between Client A and Client B is in progress.

## <span id="page-32-0"></span>**2.5.10 Add a Contact**

This use case, illustrated in the following diagram, describes how a user adds a contact.

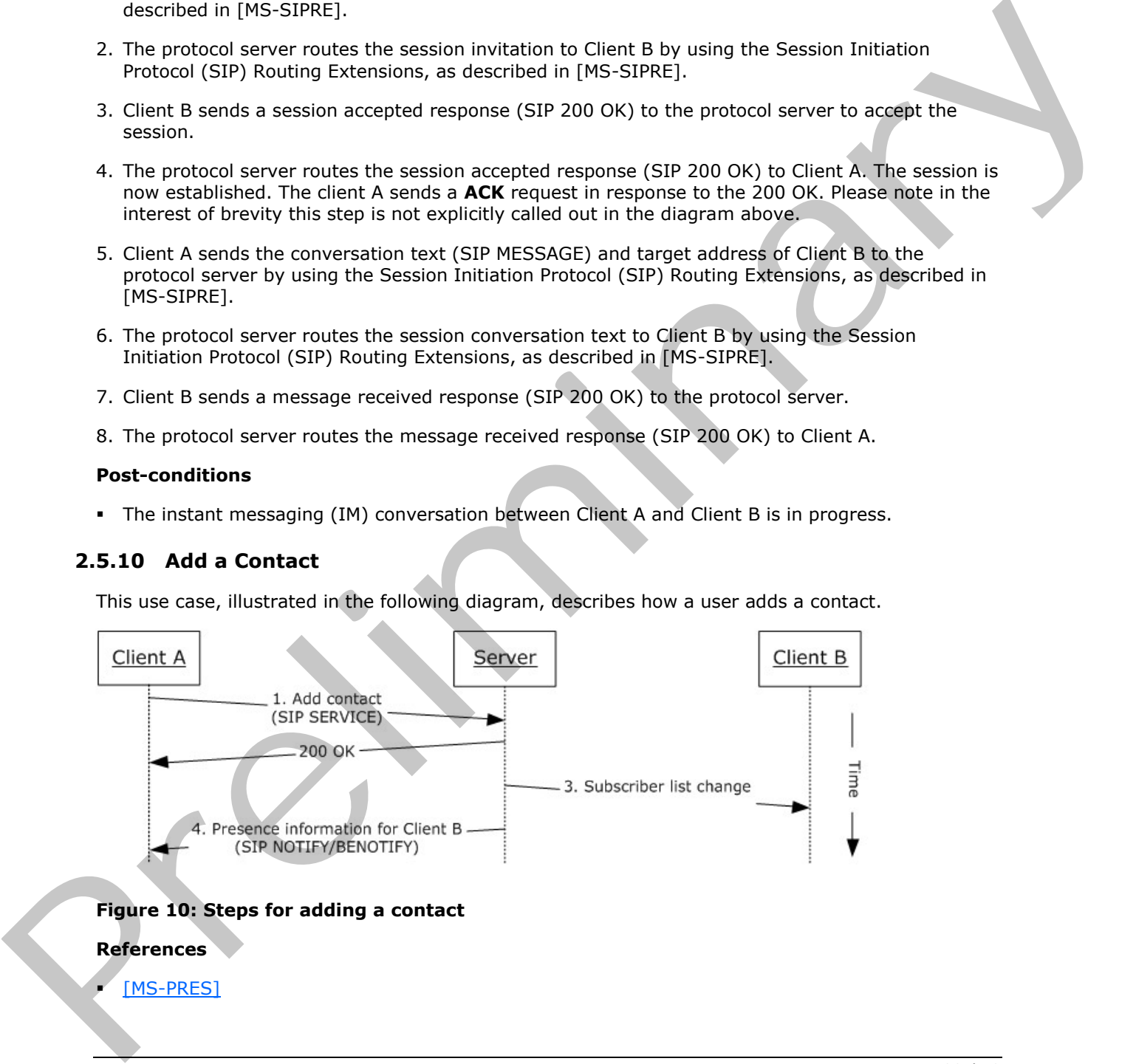

[MS-PRES]

*[MS-OCSPROT] — v20120411 Lync and Lync Server Protocols Overview* 

 *Copyright © 2012 Microsoft Corporation.* 

#### **Preconditions**

The protocol clients are signed in, as described in section  $2.5.5$ .

#### **Steps**

- 1. When a user (Client A) adds another user (Client B) to his or her contact list by entering the contact's SIP address, the user's protocol client (Client A) sends a service (SIP SERVICE) request to the protocol server, as described in [MS-PRES].
- 2. The protocol server adds the user (Client B) to the contact list and sends an acceptance of the same request (SIP 200 OK), as described in [MS-PRES].
- 3. The protocol server sends a subscriber list change notification to Client B, as described in [MS-PRES].
- 4. The protocol server sends the contact's presence information to Client A by using the NOTIFY/BENOTIFY mechanism, as described in [MS-PRES].

Step 3 and Step 4 can occur in different order.

#### **Post-conditions**

The contact is added to the user's contact list.

## <span id="page-33-0"></span>**2.5.11 Use Multiple Endpoints**

This use case, illustrated in the following diagram, describes how a user can sign in using multiple endpoints (5) and receive communications, such as an instant message or a VoIP call, initiated from another protocol client.

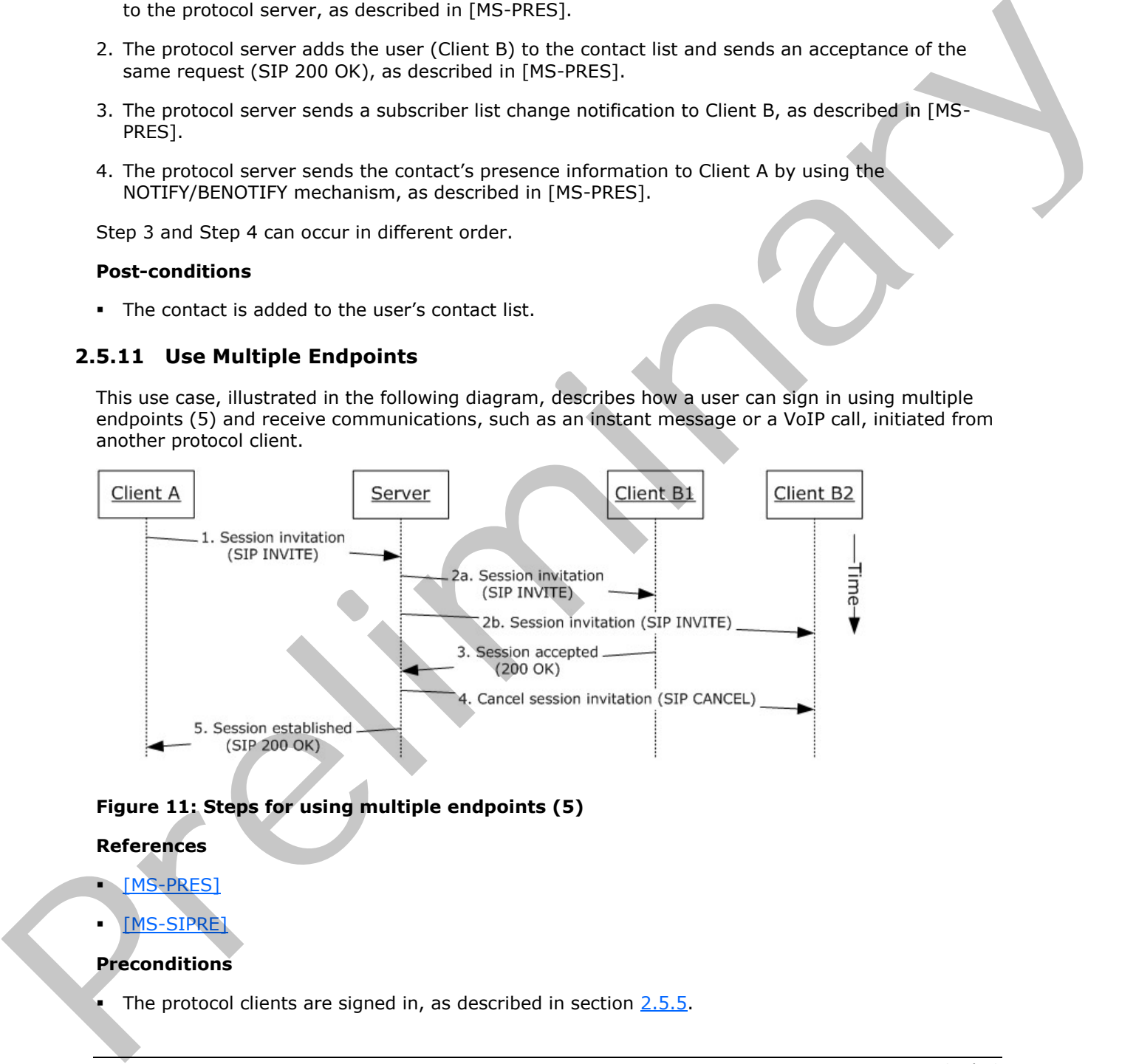

## **Figure 11: Steps for using multiple endpoints (5)**

## **References**

- **NS-PRES1**
- [MS-SIPRE]

## **Preconditions**

The protocol clients are signed in, as described in section  $2.5.5$ .

*[MS-OCSPROT] — v20120411 Lync and Lync Server Protocols Overview* 

 *Copyright © 2012 Microsoft Corporation.* 

User B is signed in with two protocol clients (Client B1 and Client B2).

## **Steps**

- 1. A user (Client A) initiates a session invitation request (SIP INVITE) to User B.
- 2. The protocol server forks the session invitation (SIP INVITE) request to both of User B's endpoints (5), Client B1 and Client B2, as described in [MS-SIPRE].
- 3. User B's protocol clients elect the most suitable endpoint (5) to accept the session invitation request on the user's behalf. This process is facilitated by publishing capabilities through the presence channel, as described in [MS-PRES]. In this case, Client B1 accepts the session invitation request and sends a session accepted response (SIP 200 OK) to the protocol server. S. User B's protocol dietres and the process is field modelly to be necessarily entered in the state of the state of the predict of the predict of the predict of the predict of the predict of the state of the state of the
	- 4. The protocol server cancels the session invitation request (SIP INVITE) that has been forked to the Client B2 endpoint (5), as described in [MS-SIPRE].
	- 5. The protocol server sends a session invitation accepted response (SIP 200 OK) to Client A.

#### **Post-conditions**

Client A is now communicating with User B (Client B1).

## <span id="page-34-0"></span>**2.5.12 Initiate a Call from a Client**

This use case, illustrated in the following diagram, describes how a protocol client makes a voice call to a remote user.

*[MS-OCSPROT] — v20120411 Lync and Lync Server Protocols Overview* 

 *Copyright © 2012 Microsoft Corporation.* 

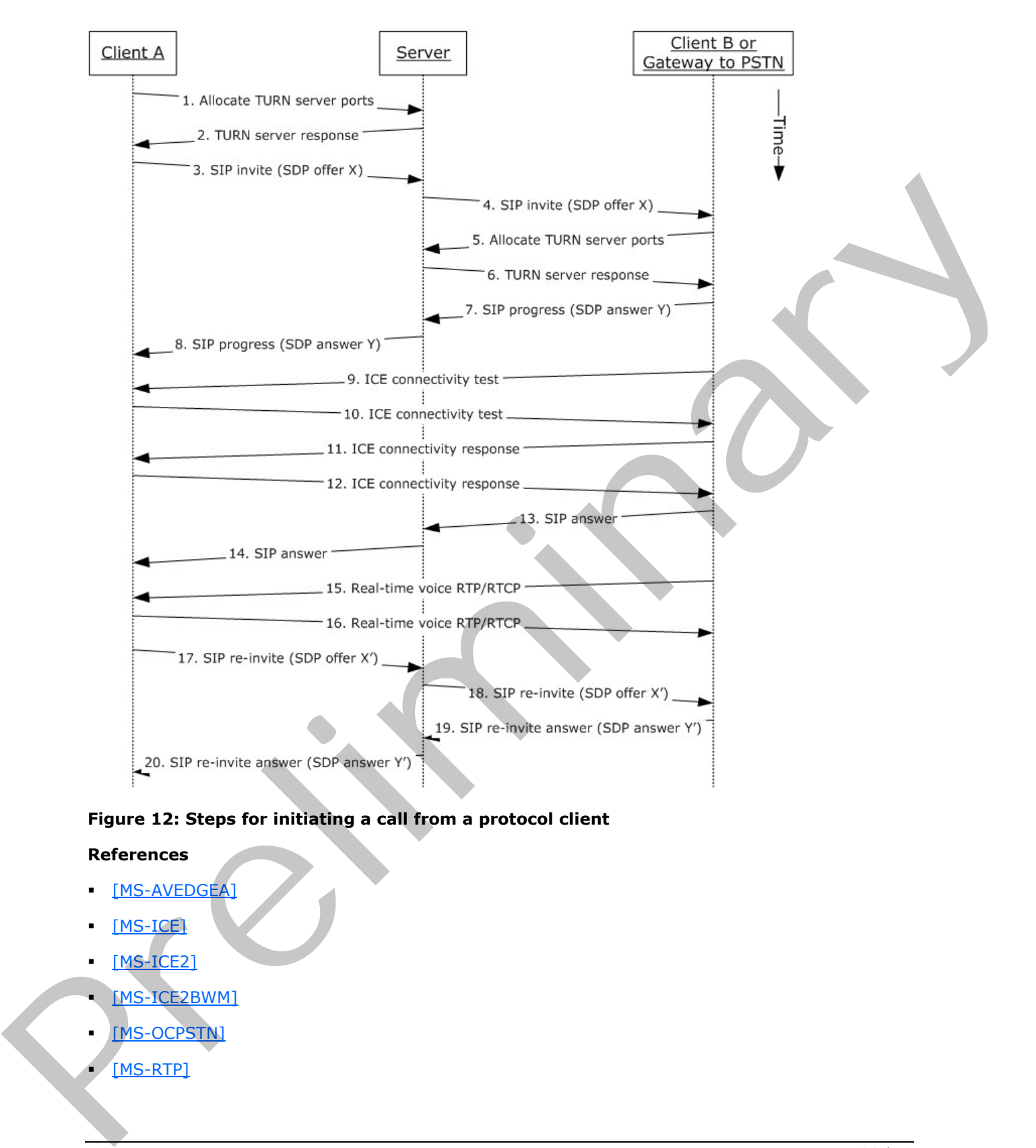

## **Figure 12: Steps for initiating a call from a protocol client**

## **References**

- [MS-AVEDGEA]
- [MS-ICE]
- [MS-ICE2]
- [MS-ICE2BWM]
- [MS-OCPSTN]
- [MS-RTP]

*[MS-OCSPROT] — v20120411 Lync and Lync Server Protocols Overview* 

 *Copyright © 2012 Microsoft Corporation.*
- [\[MS-RTPRADEX\]](%5bMS-RTPRADEX%5d.pdf)
- [\[MS-SDPEXT\]](%5bMS-SDPEXT%5d.pdf)
- [\[MS-SIPRE\]](%5bMS-SIPRE%5d.pdf)
- [\[MS-SRTP\]](%5bMS-SRTP%5d.pdf)
- [MS-SSRTP]
- [MS-TURN]
- [MS-TURNBWM]

### **Preconditions**

The protocol clients are signed in, as described in section  $2.5.5$ .

### **Steps**

Note: This use case assumes an AV Edge server is configured and both clients' support [MS-ICE] or [MS-ICE2]. If an AV Edge server is not configured or one or both of the clients do not support [MS-ICE] or [MS-ICE2] the protocol exchange will differ; see the detailed protocol documents for those protocol exchanges. FIES-COSTET (1991)<br>
THE TIGHT IN the case assumes an AV Rige sever is configured and both distributions<br>
The protocol clients are signed in, as described in section 2.5.5.<br>
Steps (Notice 2.1 from AV Edge sever is configure

Client A sends a request to allocate media ports on an edge protocol server for ICE candidates. For more information, see [MS-AVEDGEA], [MS-TURN], and [MS-TURNBWM].

The protocol server returns the allocated media ports to Client A. For more information, see [MS-TURN].

Client A sends a session invitation message with a media description offer and target address of Client B to the protocol server. For more information, see [MS-SIPRE], [MS-OCPSTN], and [MS-SDPEXT].

The protocol server routes the session invitation to Client B, or the protocol client's protocol server. For more information, see [MS-SIPRE].

Client B sends a request to allocate media ports on an edge protocol server for ICE candidates. For more information, see [MS-AVEDGEA], [MS-TURN], and [MS-TURNBWM].

The protocol server returns the allocated media ports to Client B. For more information, see [MS-TURN].

Client B sends a call progress response with a media description answer to the protocol server. For more information, see [MS-SIPRE], [MS-OCPSTN], and [MS-SDPEXT].

The protocol server routes the call progress response to Client A. For more information, see [MS-SIPRE].

<span id="page-36-1"></span><span id="page-36-0"></span>Client B sends an ICE connectivity test message to Client A. For more information, see [MS-ICE] or [MS-ICE2] $<$ 16 $>$  and [MS-ICE2BWM]. $<$ 17 $>$ 

<span id="page-36-3"></span><span id="page-36-2"></span>Client A sends an ICE connectivity test message to Client B. For more information, see [MS-ICE] or  $[MS-ICE2] \le 18$  and  $[MS-ICE2BWM] \le 19$ 

*[MS-OCSPROT] — v20120411 Lync and Lync Server Protocols Overview* 

 *Copyright © 2012 Microsoft Corporation.* 

<span id="page-37-2"></span><span id="page-37-1"></span>Client B responds to the ICE connectivity test message with a ICE connectivity response message. For more information, see [MS-ICE] or [MS-ICE2[\]<20>](#page-65-4) and [MS-ICE2BWM][.<21>](#page-65-5)

<span id="page-37-4"></span><span id="page-37-3"></span>Client A responds to the ICE connectivity test message with a ICE connectivity response message. For more information, see [MS-ICE] or [MS-ICE2[\]<22>](#page-65-6) and [MS-ICE2BWM][.<23>](#page-65-7)

Client B answers the call. For more information, see [MS-SIPRE].

The protocol server forwards the answer to Client A.

Client B sends real-time voice packets to Client A. For more information, see [MS-RTP], [MS-RTPRADEX], [MS-SRTP], and [MS-SSRTP].

Client A sends real-time voice packets to Client B. For more information, see [MS-RTP], [MS-RTPRADEX], [MS-SRTP], and [MS-SSRTP].

Client A sends an updated media description offer to the protocol server that reflects the media ports that were selected. For more information, see [MS-SIPRE] and [MS-SDPEXT].

The protocol server forwards the updated media description offer to Client B. For more information, see [MS-SIPRE].

Client B sends a media description answer to the protocol server. For more information, see [MS-SIPRE] and [MS-SDPEXT].

The protocol server forwards the media description answer to Client A. For more information, see [MS-SIPRE].

### **Post-conditions**

<span id="page-37-0"></span>A session is established between Client A and Client B, and real-time voice packets are exchanged between Client A and Client B.

# **2.5.13 Add Video to a Voice Call**

This use case, illustrated in the following diagram, describes how a protocol client adds video to a voice call with a remote user.

The procedure frowing the answer to Client A.<br>
Client B. sends real-line wide packet to Client A. For more information, see [PIS-RTP], [MS-<br>
RTRADCH], INS-SRTP], and [MS-SSRTP], client B. For more information, see [PIS-RTP

*[MS-OCSPROT] — v20120411 Lync and Lync Server Protocols Overview* 

 *Copyright © 2012 Microsoft Corporation.* 

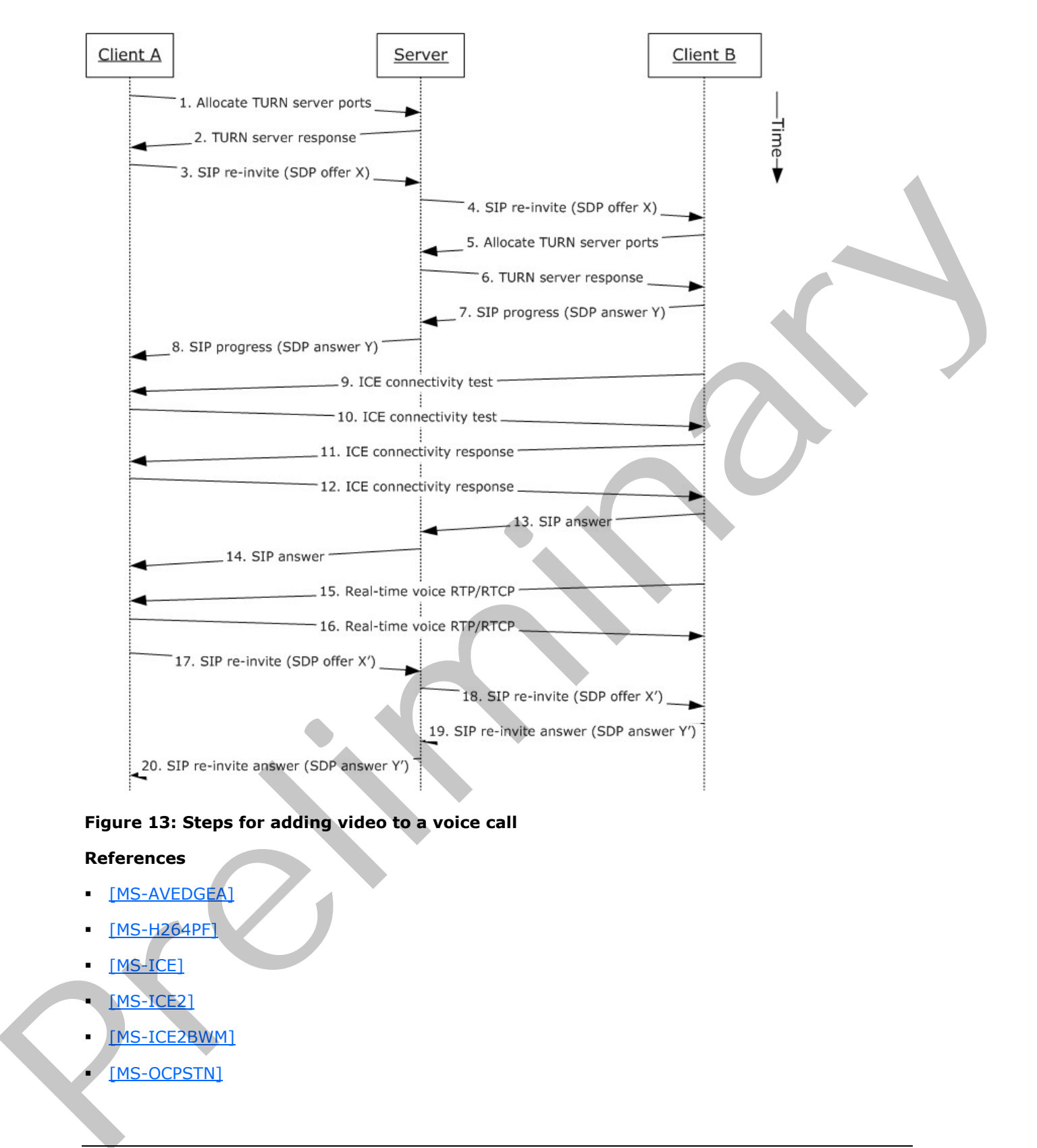

# **Figure 13: Steps for adding video to a voice call**

### **References**

- [MS-AVEDGEA]
- [MS-H264PF]
- [MS-ICE]
- [MS-ICE2]
- [MS-ICE2BWM]
- [MS-OCPSTN]

*[MS-OCSPROT] — v20120411 Lync and Lync Server Protocols Overview* 

 *Copyright © 2012 Microsoft Corporation.* 

- [\[MS-RTP\]](%5bMS-RTP%5d.pdf)
- [\[MS-RTPRADEX\]](%5bMS-RTPRADEX%5d.pdf)
- [\[MS-RTVPF\]](%5bMS-RTVPF%5d.pdf)
- [\[MS-SDPEXT\]](%5bMS-SDPEXT%5d.pdf)
- [MS-SIPRE]
- [MS-SRTP]
- [MS-SSRTP]
- **MS-TURN1**
- **MS-TURNBWM1**

# **Preconditions**

- The protocol clients are signed in, as described in section  $2.5.5$ .
- Initiate a voice call, as described in section 2.5.12, or accept a voice call, as described in section 2.5.14.

#### **Steps**

These steps are the same as the steps in section  $2.5.12$ .

### **Post-conditions**

<span id="page-39-0"></span>Real-time voice and video packets are exchanged between Client A and Client B.

# **2.5.14 Accept a Voice Call**

This use case, illustrated in the following diagram, describes how a protocol client accepts and answers a voice call. The user, which receives the call, has two or more protocol clients that are signed in (Multiple Points Of Presense).

These SSRIP)<br>
These SSRIP<br>
The SSSRIP<br>
The Motology Clear L[i](#page-34-0)brary<br>
The Conditions<br>
The protocol clear are signed in, as described in section 2.5.3.<br>
The library and the state of the same as the steps in section 2.5.3.<br>
The

 *Copyright © 2012 Microsoft Corporation.* 

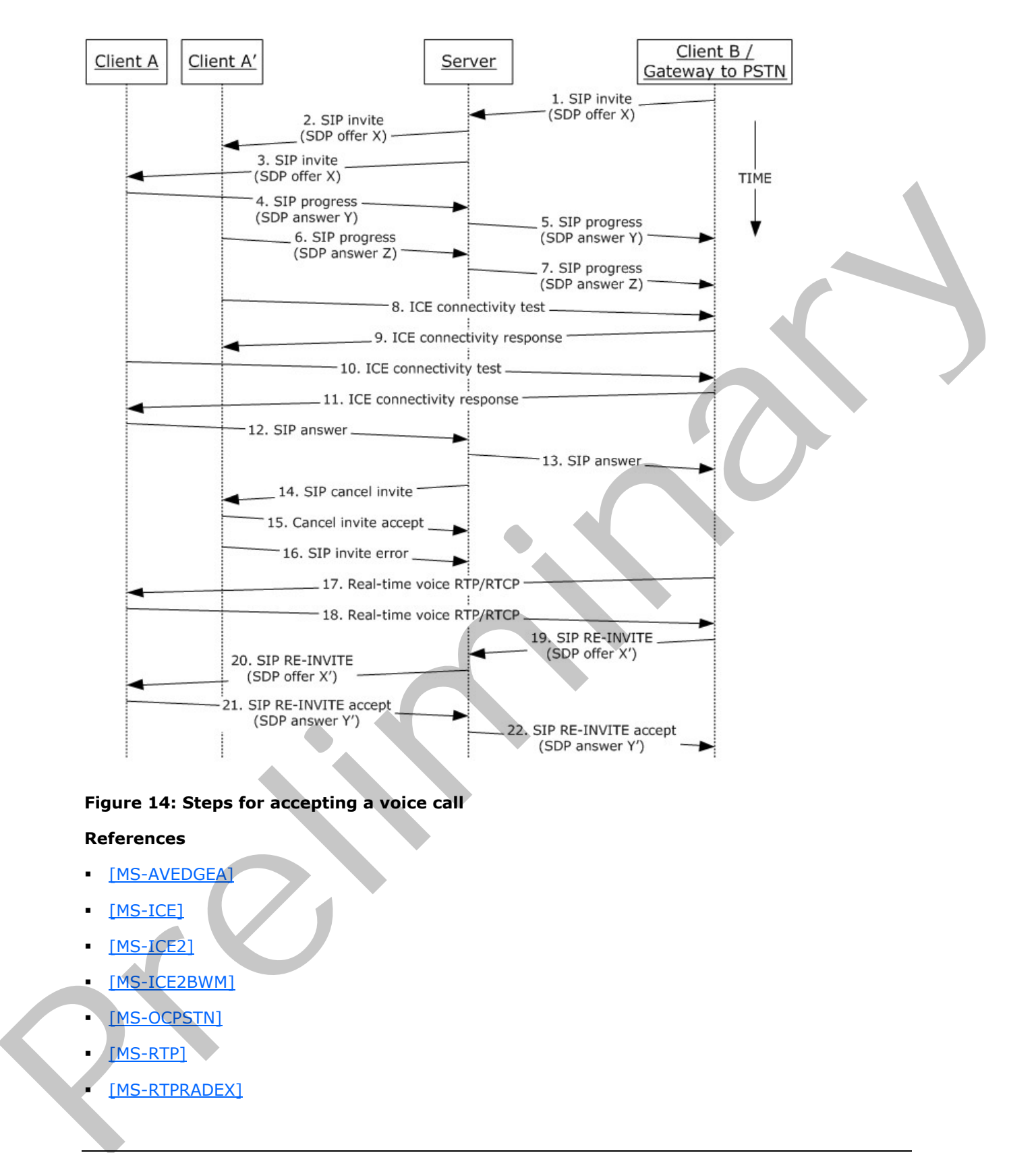

### **Figure 14: Steps for accepting a voice call**

#### **References**

- [MS-AVEDGEA]
- [MS-ICE]
- [MS-ICE2]
- [MS-ICE2BWM]
- [MS-OCPSTN]
- [MS-RTP]
- [MS-RTPRADEX]

*[MS-OCSPROT] — v20120411 Lync and Lync Server Protocols Overview* 

 *Copyright © 2012 Microsoft Corporation.* 

- [\[MS-SDPEXT\]](%5bMS-SDPEXT%5d.pdf)
- [\[MS-SIPRE\]](%5bMS-SIPRE%5d.pdf)
- [\[MS-SRTP\]](%5bMS-SRTP%5d.pdf)
- [\[MS-SSRTP\]](%5bMS-SSRTP%5d.pdf)
- [MS-TURN]
- **MS-TURNBWM1**

#### **Preconditions**

The protocol clients are signed in, as described in section  $2.5.5$ .

### **Steps**

The steps to allocate media ports on the edge protocol server for firewall and NAT traversal are omitted for clarity. These steps are described in see [MS-AVEDGEA], [MS-TURN], and [MS-TURNBWM] .

### **Post-conditions**

<span id="page-41-0"></span>A session is established between Client A and Client B, and real-time voice packets are exchanged between Client A and Client B.

### **2.5.15 Terminate a Voice Call**

This use case, illustrated in the following diagram, describes how a protocol client terminates a voice call.

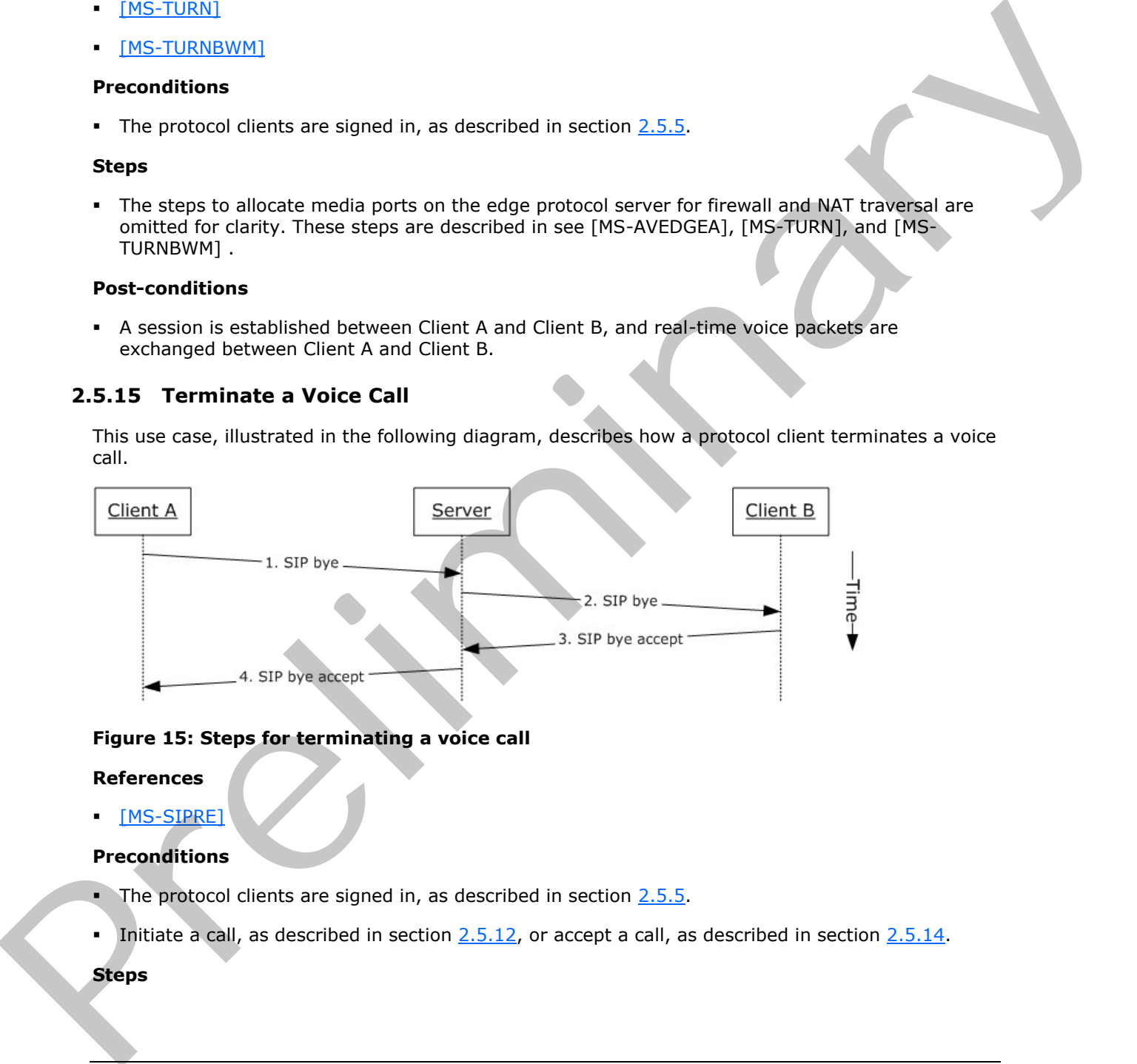

#### **Figure 15: Steps for terminating a voice call**

#### **References**

[MS-SIPRE]

### **Preconditions**

- The protocol clients are signed in, as described in section  $2.5.5$ .
- Initiate a call, as described in section  $2.5.12$ , or accept a call, as described in section  $2.5.14$ .

# **Steps**

*[MS-OCSPROT] — v20120411 Lync and Lync Server Protocols Overview* 

 *Copyright © 2012 Microsoft Corporation.* 

- 1. Client A sends a SIP bye message to the protocol server to terminate the call, as described in [MS-SIPRE].
- 2. The protocol server forwards the SIP bye message to Client B, as described in [MS-SIPRE].
- 3. Client B sends a SIP response message, which accepts the request to the protocol server, as described in [MS-SIPRE].
- 4. The protocol server forwards the response to Client A, as described in [MS-SIPRE].

### **Post-conditions**

- A session between Client A and the Client B is cleared and the real-time voice packets are terminated.
- If a call traverses through a media edge protocol server, the protocol clients deallocate these ports after the call is terminated.

# **2.5.16 Send a Quality of Experience Report**

<span id="page-42-0"></span>This use case, illustrated in the following diagram, describes how a protocol client sends a Quality of Experience (QoE) report after a call is terminated.

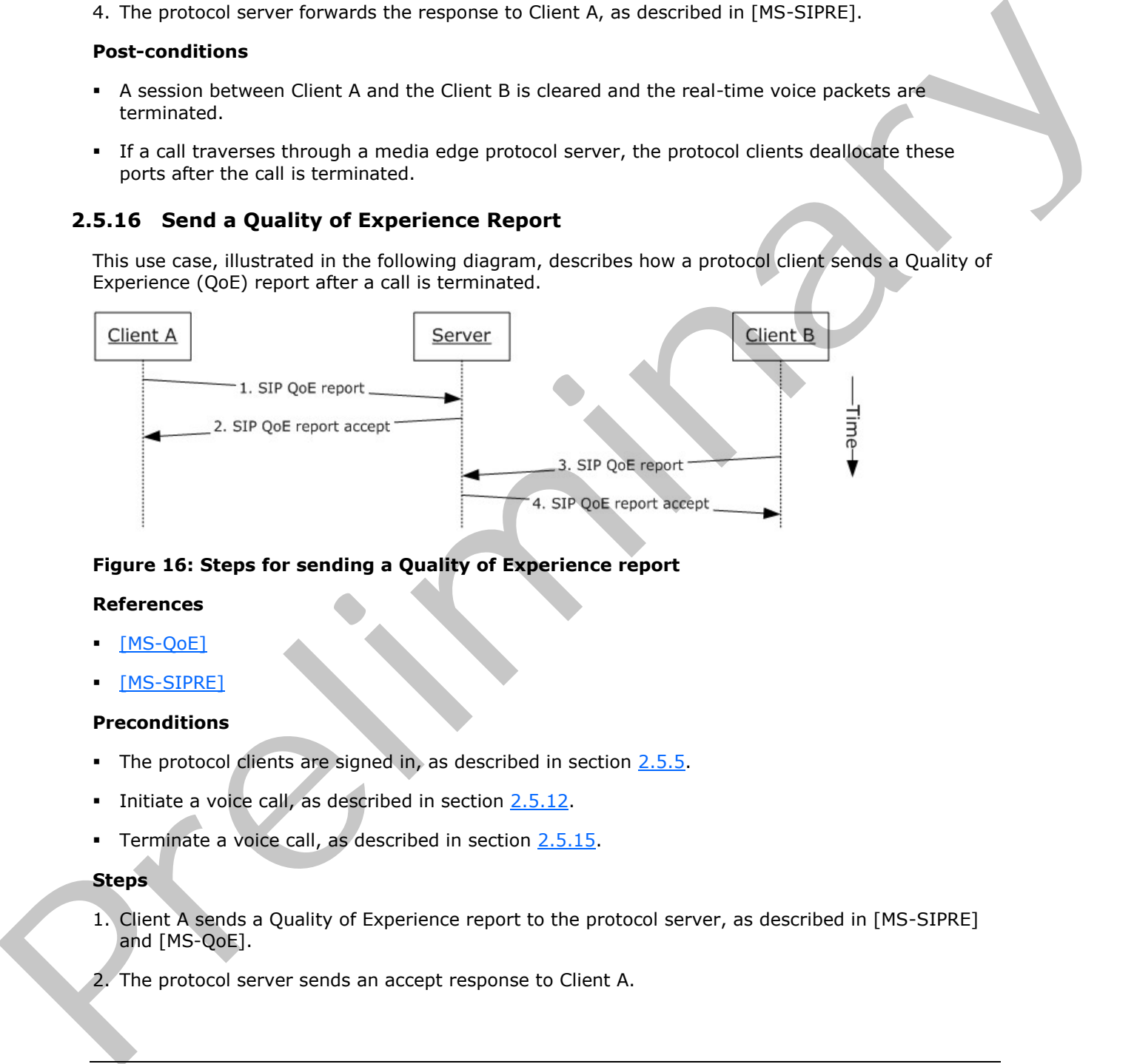

### **Figure 16: Steps for sending a Quality of Experience report**

#### **References**

- [MS-QoE]
- [MS-SIPRE]

#### **Preconditions**

- The protocol clients are signed in, as described in section  $2.5.5$ .
- Initiate a voice call, as described in section 2.5.12.
- **Terminate a voice call, as described in section**  $2.5.15$ **.**

#### **Steps**

- 1. Client A sends a Quality of Experience report to the protocol server, as described in [MS-SIPRE] and [MS-QoE].
- 2. The protocol server sends an accept response to Client A.

*[MS-OCSPROT] — v20120411 Lync and Lync Server Protocols Overview* 

 *Copyright © 2012 Microsoft Corporation.* 

- 3. Client B sends a Quality of Experience report to the protocol server, as described in [MS-SIPRE] and [MS-QoE].
- 4. The protocol server sends an accept response to Client B.

**Note:** A Quality of Experience report is sent by each protocol client independently. Each protocol client sends the report to its provisioned protocol server.

### **Post-conditions**

<span id="page-43-0"></span>A Quality of Experience report from each protocol client is stored in the database.

### **2.5.17 Start and Join a Multiparty Audio Conference**

This use case, illustrated in the following diagram, describes how a protocol client can start and join a multiparty audio conference. The diagram in example call flow below is composed of multiple asynchronous sub-flows, described in references after the diagram, so messages can appear in different order than in the diagram. Pet-conditive fiscalizers regard from each prelicant stated in the database.<br>
2.5.17 Start and Join a Multiparty Audio Conference<br>
This use case, illustration in the following congran, describes the value can prefic and jo

*[MS-OCSPROT] — v20120411 Lync and Lync Server Protocols Overview* 

 *Copyright © 2012 Microsoft Corporation.* 

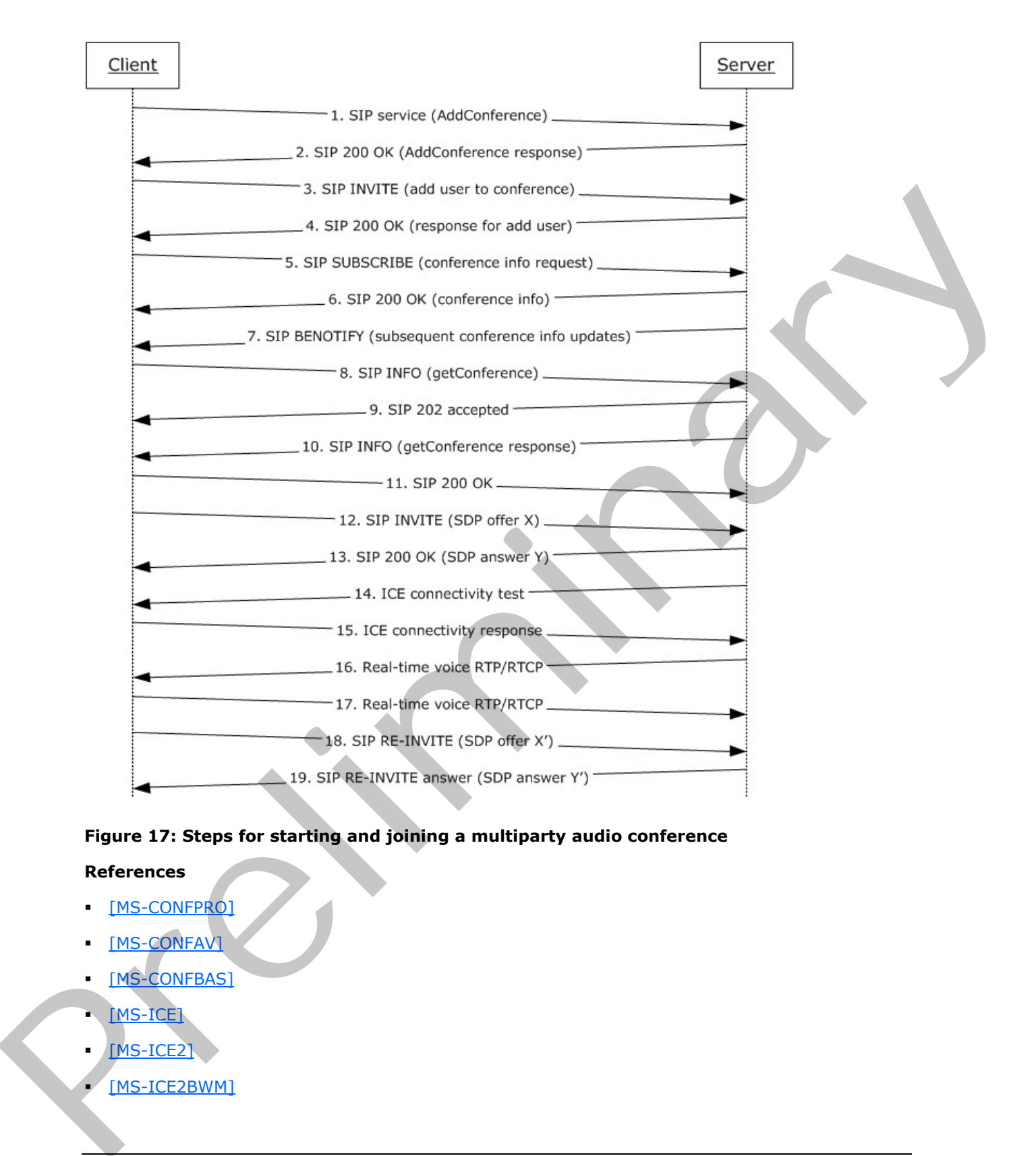

# **Figure 17: Steps for starting and joining a multiparty audio conference**

### **References**

- [MS-CONFPRO]
- [MS-CONFAV]
- [MS-CONFBAS]
- [MS-ICE]
- [MS-ICE2]
- [MS-ICE2BWM]

*[MS-OCSPROT] — v20120411 Lync and Lync Server Protocols Overview* 

 *Copyright © 2012 Microsoft Corporation.* 

- [\[MS-RTP\]](%5bMS-RTP%5d.pdf)
- [\[MS-RTPRADEX\]](%5bMS-RTPRADEX%5d.pdf)
- [\[MS-SDPEXT\]](%5bMS-SDPEXT%5d.pdf)
- [\[MS-SIPRE\]](%5bMS-SIPRE%5d.pdf)
- [MS-SRTP]
- **MS-SSRTP]**

### **Preconditions**

The protocol client is signed in, as described in section  $2.5.5$ .

### **Steps**

- 1. The protocol client sends a request (addConference) to Communications Server to instantiate a conference, as described in [MS-CONFPRO] and [MS-SIPRE].
- 2. Communications Server responds with a conference URI, as described in [MS-SIPRE] and [MS-CONFPRO].
- 3. The protocol client sends a SIP INVITE message to Communications Server to join the conference (addUser) instantiated in step 1, as described in [MS-SIPRE] and [MS-CONFBAS].
- 4. Communications Server sends a SIP 200 OK response containing the join response (addUser response) to the protocol client, as described in [MS-SIPRE] and [MS-CONFBAS].
- 5. The protocol client sends a SIP SUBSCRIBE message to subscribe to conference information, as described in [MS-SIPRE] and [MS-CONFBAS].
- 6. Communications Server sends a SIP 200 OK with the conference information document and the MCU URI, as described in [MS-SIPRE], [MS-CONFAV], and [MS-CONFBAS]. 1 <u>HAS-ESTP</u><br>
1 HAS-ESTP<br>
The crococoletes is signed in , as described in section 2.5.3.<br>
The predocoletes is signed in , as described in section 2.5.3.<br>
Steps<br>
1. The predocoletes step is a predocoled content of the SUPRE
	- 7. Communications Server sends a SIP BENOTIFY to the protocol client containing subsequent roster updates, as described in [MS-SIPRE] and [MS-CONFBAS].
	- 8. The protocol client sends a SIP INFO message with a getConference request, as described in [MS-SIPRE] and [MS-CONFPRO].
	- 9. Communications Server sends a SIP 202 accepted response, as described in [MS-SIPRE].
	- 10.Communications Server sends a SIP INFO message with a getConference response to the protocol client, as described in [MS-SIPRE] and [MS-CONFPRO].
	- 11.The protocol client sends a SIP 200 OK to Communications Server, as described in [MS-SIPRE].
	- 12.The protocol client sends a SIP INVITE with an SDP offer to Communications Server, as described in [MS-SIPRE] and [MS-SDPEXT].
	- 13.Communications Server sends a SIP 200 OK with an SDP answer to the protocol client, as described in [MS-SIPRE] and [MS-SDPEXT].
	- 14.Communications Server initiates ICE connectivity tests to the protocol client, as described in [MS-ICE] or  $[MS-ICE2] \le 24$  and  $[MS-ICE2BWM] \le 25$

<span id="page-45-1"></span><span id="page-45-0"></span>*[MS-OCSPROT] — v20120411 Lync and Lync Server Protocols Overview* 

 *Copyright © 2012 Microsoft Corporation.* 

- <span id="page-46-2"></span><span id="page-46-1"></span>15.The protocol client sends an ICE connectivity response to Communications Server, as described in [MS-ICE] or [MS-ICE2] $\leq$ 26> and [MS-ICE2BWM]. $\leq$ 27>
- 16.Communications Server sends RTP/RTCP voice packets to the protocol client, as described in [MS-RTP], [MS-RTPRADEX], [MS-SRTP], and [MS-SSRTP].
- 17.The protocol client sends RTP/RTCP voice packets to Communications Server, as described in [MS-RTP], [MS-RTPRADEX], [MS-SRTP], and [MS-SSRTP].
- 18.The protocol client sends an updated media description offer to Communications Server, as described in [MS-SIPRE] and [MS-SDPEXT].
- 19.Communications Server sends a media description answer to the protocol client, as described in [MS-SIPRE] and [MS-SDPEXT].

**Note:** The steps to allocate media ports on the edge protocol server for firewall and NAT traversal are omitted for clarity. These steps are described in see [MS-AVEDGEA], [MS-TURN], and [MS-TURNBWM]

#### **Post-conditions**

A conference session is established between the protocol client and Communications Server, and real-time voice packets are exchanged between the protocol client and Communications Server. Multiple protocol clients can join the same conference.

### **2.5.18 Subscribe to Conference Events**

<span id="page-46-0"></span>This use case, illustrated in the following diagram, describes how a protocol client can subscribe to Communications Server conference events.

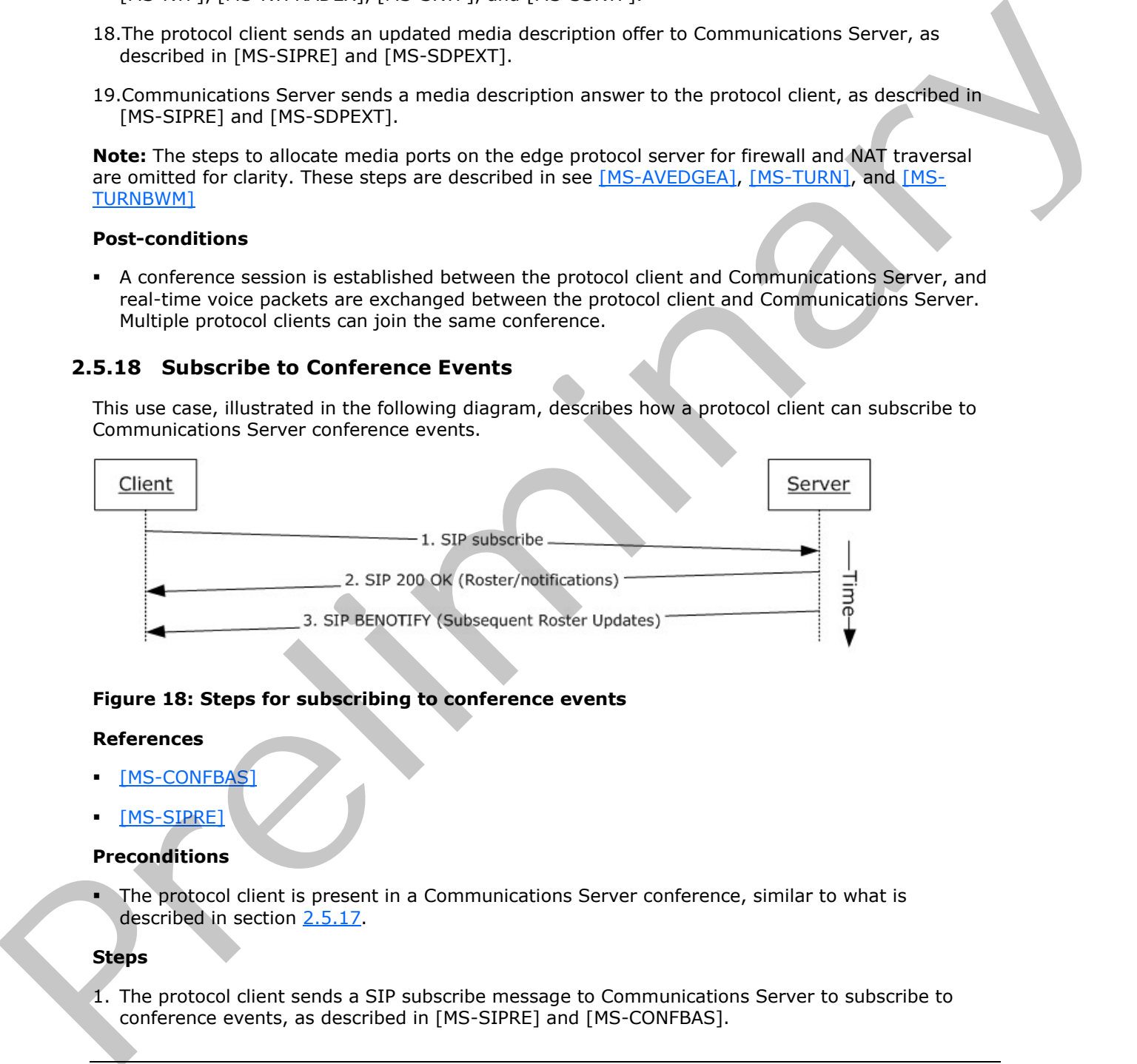

### **Figure 18: Steps for subscribing to conference events**

#### **References**

- [MS-CONFBAS]
- [MS-SIPRE]

### **Preconditions**

The protocol client is present in a Communications Server conference, similar to what is described in section 2.5.17.

#### **Steps**

1. The protocol client sends a SIP subscribe message to Communications Server to subscribe to conference events, as described in [MS-SIPRE] and [MS-CONFBAS].

*[MS-OCSPROT] — v20120411 Lync and Lync Server Protocols Overview* 

 *Copyright © 2012 Microsoft Corporation.* 

- 2. Communications Server sends a SIP 200 OK with Roster to the protocol client, as described in [MS-SIPRE] and [MS-CONFBAS].
- 3. Subsequent Roster Updates are sent by Communications Server to the protocol client with SIP BENOTIFY, as described in [MS-SIPRE] and [MS-CONFBAS].

### **Post-conditions**

The protocol client gets notifications from Communications Server every time the conference state changes.

## **2.5.19 Share a Desktop**

<span id="page-47-0"></span>This use case, illustrated in the following diagram, describes how a protocol client can share a desktop in a conference.

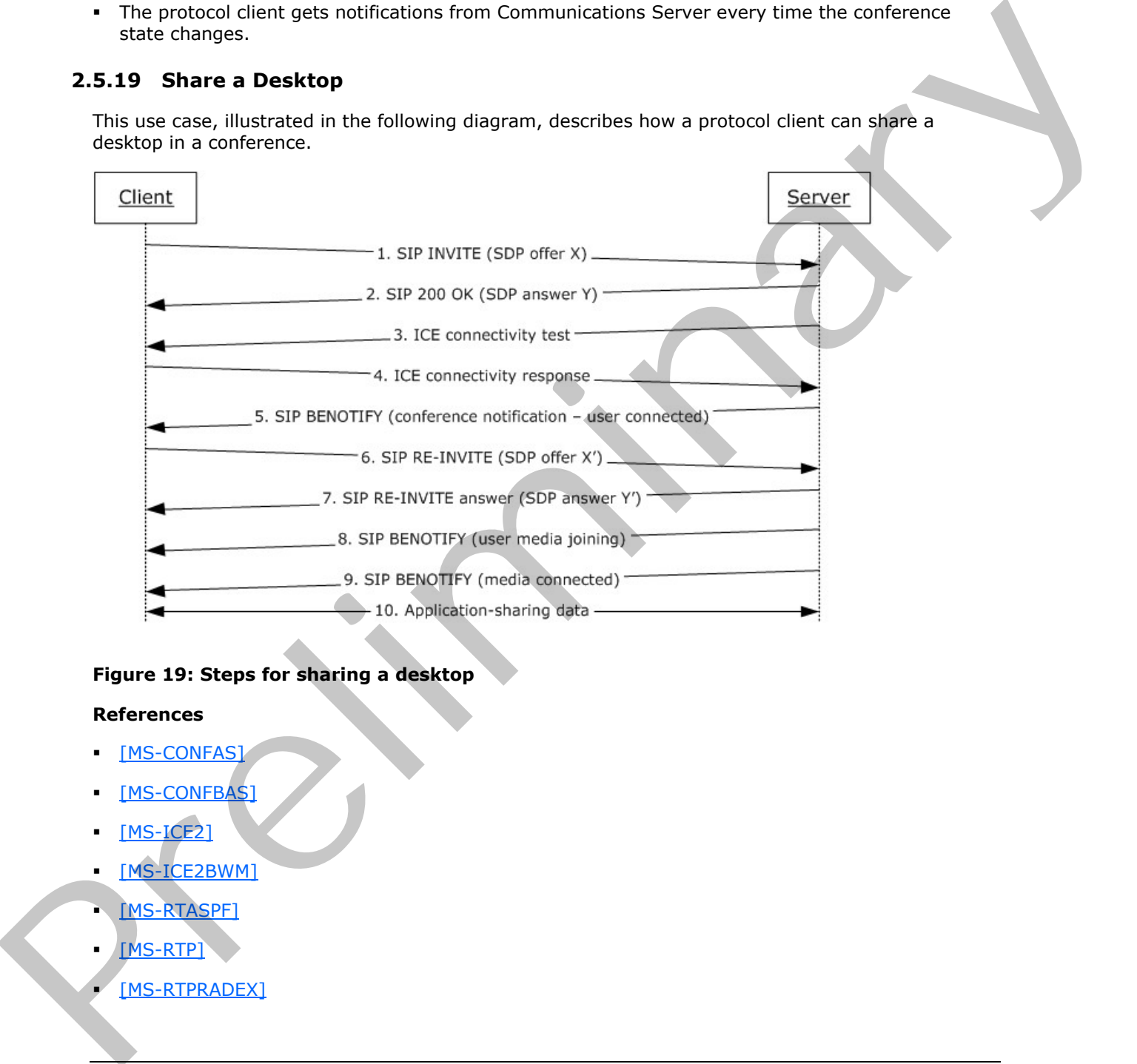

### **Figure 19: Steps for sharing a desktop**

#### **References**

- [MS-CONFAS]
- [MS-CONFBAS]
- [MS-ICE2]
- [MS-ICE2BWM]
- [MS-RTASPF]
- [MS-RTP]
- [MS-RTPRADEX]

*[MS-OCSPROT] — v20120411 Lync and Lync Server Protocols Overview* 

 *Copyright © 2012 Microsoft Corporation.* 

- [\[MS-SRTP\]](%5bMS-SRTP%5d.pdf)
- [\[MS-SSRTP\]](%5bMS-SSRTP%5d.pdf)
- [\[MS-SIPRE\]](%5bMS-SIPRE%5d.pdf)
- [\[MS-SDPEXT\]](%5bMS-SDPEXT%5d.pdf)

#### **Preconditions**

The protocol client is present in a Communications Server conference, similar to what is described in section 2.5.17, and is subscribed to conference events, as described in section 2.5.18.

#### <span id="page-48-1"></span><span id="page-48-0"></span>**Steps**

- 1. The protocol client sends a SIP INVITE with a media description offer to Communications Server to start an application-sharing session, as described in [MS-SIPRE], [MS-SDPEXT], and [MS-CONFAS]. **[Pr](%5bMS-TURNBWM%5d.pdf)ecordinate**<br> **Preference of Section** in program in a Communications Server conference, similar to what is<br>
decreased in section 2.5.12, and is subscribed to conference events, as described in section<br>  $2.5.18$ <br> **Stress** 
	- 2. Communications Server sends a SIP RESPONSE to the protocol client with the media description answer, as described in [MS-SIPRE], [MS-SDPEXT], and [MS-CONFAS].
	- 3. Communications Server initiates ICE connectivity tests to the protocol client, as described in [MS-ICE2] and [MS-ICE2BWM].<28>
	- 4. The protocol client sends an ICE connectivity response to Communications Server, as described in [MS-ICE2] and [MS-ICE2BWM].<29>
	- 5. Communications Server sends the conference state change notifications to the client, as described in [MS-SIPRE] and [MS-CONFBAS].
	- 6. The protocol client sends an updated media description offer to Communications Server, as described in [MS-SIPRE], [MS-SDPEXT], and [MS-CONFAS].
	- 7. Communications Server sends the protocol client an updated media description answer, as described in [MS-SIPRE], [MS-SDPEXT], and [MS-CONFAS].
	- 8. Communications Server sends the conference state change notifications regarding user media joining to the protocol client, as described [MS-SIPRE] and [MS-CONFBAS].
	- 9. Communications Server sends a notification to the protocol client that the user's applicationsharing media is connected, as described in [MS-SIPRE] and [MS-CONFBAS].
	- 10.Application-sharing data flows between the protocol client and Communications Server, as described in [MS-RTP], [MS-RTPRADEX], [MS-SRTP], [MS-RTASPF], and [MS-SSRTP].

**Note:** The steps to allocate media ports on the edge protocol server for firewall and NAT traversal are omitted for clarity. These steps are described in see [MS-AVEDGEA], [MS-TURN], and [MS-TURNBWM]

#### **Post-conditions**

Application-sharing data is flowing between the protocol client and Communications Server.

*[MS-OCSPROT] — v20120411 Lync and Lync Server Protocols Overview* 

 *Copyright © 2012 Microsoft Corporation.* 

# **2.5.20 Share a Whiteboard**

<span id="page-49-1"></span><span id="page-49-0"></span>This use case, illustrated in the following diagram, describes how a protocol client can share a whiteboard in a conference. This section follows the behavior as described in product behavior note. $\leq 30$ 

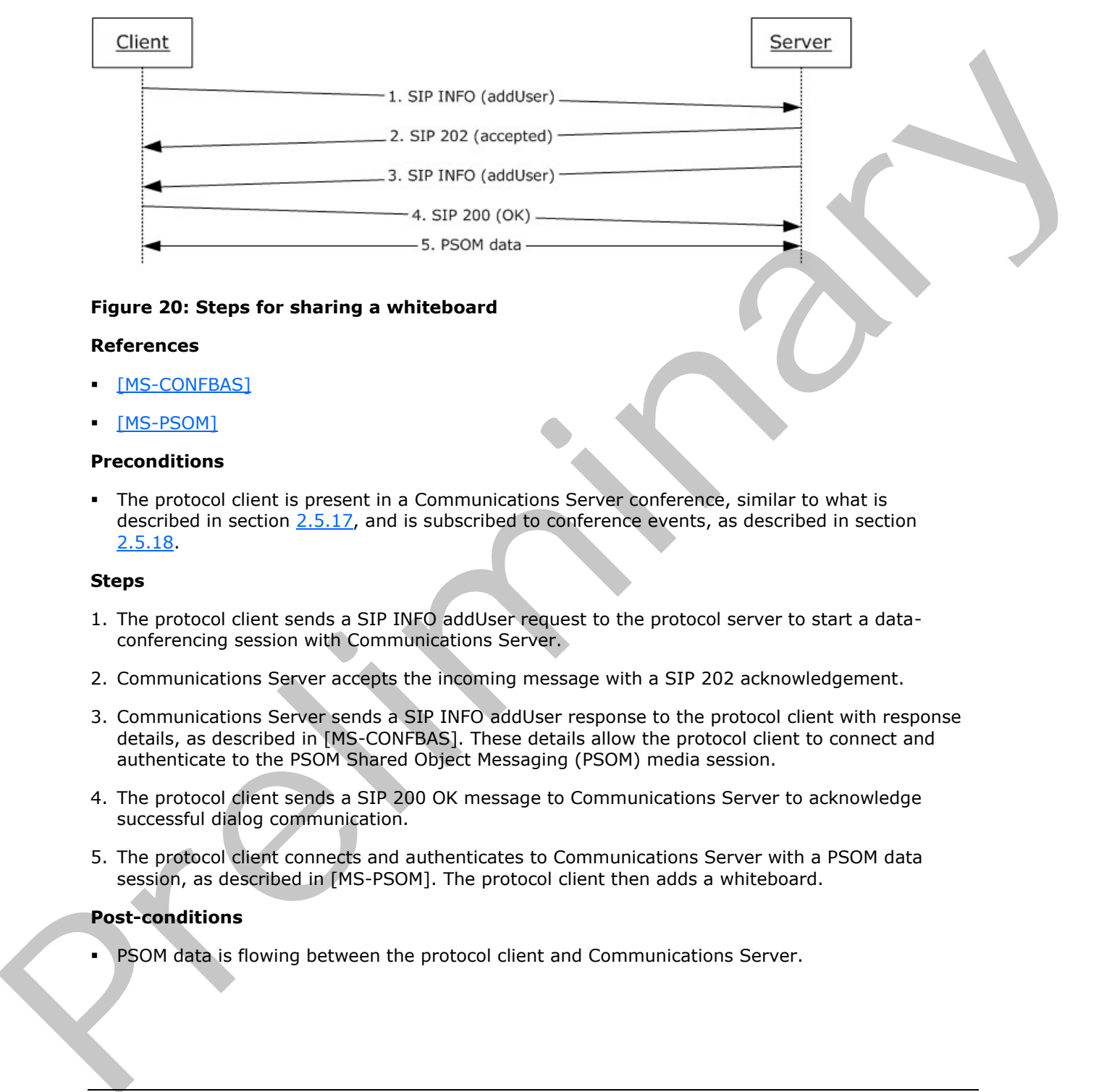

### **Figure 20: Steps for sharing a whiteboard**

### **References**

- **MS-CONFBAS]**
- [MS-PSOM]

### **Preconditions**

The protocol client is present in a Communications Server conference, similar to what is described in section 2.5.17, and is subscribed to conference events, as described in section 2.5.18.

#### **Steps**

- 1. The protocol client sends a SIP INFO addUser request to the protocol server to start a dataconferencing session with Communications Server.
- 2. Communications Server accepts the incoming message with a SIP 202 acknowledgement.
- 3. Communications Server sends a SIP INFO addUser response to the protocol client with response details, as described in [MS-CONFBAS]. These details allow the protocol client to connect and authenticate to the PSOM Shared Object Messaging (PSOM) media session.
- 4. The protocol client sends a SIP 200 OK message to Communications Server to acknowledge successful dialog communication.
- 5. The protocol client connects and authenticates to Communications Server with a PSOM data session, as described in [MS-PSOM]. The protocol client then adds a whiteboard.

### **Post-conditions**

PSOM data is flowing between the protocol client and Communications Server.

*[MS-OCSPROT] — v20120411 Lync and Lync Server Protocols Overview* 

 *Copyright © 2012 Microsoft Corporation.* 

# **2.5.21 Join a Chat Room**

<span id="page-50-1"></span><span id="page-50-0"></span>This use case, illustrated in the following diagram, describes how a protocol client can join a group chat room and post a chat message $\leq 31$ .

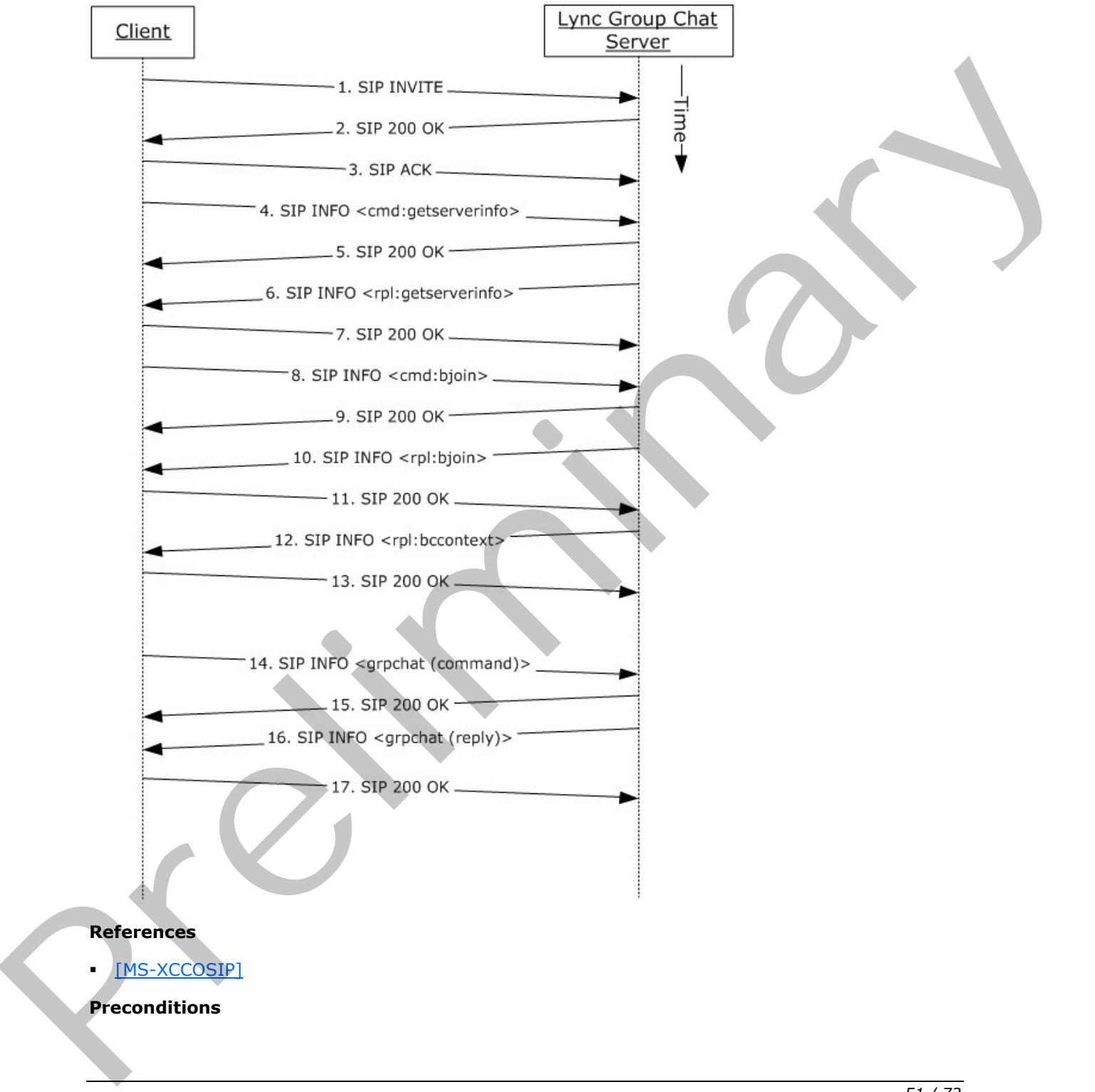

*[MS-OCSPROT] — v20120411 Lync and Lync Server Protocols Overview* 

 *Copyright © 2012 Microsoft Corporation.* 

The protocol clients are signed in, as described in section  $2.5.5$ .

### **Steps**

- 1. The protocol client sends a SIP INVITE request to the protocol server to start a group chat session with protocol server.
- 2. Group Chat Server accepts the incoming message with a SIP 200 response.
- 3. The protocol client sends a SIP ACK message; the SIP dialog is now established.
- 4. The protocol client requests the protocol server information by sending a "cmd:getserverinfo" command over a SIP INFO message, as described in [MS-XCCOSIP].
- 5. The protocol server acknowledges the message from previous step with a SIP 200 response.
- 6. The protocol server replies with a "rpl:getserverinfo" reply over a SIP INFO message, as described in [MS-XCCOSIP].
- 7. The protocol client acknowledges the message from the previous step with a SIP 200 response.
- 8. The protocol client requests joining a set of chat rooms by sending a "cmd:bjoin" command over a SIP INFO message, as described in [MS-XCCOSIP].
- 9. The protocol server acknowledges the message from previous step with a SIP 200 response.
- 10.The protocol server replies with a "rpl:bjoin" reply over a SIP INFO message, as described in [MS-XCCOSIP]. The chat session is now established.
- 11.The protocol client acknowledges the message from the previous step with a SIP 200 response.
- 12.The protocol server also sends the historic backchat to the protocol client by sending a "rpl:bccontext" reply over a SIP INFO message, as described in [MS-XCCOSIP].
- 13.The protocol client acknowledges the message from the previous step with a SIP 200 response.
- 14.The protocol client can post a chat to the room by sending a "grpchat" command over a SIP INFO message, as described in [MS-XCCOSIP].
- 15.The protocol server acknowledges the message from previous step with a SIP 200 response.
- 16.The protocol server replies with a "grpchat" reply over a SIP INFO message, as described in [MS-XCCOSIP].

17.The protocol client acknowledges the message from the previous step with a SIP 200 response.

### **Post-conditions**

Protocol client has an established chat session that can be sued for transferring messages, notification of activity (like chat participants joined/left), invitation status, and so on.

# **2.6 Versioning, Capability Negotiation, and Extensibility**

# <span id="page-51-0"></span>**2.6.1 Versioning**

Communications Server provides the capability for IT administrators to control which versions of Office Communicator can be used to can sign in. This control is enforced by checking the UserAgent attribute in the SIP header sent by the protocol clients. If the UserAgent header does not meet the 3. The protocol client semister of the SCC message; the STP dislog is now established.<br>4. The pretocol client requests the protocol server information by vecasing a "criticates correction"<br>comments over a SIP lifeto messa

*[MS-OCSPROT] — v20120411 Lync and Lync Server Protocols Overview* 

 *Copyright © 2012 Microsoft Corporation.* 

minimum version number required, Communications Server rejects the protocol client's sign-in request for the user.

# **2.6.2 Extensibility**

<span id="page-52-1"></span>Communications Server provides enhanced presence, which makes it possible for IT administrators to extend the presence model with additional information about users. Such extensions can be publishing location coordinates (GPS), displaying cellphone status, and so on. Exposing these additional presence extensions requires modifying the protocol clients to be aware of them and to appropriately display them in the user interface (UI).

# <span id="page-52-0"></span>**2.7 Error Handling**

Many error conditions can occur with Communications Server. Also, Communications Server is dependent on the successful operation of other systems. An exhaustive list of possible failures is not within the scope of this overview document; however, the following list provides categories where error conditions can occur. Preliminary

Possible failures caused by dependent systems:

- Unavailability of a local Global Catalog (GC) server for Active Directory requests.
- DNS is not properly resolving protocol server fully qualified domain name (FQDN) (2) or SRV records are not configured properly.
- The certification authority (CA) that is used to issue certificates to Communications Server is not configured to be trusted by a protocol server or protocol client.
- The hardware load balancer is not properly configured.
- The SIP/PSTN gateway is not properly configured.
- The RCC gateway is not properly configured.
- Internal firewalls are blocking connectivity between protocol servers or between Communications Server and dependent systems such as GCs and CAs.
- The reverse proxy is not properly configured.
- A protocol server that is not running Communications Server is using incompatible protocols and extensions.

Possible failures caused by Communications Server:

- An improperly configured or missing certificate.
- Dependent components or redistributables are not installed.
- Users are not configured for Unified Communications.
- Administrative settings are not configured.
- Incompatible protocols and extensions are being used by protocol clients.

For more information about these errors, see [MS-OCER].

*[MS-OCSPROT] — v20120411 Lync and Lync Server Protocols Overview* 

 *Copyright © 2012 Microsoft Corporation.* 

# **2.8 Coherency Requirements**

<span id="page-53-1"></span><span id="page-53-0"></span>This system has no special coherency requirements.

# **2.9 Security**

Security is a necessary feature of the system of protocols described by this overview. These protocols enable an Internet-based collaboration system whose requirements include protocol-level security.

# **2.9.1 Protocol Security**

<span id="page-53-2"></span>This system of protocols builds upon the security features designed in SIP to address the concerns described in [RFC3261] section 26. The following sections describe the security-related features of this system of protocols.

# **2.9.1.1 Audio Video Edge Authentication Protocol**

<span id="page-53-4"></span><span id="page-53-3"></span>The Audio Video Edge Authentication protocol, as described in [MS-AVEDGEA], describes a protocol used by protocol clients to get security tokens needed to authenticate themselves with a protocol server that implements the Traversal Using Relay NAT (TURN) Extensions protocol, as described in [MS-TURN].

# **2.9.1.2 Distribution List Expansion Protocol**

The Distribution List Expansion protocol, as described in [MS-DLX], indicates that HTTP connections to a distribution list expansion server can only be made over **Secure Sockets Layer (SSL)**. Users are authenticated using Kerberos V5 and NT LAN Manager (NTLM) Authentication Protocol, as described in [MS-NLMP], authentication (2) methods. places einder an internal des consistents yigher with experiments include placebear<br>
2.9.1 [Pr](%5bMS-SDPEXT%5d.pdf)eforces Section 26. The following section describe the section of the [m](%5bMS-OCER%5d.pdf)ater[i](%5bMS-DLX%5d.pdf)al of the co[n](%5bMS-GLOS%5d.pdf)sistent of<br>
This system of protocols bui

# **2.9.1.3 Interactive Connectivity Establishment (ICE) Extensions Protocol**

<span id="page-53-8"></span>The Interactive Connectivity Establishment (ICE) Extensions protocol, as described in [MS-ICE], describes mitigations used to defeat several kinds of attacks such as attacks on address gathering, attacks on connectivity checks, voice amplification attacks, and Simple Traversal of UDP through NAT (STUN) amplification attacks.

# **2.9.1.4 Client Error Reporting Protocol**

<span id="page-53-5"></span>The Client Error Reporting protocol, as described in [MS-OCER], suggests that an implementer remove the Microsoft diagnostics header from SIP responses sent to users outside an enterprise, because the header can contain private or sensitive enterprise information.

# **2.9.1.5 Session Description Protocol (SDP) Version 2.0 Protocol Extensions**

<span id="page-53-6"></span>The Session Description Protocol (SDP) Version 2.0 Protocol Extensions, as described in [MS-SDPEXT], suggest that an implementer exchange media encryption information within SIP traffic over a TLS connection. The Session Description Protocol (SDP) Version 2.0 Protocol Extensions do not describe the encryption of the media encryption information.

# **2.9.1.6 Secure Real-time Transport Protocol (SRTP) Extensions**

<span id="page-53-7"></span>The Secure Real-time Transport Protocol (SRTP) Extensions, as described in [MS-SRTP], describe the generation and exchange of random master keys between SIP entities that send/receive the

*[MS-OCSPROT] — v20120411 Lync and Lync Server Protocols Overview* 

 *Copyright © 2012 Microsoft Corporation.* 

<span id="page-54-1"></span>RTP. All necessary aspects of the exchanged master key are described within the Secure Real-time Transport Protocol (SRTP) Extensions and the Scale Secure Real-time Transport Protocol (SSRTP) Extensions, as described in [\[MS-SSRTP\].](%5bMS-SSRTP%5d.pdf)

# **2.9.1.7 Traversal Using Relay NAT (TURN) Extensions**

The Traversal Using Relay NAT (TURN) Extensions, as described in [\[MS-TURN\],](%5bMS-TURN%5d.pdf) describe the usage of a long-term credential in a digest challenge/response exchange. Presentations of the content of the content of the content of the content of the content of the content of the content of the content of the content of the content of the content of the content of the content of the conten

# **2.10 Additional Considerations**

<span id="page-54-0"></span>There are no additional considerations.

*[MS-OCSPROT] — v20120411 Lync and Lync Server Protocols Overview* 

 *Copyright © 2012 Microsoft Corporation.* 

# **3 Examples**

<span id="page-55-1"></span>The examples in sections  $3.1$  through  $3.5$  extend the section  $2.5$  use cases by illustrating how one or more use cases can be combined to achieve specific results for users. This document provides the following examples:

- Send an instant message to a contact.
- **Make a call from Office Communicator.**
- Accept an inbound call to Office Communicator.
- Add video to a voice call from Office Communicator.
- **Start a conference, join with multiparty audio, and start application-sharing.**

Unlike the use cases sections, which focus on abstract communications between general entities (for example, protocol server and protocol client), these sections discuss details that are specific to a Communications Server implementation. The examples help explain how the use cases can be applied to specific messaging tasks that map to typical user scenarios. These examples are not meant to be exhaustive. However, they can be easily applied to other similar scenarios. The protocol-level examples can be found in the individual protocol documents. F Make a call from Off[i](#page-31-0)ce Co[m](#page-32-0)municator.<br>
• Actd video to a voice call form Office Communicator.<br>
• Actd video to a voice call from Office Communicator.<br>
• Start a conference, join with multiparty audio, and start applicat

# **3.1 Example 1: Send an Instant Message to a Contact**

<span id="page-55-0"></span>This example illustrates how a series of use cases can be used to initiate IM from Office Communicator to a contact.

### **Use Cases**

- Sign in, as described in section  $2.5.5$ .
- Download Address Book and Search in section 2.5.7
- Add a contact, as described in section 2.5.10.
- Initiate IM, as described in section  $2.5.9$ .
- Initiate IM, also covers the Multiple Endpoints in section  $2.5.11$ . The IM is accepted by one of the multiple destination endpoints of a given user.

### **Details**

The following diagram illustrates how the actors (user and administrator) interact with the use cases that are used as building blocks for this example.

*[MS-OCSPROT] — v20120411 Lync and Lync Server Protocols Overview* 

 *Copyright © 2012 Microsoft Corporation.* 

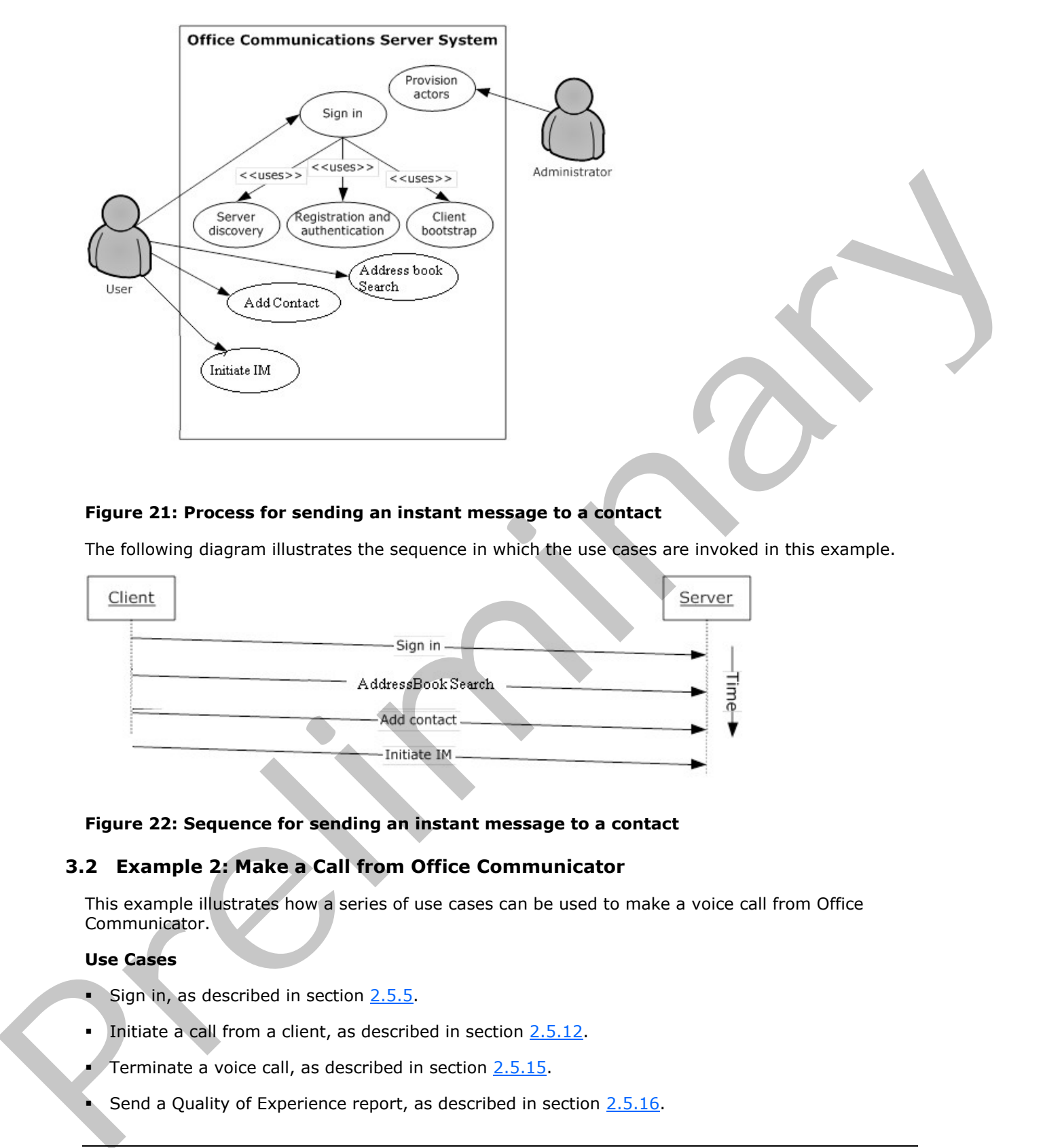

### **Figure 21: Process for sending an instant message to a contact**

The following diagram illustrates the sequence in which the use cases are invoked in this example.

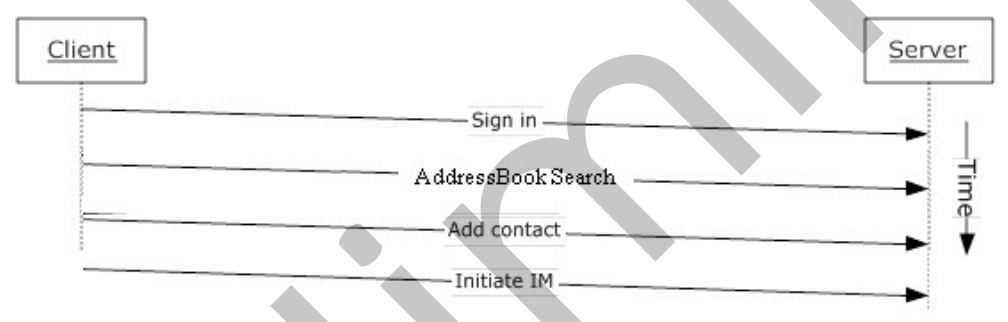

### <span id="page-56-0"></span>**Figure 22: Sequence for sending an instant message to a contact**

# **3.2 Example 2: Make a Call from Office Communicator**

This example illustrates how a series of use cases can be used to make a voice call from Office Communicator.

### **Use Cases**

- Sign in, as described in section  $2.5.5$ .
- Initiate a call from a client, as described in section  $2.5.12$ .
- $\blacktriangleright$  Terminate a voice call, as described in section  $2.5.15$ .
- Send a Quality of Experience report, as described in section  $2.5.16$ .

*[MS-OCSPROT] — v20120411 Lync and Lync Server Protocols Overview* 

 *Copyright © 2012 Microsoft Corporation.* 

### **Details**

The following diagram illustrates how the actors (user and administrator) interact with the use cases that are used as building blocks for this example.

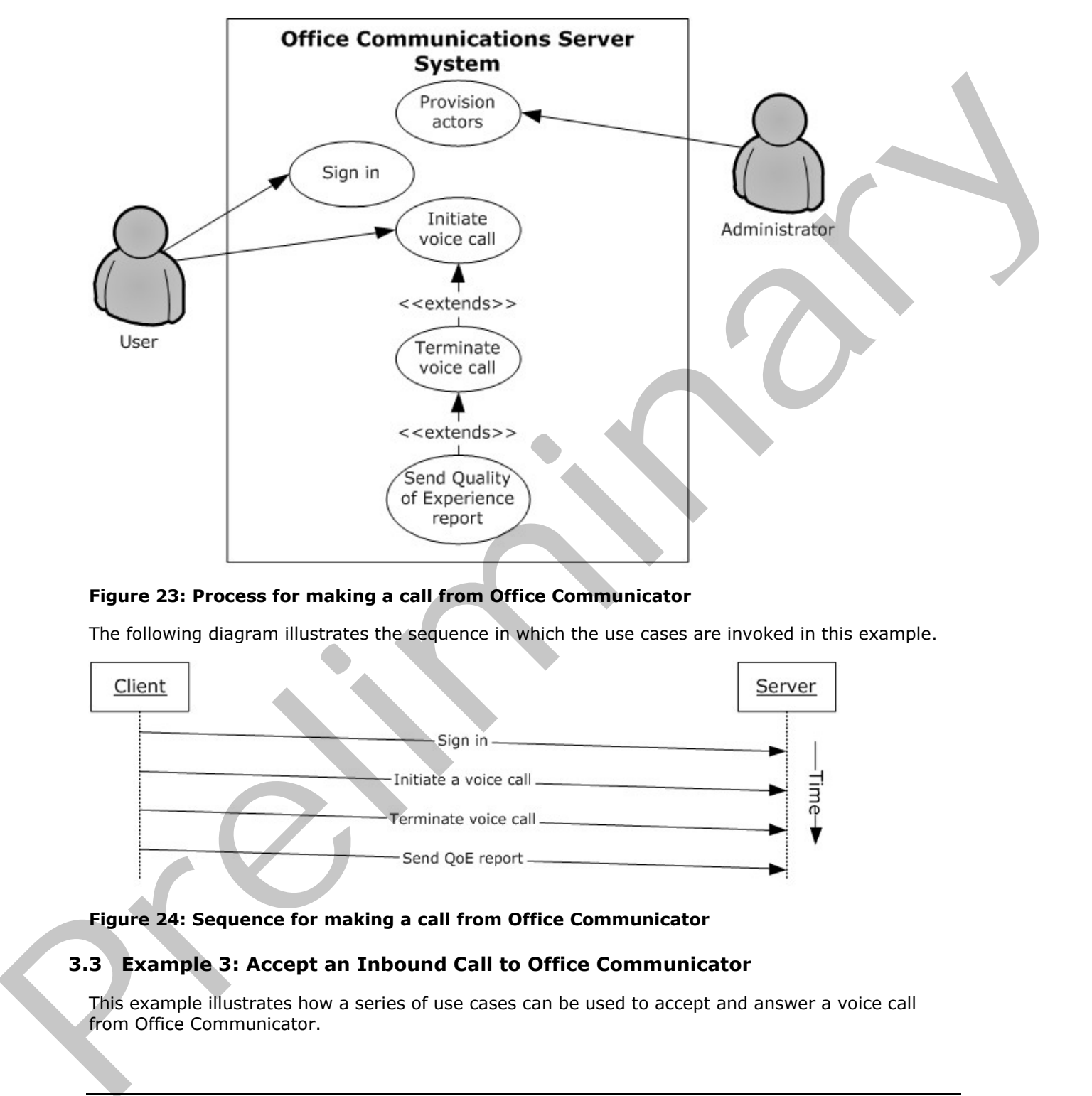

#### **Figure 23: Process for making a call from Office Communicator**

The following diagram illustrates the sequence in which the use cases are invoked in this example.

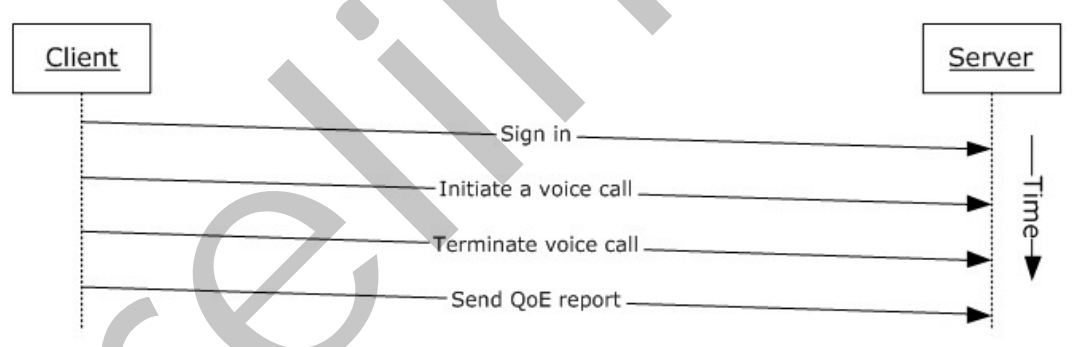

<span id="page-57-0"></span>**Figure 24: Sequence for making a call from Office Communicator** 

# **3.3 Example 3: Accept an Inbound Call to Office Communicator**

This example illustrates how a series of use cases can be used to accept and answer a voice call from Office Communicator.

*[MS-OCSPROT] — v20120411 Lync and Lync Server Protocols Overview* 

 *Copyright © 2012 Microsoft Corporation.* 

#### **Use Cases**

- Sign in, as described in section  $2.5.5$ .
- Accept a voice call, as described in section  $2.5.14$ .
- **Terminate a voice call, as described in section**  $2.5.15$ **.**
- Send a Quality of Experience report, as described in section  $2.5.16$ .

### **Details**

The following diagram illustrates how the actors (user and administrator) interact with the use cases that are used as building blocks for this example.

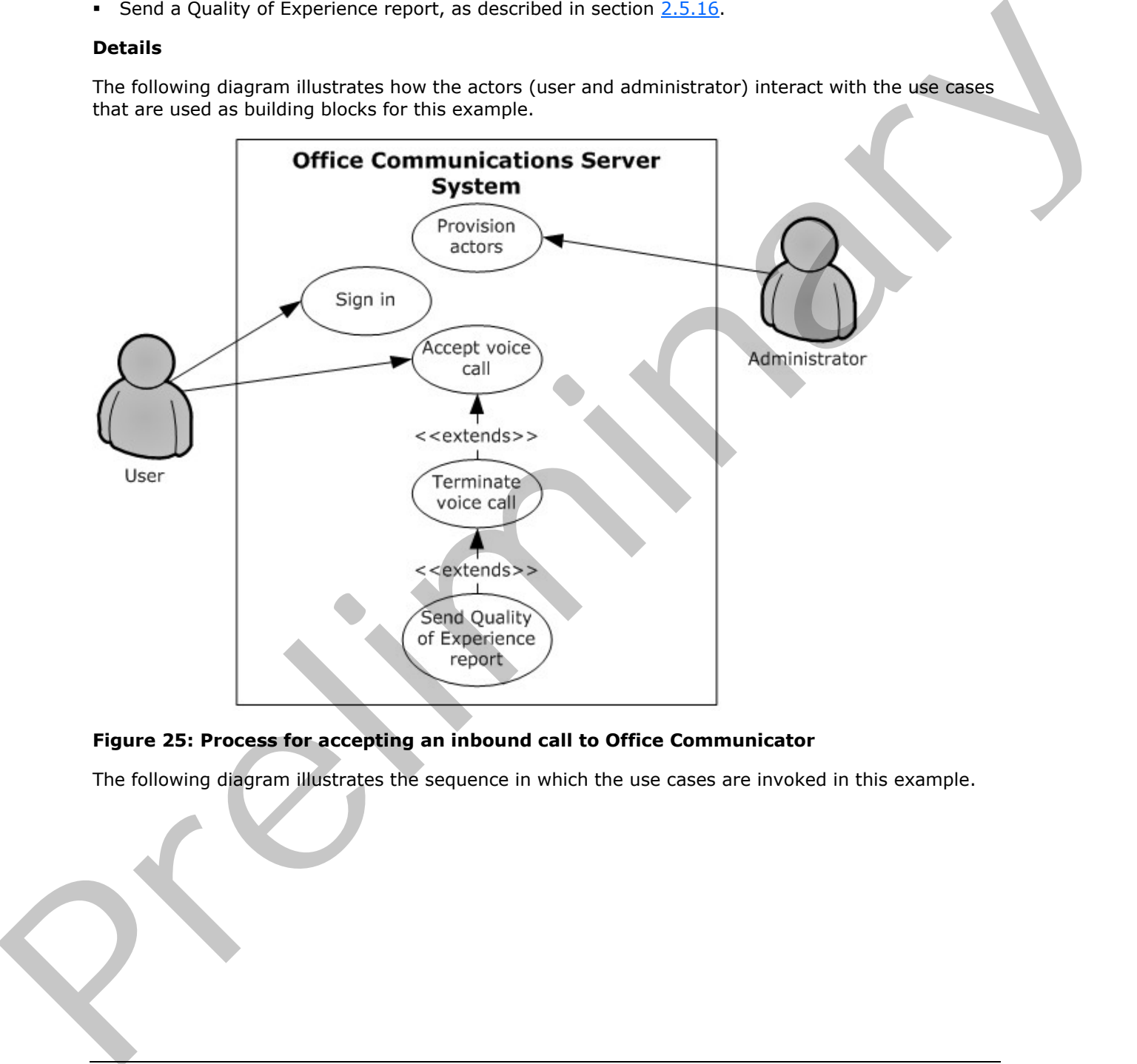

# **Figure 25: Process for accepting an inbound call to Office Communicator**

The following diagram illustrates the sequence in which the use cases are invoked in this example.

*[MS-OCSPROT] — v20120411 Lync and Lync Server Protocols Overview* 

 *Copyright © 2012 Microsoft Corporation.* 

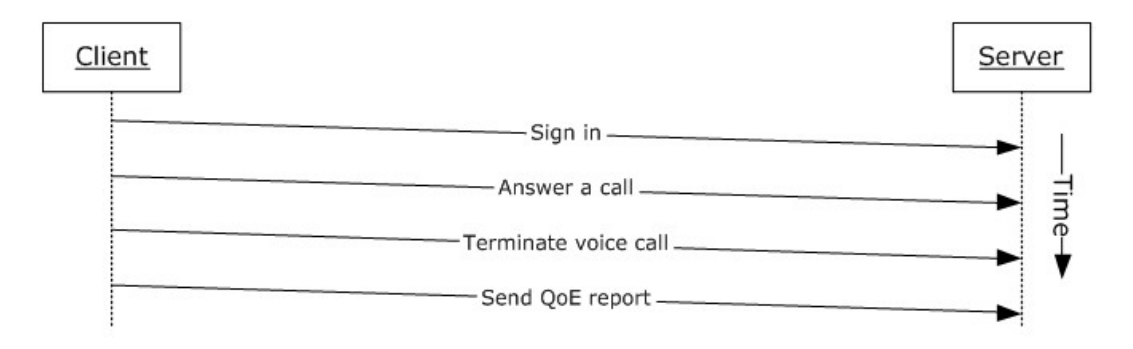

### <span id="page-59-0"></span>**Figure 26: Sequence for accepting an inbound call to Office Communicator**

# **3.4 Example 4: Add Video to a Voice Call from Office Communicator**

This example illustrates how a series of use cases can be used to add video to a voice call from Office Communicator.

### **Use Cases**

- Sign in, as described in section  $2.5.5$ .
- Initiate a call from a Client, as described in section  $2.5.12$ .
- Add video to a voice call, as described in section  $2.5.13$ .
- Terminate a voice call, as described in section  $2.5.15$ .
- Send a Quality of Experience report, as described in section  $2.5.16$ .

#### **Details**

The following diagram illustrates how the actors (user and administrator) interact with the use cases that are used as building blocks for this example.

F[i](#page-37-0)gure 26: Seque[n](#page-42-0)ce for accepting an inhound call to office communicator<br>
Figure 26: Sequence for accepting an inhound call to one Communicator<br>
The communicator<br>
Office Communicator<br>
Office Communicator<br>
Signification at

*[MS-OCSPROT] — v20120411 Lync and Lync Server Protocols Overview* 

 *Copyright © 2012 Microsoft Corporation.* 

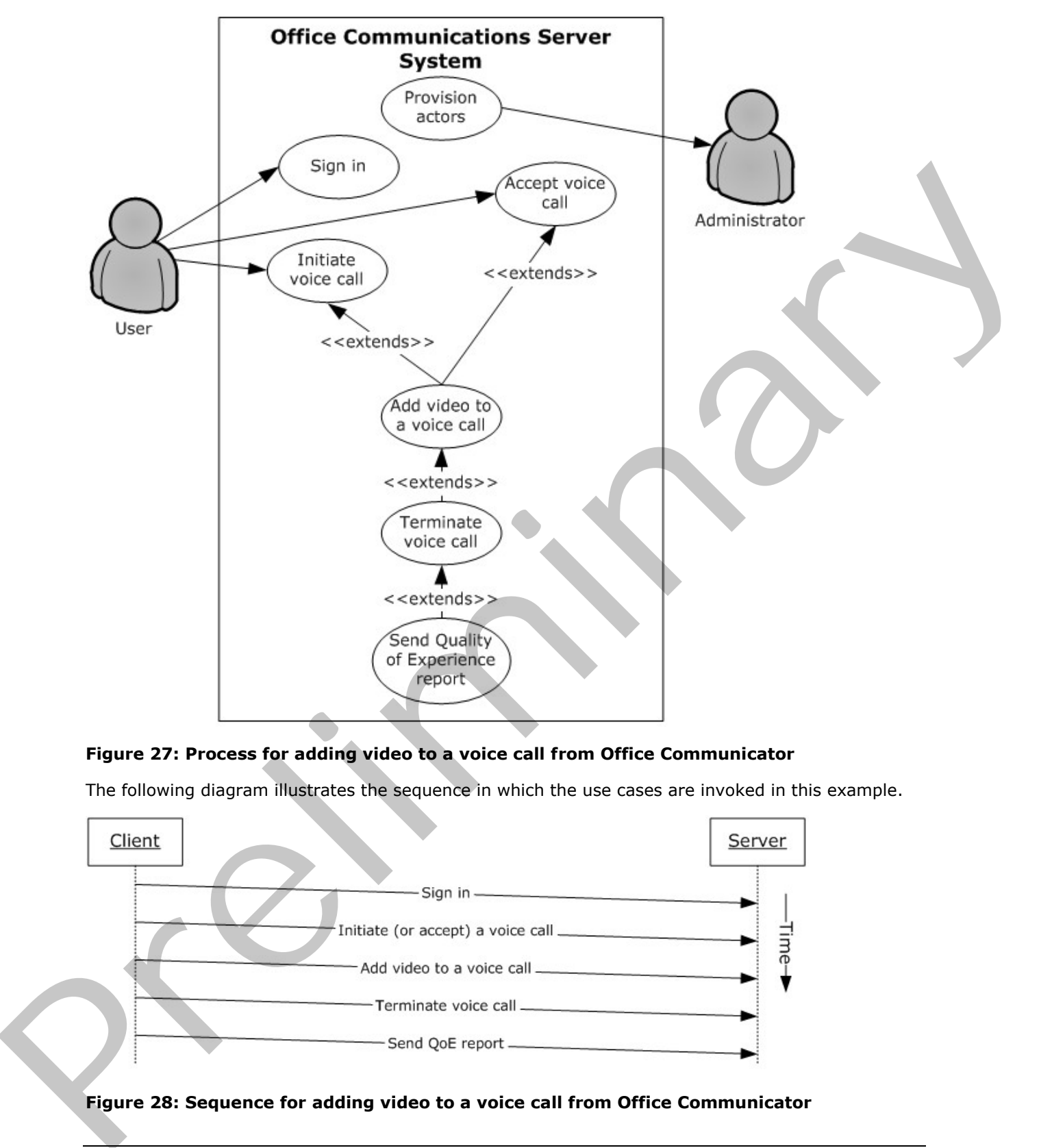

# **Figure 27: Process for adding video to a voice call from Office Communicator**

The following diagram illustrates the sequence in which the use cases are invoked in this example.

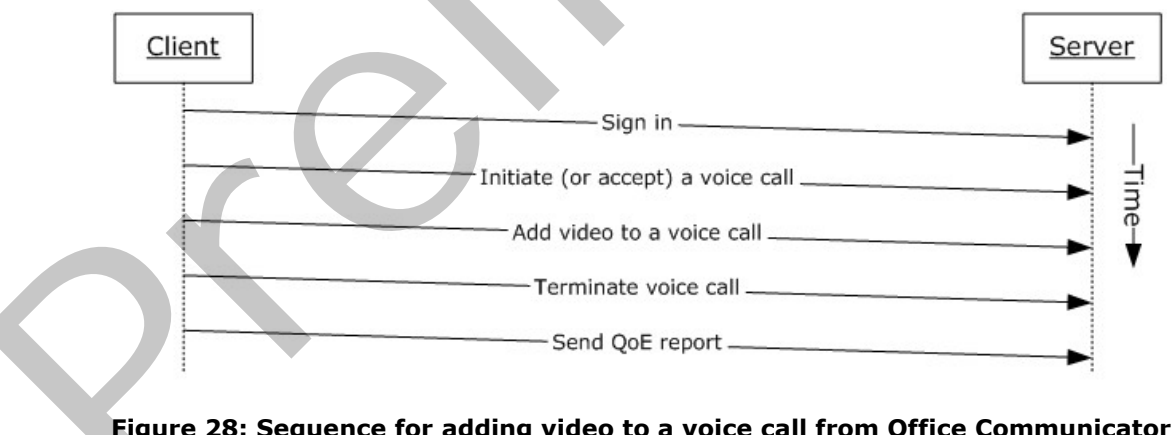

**Figure 28: Sequence for adding video to a voice call from Office Communicator** 

*[MS-OCSPROT] — v20120411 Lync and Lync Server Protocols Overview* 

 *Copyright © 2012 Microsoft Corporation.* 

# **3.5 Example 5: Start a Conference, Join with Multiparty Audio, and Start Application-Sharing**

<span id="page-61-0"></span>This example illustrates how a series of use cases can be used to start and join a multiparty conference with audio, and start application-sharing using Office Communicator.

### **Use Cases**

- Start and join a multiparty audio conference, as described in section  $2.5.17$ .
- Subscribe to conference events, as described in section  $2.5.18$ .
- Share a desktop, as described in section  $2.5.19$ .
- Distribution List (DL) Expansion to add more users to the conference, as described in section 2.5.8

#### **Details**

The following diagram illustrates how the actors (user and administrator) interact with the use cases that are used as building blocks for this example.

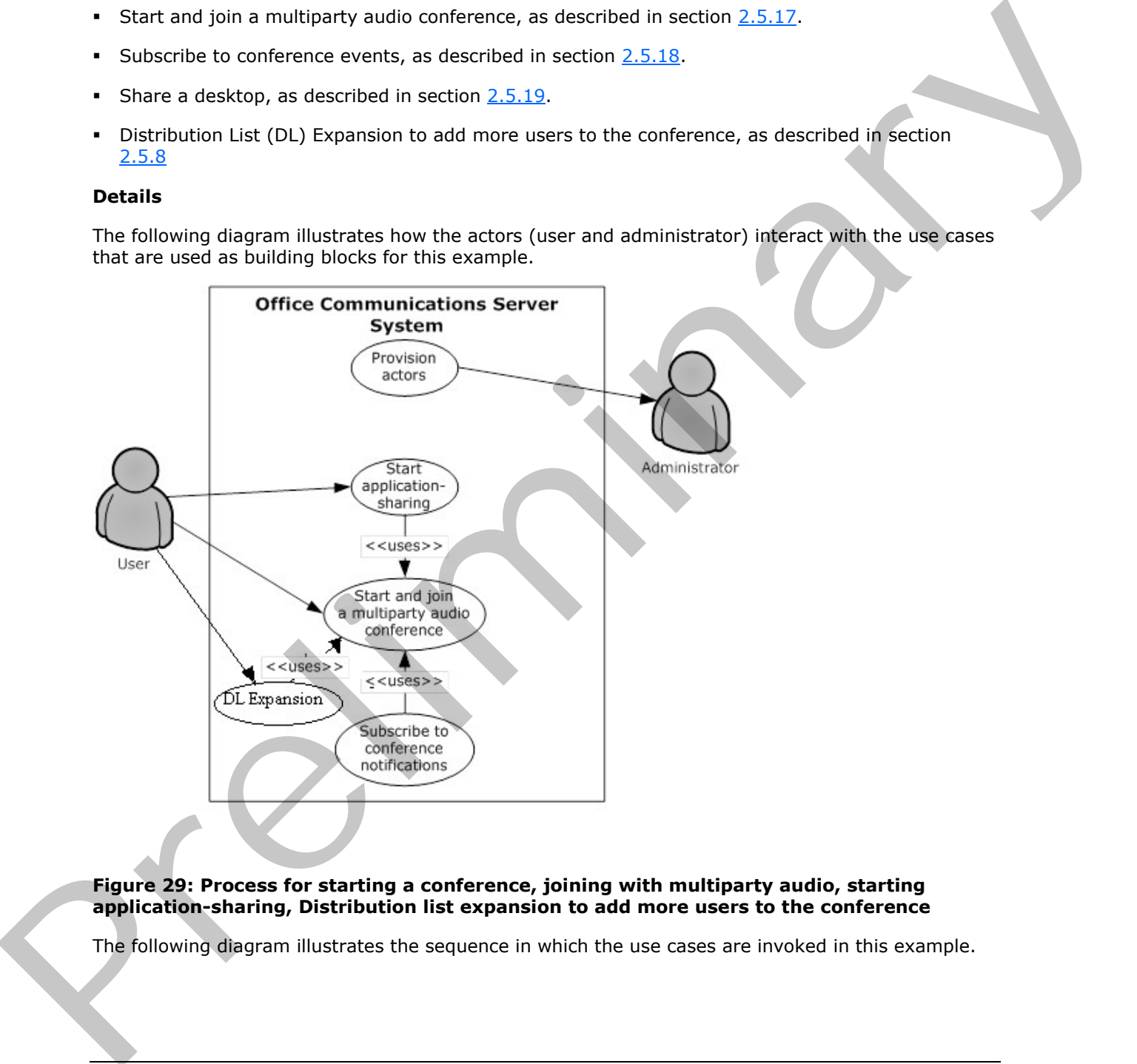

**Figure 29: Process for starting a conference, joining with multiparty audio, starting application-sharing, Distribution list expansion to add more users to the conference** 

The following diagram illustrates the sequence in which the use cases are invoked in this example.

*[MS-OCSPROT] — v20120411 Lync and Lync Server Protocols Overview* 

 *Copyright © 2012 Microsoft Corporation.* 

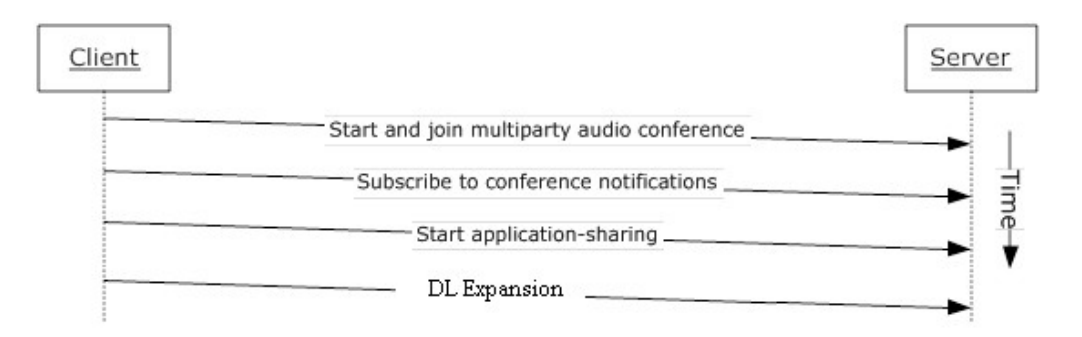

<span id="page-62-0"></span>**Figure 30: Sequence for starting a conference, joining with multiparty audio, and starting application-sharing, Distribution List (DL) Expansion** 

# **3.6 Example 6: Get Current Location, Publish presence**

This example illustrates uses cases getting current location, and publishing/changing presence.

### **Use Cases**

- Get Current Address Location, as described in section 2.5.5
- Publish location in to presence information as described in section 2.5.6

### **Details**

The following diagram illustrates how the actors (user and administrator) interact with the use cases that are used as building blocks for this example

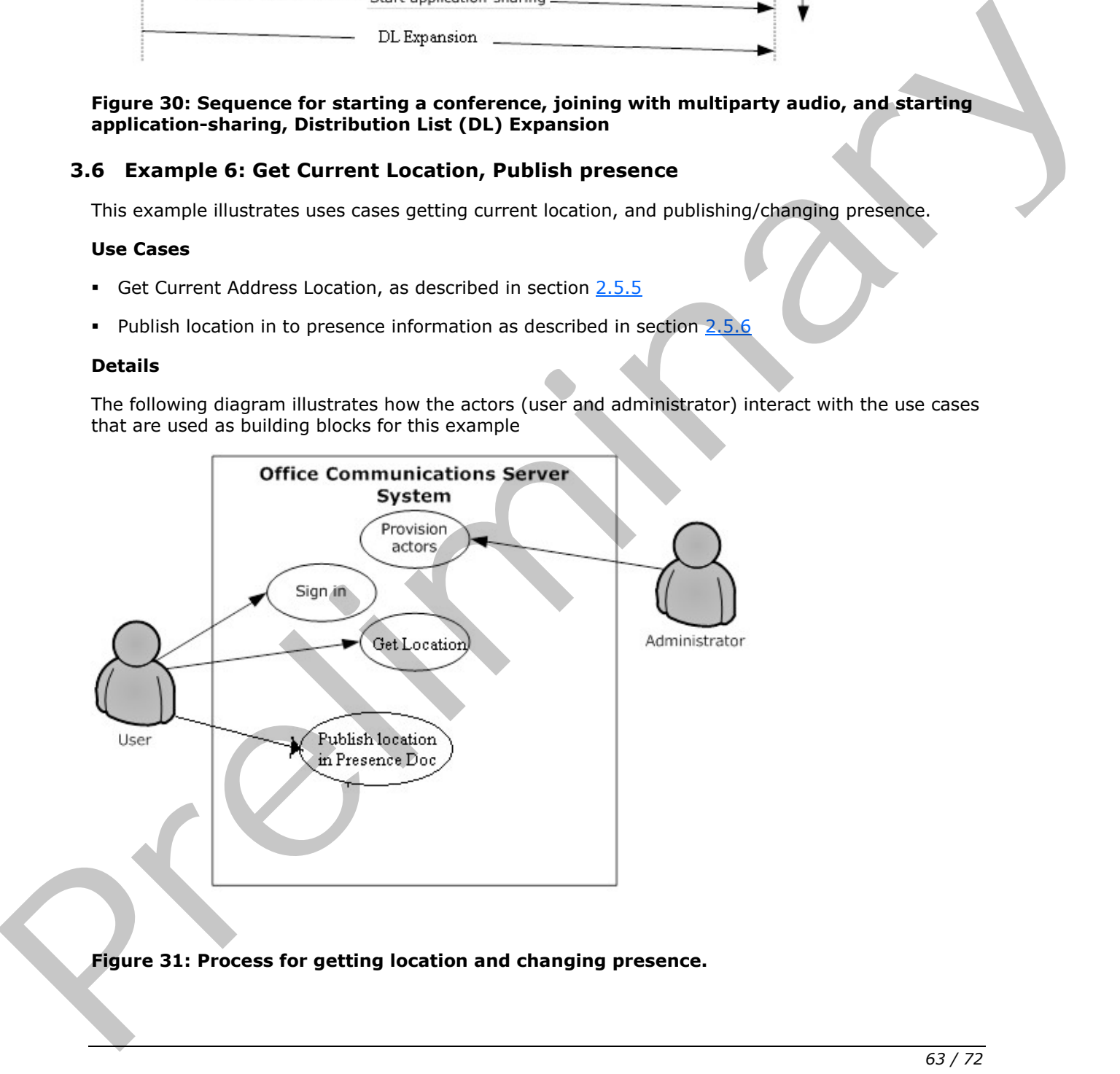

*[MS-OCSPROT] — v20120411 Lync and Lync Server Protocols Overview* 

 *Copyright © 2012 Microsoft Corporation.* 

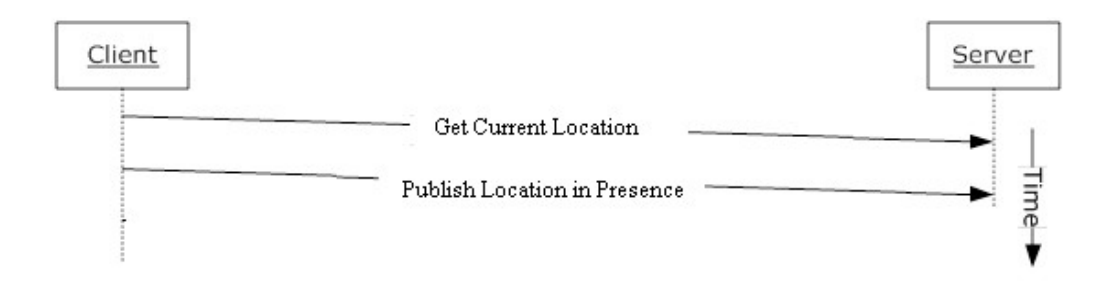

**Figure 32: Figure 31: Sequence for getting current location and publishing location in to presence document.**  Premier 32: Pigune 31: Sequence for getting current location and publishing locations.

*[MS-OCSPROT] — v20120411 Lync and Lync Server Protocols Overview* 

 *Copyright © 2012 Microsoft Corporation.* 

 *Release: Wednesday, April 11, 2012* 

*64 / 72*

# **4 Microsoft Implementations**

<span id="page-64-0"></span>There are no variations in the behavior of the Office Communications Server system in different versions of Microsoft® Communications Server and Microsoft Communicator beyond those described in the specifications of the protocols supported by the system, as listed in section [2.2.](#page-12-0)

The information in this specification is applicable to the following versions of Microsoft Office Communications Server, Microsoft Communications Server, Microsoft Office Communicator, and Microsoft Communicator:

- Microsoft® Office Communications Server 2007
- Microsoft® Office Communicator 2007
- Microsoft® Office Communications Server 2007 R2
- Microsoft® Office Communicator 2007 R2
- Microsoft® Lync™ Server 2010
- Microsoft® Lync™ 2010

Exceptions, if any, are noted in the following section.

### **4.1 Product Behavior**

Exceptions, if any, are noted below. If a service pack or Quick Fix Engineering (QFE) number appears with the product version, behavior changed in that service pack or QFE. The new behavior also applies to subsequent service packs of the product unless otherwise specified. If a product edition appears with the product version, behavior is different in that product edition. Communications S[e](#page-14-4)rver Microsoft Communications Server, Microsoft Office Communication, and<br>
• Microsoft Communications (are 2007)<br>
• Microsoft Soffice Communications Server 2007<br>
• Microsoft Soffice Communications Server 2

<1> Section 2.2.2.1: Office Communications Server 2007, Office Communicator 2007, Office Communications Server 2007 R2, Office Communicator 2007 R2: This behavior is not supported.

<2> Section 2.2.2.1: Office Communications Server 2007, Office Communicator 2007, Office Communications Server 2007 R2, Office Communicator 2007 R2: This behavior is not supported.

<3> Section 2.2.2.1: Office Communications Server 2007, Office Communicator 2007, Office Communications Server 2007 R2, Office Communicator 2007 R2: This behavior is not supported.

<4> Section 2.2.2.1: Office Communications Server 2007, Office Communicator 2007, Office Communications Server 2007 R2, Office Communicator 2007 R2: This behavior is not supported.

<5> Section 2.2.2.1: Office Communications Server 2007, Office Communicator 2007, Office Communications Server 2007 R2, Office Communicator 2007 R2: This behavior is not supported.

<6> Section 2.2.2.1: Office Communications Server 2007, Office Communicator 2007, Office Communications Server 2007 R2, Office Communicator 2007 R2, Lync Server 2010, Lync 2010: This behavior is not supported.

<7> Section 2.2.2.2: Office Communications Server 2007, Office Communicator 2007: This behavior is not supported.

<8> Section 2.2.3.1: Office Communications Server 2007, Office Communicator 2007: This behavior is not supported.

*[MS-OCSPROT] — v20120411 Lync and Lync Server Protocols Overview* 

 *Copyright © 2012 Microsoft Corporation.* 

[<9> Section 2.2.3.2:](#page-17-0) Office Communications Server 2007, Office Communicator 2007: This protocol is not supported.

[<10> Section 2.2.3.2:](#page-17-1) Office Communications Server 2007, Office Communicator 2007: This protocol is not supported.

[<11> Section 2.2.3.2:](#page-17-2) Office Communications Server 2007, Office Communicator 2007, Office Communications Server 2007 R2, Office Communicator 2007 R2: This protocol is not supported.

<12> Section 2.2.3.2: Office Communications Server 2007, Office Communicator 2007, Office Communications Server 2007 R2, Office Communicator 2007 R2: This protocol is not supported.

<13> Section 2.2.3.2: Office Communications Server 2007, Office Communicator 2007, Office Communications Server 2007 R2, Office Communicator 2007 R2: This protocol is not supported.

<14> Section 2.2.3.2: Office Communications Server 2007, Office Communicator 2007, Office Communications Server 2007 R2, Office Communicator 2007 R2: This protocol is not supported.

<15> Section 2.5.4: Office Communications Server 2007, Office Communicator 2007, Office Communications Server 2007 R2, Office Communicator 2007 R2: This behavior is not supported.

<span id="page-65-0"></span><16> Section 2.5.12: Office Communications Server 2007, Office Communicator 2007: This behavior is not supported.

<span id="page-65-1"></span><17> Section 2.5.12: Office Communications Server 2007, Office Communicator 2007, Office Communications Server 2007 R2, Office Communicator 2007 R2: This behavior is not supported.

<span id="page-65-2"></span><18> Section 2.5.12: Office Communications Server 2007, Office Communicator 2007: This behavior is not supported.

<span id="page-65-3"></span><19> Section 2.5.12: Office Communications Server 2007, Office Communicator 2007, Office Communications Server 2007 R2, Office Communicator 2007 R2: This behavior is not supported.

<span id="page-65-4"></span><20> Section 2.5.12: Office Communications Server 2007, Office Communicator 2007: This behavior is not supported.

<span id="page-65-5"></span><21> Section 2.5.12: Office Communications Server 2007, Office Communicator 2007, Office Communications Server 2007 R2, Office Communicator 2007 R2: This behavior is not supported.

<span id="page-65-6"></span><22> Section 2.5.12: Office Communications Server 2007, Office Communicator 2007: This behavior is not supported.

<span id="page-65-7"></span><23> Section 2.5.12: Office Communications Server 2007, Office Communicator 2007, Office Communications Server 2007 R2, Office Communicator 2007 R2: This behavior is not supported.

<span id="page-65-9"></span><span id="page-65-8"></span><24> Section 2.5.17: Office Communications Server 2007, Office Communicator 2007, Office Communications Server 2007 R2, Office Communicator 2007 R2: This behavior is not supported.

<25> Section 2.5.17: Office Communications Server 2007, Office Communicator 2007, Office Communications Server 2007 R2, Office Communicator 2007 R2: This behavior is not supported. call 2- Section 2-3.12. Office Communications Se[r](#page-45-1)v[e](#page-45-0)r 2007, Office Communication 2007, Differentia[l](#page-37-4) and the server 2007 office Communication 2007. This preliminary and the server 2007 office Communication 2007 and the serv

<span id="page-65-10"></span><26> Section 2.5.17: Office Communications Server 2007, Office Communicator 2007, Office Communications Server 2007 R2, Office Communicator 2007 R2: This behavior is not supported.

<span id="page-65-11"></span><27> Section 2.5.17: Office Communications Server 2007, Office Communicator 2007, Office Communications Server 2007 R2, Office Communicator 2007 R2: This behavior is not supported.

*[MS-OCSPROT] — v20120411 Lync and Lync Server Protocols Overview* 

 *Copyright © 2012 Microsoft Corporation.* 

<span id="page-66-0"></span>[<28> Section 2.5.19:](#page-48-0) Office Communications Server 2007, Office Communicator 2007, Office Communications Server 2007 R2, Office Communicator 2007 R2: This behavior is not supported.

<span id="page-66-1"></span>[<29> Section 2.5.19:](#page-48-1) Office Communications Server 2007, Office Communicator 2007, Office Communications Server 2007 R2, Office Communicator 2007 R2: This behavior is not supported.

<span id="page-66-3"></span><span id="page-66-2"></span>[<30> Section 2.5.20:](#page-49-0) Office Communications Server 2007, Office Communicator 2007, Office Communications Server 2007 R2, Office Communicator 2007 R2: This behavior is not supported.

<31> Section 2.5.21: Office Communications Server 2007, Office Communicator 2007, Office Communications Server 2007 R2, Office Communicator 2007 R2, Lync Server 2010, Lync 2010: This behavior is not supported. Present Communications

*[MS-OCSPROT] — v20120411 Lync and Lync Server Protocols Overview* 

 *Copyright © 2012 Microsoft Corporation.* 

# **5 Change Tracking**

<span id="page-67-0"></span>No table of changes is available. The document is either new or has had no changes since its last release.

Preliminary Religion

*[MS-OCSPROT] — v20120411 Lync and Lync Server Protocols Overview* 

 *Copyright © 2012 Microsoft Corporation.* 

 *Release: Wednesday, April 11, 2012* 

*68 / 72*

# **6 Index**

### **A**

Accept a voice call [overview](#page-39-0) 40 Accept an inbound call to Office Communicator [details](#page-57-0) 58 **Active Directory 21** Add a contact overview 33 Add video to a voice call overview 38 Add video to a voice call from Office Communicator details 60 Additional considerations 55 Applicable protocols 13 Applicable protocols - directory 13 Applicable protocols - media 17 Interactive Connectivity Establishment protocols 18 real-time protocols 17 Applicable protocols - signaling and control channel 14 conference protocols 16 session initiation protocols 14 Architecture 10 Assumptions 22

# **C**

Certificate authority service 21 Change presence information overview 29 Change tracking 68 Coherency requirements 54 Communications 19 with other systems 20 **Active Directory 21** certificate authority service 21 DNS service 21 Exchange Unified Messaging 21 gateways 22 hardware load balancers 21 Internet Information Services (IIS) 21 **Microsoft Service Message Queue 21** within the system 19 federated links 20 gateways 20 public IM providers 20 server applications 20 SIP-based clients 19 Component dependencies 20 **Active Directory 21** certificate authority service 21 DNS service 21 Exchange Unified Messaging 21 gateways 22 hardware load balancers 21 Internet Information Services (IIS) 21 Microsoft Service Message Queue 21

[Concepts](#page-9-0) 10 [Conference protocols summary](#page-15-1) 16 Considerations [additional](#page-54-0) 55 [security](#page-53-1) 54 [protocol security](#page-53-2) 54 MS-AVEDGEA 54 MS-DLX 54 MS-OCER 54 MS-SDPEXT 54 MS-SRTP 54 MS-TURN 55 MS-UCE 54

# **D**

Dependencies with other systems 20 **Active Directory 21** certificate authority service 21 DNS service 21 Exchange Unified Messaging 21 gateways 22 hardware load balancers 21 Internet Information Services (IIS) 21 Microsoft Service Message Queue 21 within the system 19 federated links 20 gateways 20 public IM providers 20 server applications 20 SIP-based clients 19 Design intent accept a voice call 40 add a contact 33 add video to a voice call 38 change presence information 29 discover the server and establish a connection 23 download the address book 30 expand a distribution list 31 get an address location 28 initiate a call from a client 35 initiate instant messaging 32 join a chat room 51 overview 22 perform client bootstrap 26 perform registration and authentication 24 perform the sign-in process 29 send a quality of experience report 43 share a desktop 48 share a whiteboard 50 start and join a multiparty audio conference 44 subscribe to conference events 47 terminate a voice call 42 use multiple endpoints 34 Directory protocols summary 13 Discover the server and establish a connection overview 23 And a str[e](#page-20-6)ssor  $\Omega$  $\Omega$  $\Omega$  $\Omega$ <br>
A[n](#page-20-4)d a stressor  $\Omega$ <br>
And a stress  $\Omega$ <br>
And a stress  $\Omega$ <br>
And a stress  $\Omega$ <br>
And a stress  $\Omega$ <br>
And a stress of the f[i](#page-18-3)rst of the Communication<br>  $\Omega$ <br>
And a stress of the communication<br>  $\Omega$ <br>
And a st DNS service 21

*[MS-OCSPROT] — v20120411 Lync and Lync Server Protocols Overview* 

 *Copyright © 2012 Microsoft Corporation.* 

Download the address book [overview](#page-29-0) 30

### **E**

[Environment](#page-18-2) 19 [Error handling](#page-52-0) 53 Examples [accept an inbound call to Office Communicator](#page-57-0) 58 add video to a voice call from Office Communicator 60 make a call from Office Communicator 57 overview 56 send an instant message to a contact 56 start a conference join with multiparty audio and start application-sharing (section 3.5 62, section 3.6 63) Exchange Unified Messaging 21 Expand a distribution list overview 31 **Extensibility 53** Microsoft implementations 65 External dependencies 19 federated links 20 gateways 20 public IM providers 20 server applications 20 SIP-based clients 19 Experimenta[l](#page-20-4) d[i](#page-19-2)stribution of the community of the state of the community of the community of the community of the community of the community of the community of the community of the community of the community of the commu

#### **F**

Federated links 20 Functional architecture 10 Functional requirements - overview 10

### **G**

Gateways dependencies with other systems 22 dependencies within the system 20 Get an address location overview 28 Glossary 6

### **H**

Handling requirements 53 Hardware load balancers 21

## **I**

IIS 21 IM providers 20 Implementations - Microsoft 65 Implementer - security considerations 54 protocol security 54 MS-AVEDGEA 54 MS-DLX 54 MS-ICE 54 MS-OCER 54 MS-SDPEXT 54

[MS-SRTP](#page-53-7) 54 [MS-TUR](#page-54-1) 55 [Informative references](#page-6-0) 7 [Initial state](#page-21-1) 22 Initiate a call from a client [overview](#page-34-0) 35 Initiate instant messaging [overview](#page-31-0) 32 [Interactive Connectivity Establishment \(ICE\)](#page-17-4)  protocols summary 18 Internet Information Services (IIS) 21 Introduction 6

#### **J**

Join a chat room overview 51

#### **M**

Make a call from Office Communicator details 57 Microsoft implementations 65 Microsoft Service Message Queue (MSMQ) 21 MS-AVEDGEA security 54 MS-DLX security 54 MS-ICE security 54 **MSMQ 21** MS-OCER security 54 MS-SDPEXT security 54 MS-SRTP security 54 MS-TURN security 55

### **O**

```
Overview 
  directory protocols 13
  media protocols 17
  media protocols – Interactive Connectivity 
    Establishment protocols 18
  media protocols – real-time protocols 17
  signaling and control channel protocols 14
  signaling and control channel protocols -
    conference protocols 16
  signaling and control channel protocols – session 
    initiation protocols 14
  summary of protocols 13
  synopsis 10
```
### **P**

Perform client bootstrap overview 26 Perform registration and authentication overview 24

*[MS-OCSPROT] — v20120411 Lync and Lync Server Protocols Overview* 

 *Copyright © 2012 Microsoft Corporation.* 

 *Release: Wednesday, April 11, 2012* 

#### *70 / 72*

Perform the sign-in process [overview](#page-28-0) 29 **[Preconditions](#page-21-1) 22** 

#### **R**

[Real-time protocols summary](#page-16-2) 17 [References](#page-6-0) 7 Requirements coherency 54 error handling 53 overview 10 preconditions 22

# **S**

Security considerations 54 protocol security 54 MS-AVEDGEA 54 MS-DLX 54 MS-ICE 54 MS-OCER 54 MS-SDPEXT 54 MS-SRTP 54 MS-TURN 55 Send a quality of experience report overview 43 Send an instant message to a contact details 56 Server applications 20 Session initiation protocols summary 14 Share a desktop overview 48 Share a whiteboard overview 50 SIP-based clients 19 Start a conference join with multiparty audio and start application-sharing details (section 3.5 62, section 3.6 63) Start and join a multiparty audio conference overview 44 Subscribe to conference events overview 47 System architecture 10 System dependencies 19 with other systems 20 **Active Directory 21** certificate authority service 21 DNS service 21 Exchange Unified Messaging 21 gateways 22 hardware load balancers 21 Internet Information Services (IIS) 21 Microsoft Service Message Queue 21 within the system 19 federated links 20 gateways 20 public IM providers 20 server applications 20 SIP-based clients 19 System errors 53 et a cont[r](#page-20-4)ol of th[e](#page-20-5) state of the state of the state of the state of the state of the state of the state of the state of the state of the state of the state of the state of the state of the state of the state of the state

[System protocols](#page-12-0) 13 [System protocols - directory](#page-12-1) 13 [System protocols - media](#page-16-1) 17 [Interactive Connectivity Establishment protocols](#page-17-4) 18 [real-time protocols](#page-16-2) 17 [System protocols - signaling and control channel](#page-13-0) 14 [conference protocols](#page-15-1) 16 [session initiation protocols](#page-13-1) 14 System requirements - overview 10 System use cases accept a voice call 40 add a contact 33 add video to a voice call 38 change presence information 29 discover the server and establish a connection 23 download the address book 30 expand a distribution list 31 get an address location 28 initiate a call from a client 35 initiate instant messaging 32 join a chat room 51 overview 22 perform client bootstrap 26 perform registration and authentication 24 perform the sign-in process 29 send a quality of experience report 43 share a desktop 48 share a whiteboard 50 start and join a multiparty audio conference 44 subscribe to conference events 47 terminate a voice call 42 use multiple endpoints 34

# **T**

Table of protocols 13 Table of protocols - directory 13 Table of protocols - media 17 Interactive Connectivity Establishment protocols 18 real-time protocols 17 Table of protocols - signaling and control channel 14 conference protocols 16 session initiation protocols 14 Terminate a voice call overview 42 Tracking changes 68

### **U**

Use cases 22 accept a voice call 40 add a contact 33 add video to a voice call 38 change presence information 29 discover the server and establish a connection 23 download the address book 30  $\overline{\text{expand a distribution list 31}}$ get an address location 28 initiate a call from a client 35

*[MS-OCSPROT] — v20120411 Lync and Lync Server Protocols Overview* 

 *Copyright © 2012 Microsoft Corporation.* 

[initiate instant messaging](#page-31-0) 32 [join a chat room](#page-50-1) 51 [perform client bootstrap](#page-25-0) 26 [perform registration and authentication](#page-23-0) 24 [perform the sign-in process](#page-28-0) 29 [send a quality of experience report](#page-42-0) 43 [share a desktop](#page-47-0) 48 [share a whiteboard](#page-49-1) 50 [start and join a multiparty audio conference](#page-43-0) 44 subscribe to conference events 47 terminate a voice call 42 use multiple endpoints 34 Use multiple endpoints overview 34 President Strange

### **V**

Versioning 52 Microsoft implementations 65

*[MS-OCSPROT] — v20120411 Lync and Lync Server Protocols Overview* 

 *Copyright © 2012 Microsoft Corporation.* 

 *Release: Wednesday, April 11, 2012* 

*72 / 72*